# 操作ガイド **Agilent** モデル **E4356A**  テレコミュニケーション **DC** 電源

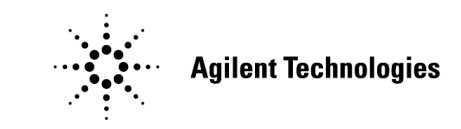

Agilent Part NO. 5964-8168

2000 年 9 月

## 原 典

本書は"OPERATING GUIDE Agilent Technologies Model E4356A Telecommunications DC Power Supply" (Part No. 5964-8125) (Printed in USA: August 1999)を翻訳したものです。

詳細は上記の最新マニュアルを参照して下さい。

#### ご 注 意

- ・ 本書に記載した内容は、予告なしに変更することがあります。
- ・ 当社は、お客様の誤った操作に起因する損害については、責任を負いかねますのでご了承くだ さい。
- ・ 当社では、本書に関して特殊目的に対する適合性、市場性などについては、一切の保証をいた しかねます。
- ・ また、備品、パフォーマンス等に関連した損傷についても保証いたしかねます。
- ・ 当社提供外のソフトウェアの使用や信頼性についての責任は負いかねます。
- ・ 本書の内容の一部または全部を、無断でコピーしたり、他のプログラム言語に翻訳することは 法律で禁止されています。
- ・ 本製品パッケージとして提供した本マニュアル、フレキシブル・ディスクまたはテープ・カー トリッジは本製品用だけにお使いください。プログラムをコピーをする場合はバックアップ用 だけにしてください。プログラムをそのままの形で、あるいは変更を加えて第三者に販売する ことは固く禁じられています。

アジレント・テクノロジー株式会社

許可なく複製、翻案または翻訳することを禁止します。

Copyright © Agilent Technologies, Inc. 2000 Copyright © Agilent Technologies Japan, Ltd. 2000 All rights reserved. Reproduction, adaptation, or translation without prior written permission is prohibited.

# 納入後の保証について

- ・ ハードウェア製品に対しては部品及び製造上の不具合について保証します。又、当社製品仕様に適合していることを保 証します。 ソフトウェアに対しては、媒体の不具合(ソフトウェアを当社指定のデバイス上適切にインストールし使用しているに もかかわらず、プログラミング・インストラクションを実行しない原因がソフトウェアを記録している媒体に因る場合) について保証します。又、当社が財産権を有するソフトウェア(特注品を除く)が当社製品仕様に適合していることを 保証します。 保証期間中にこれらの不具合、当社製品仕様への不適合がある旨連絡を受けた場合は、当社の判断で修理又は交換を行 います。
- ・ 保証による修理は、当社営業日の午前8時 45 分から午後5時 30 分の時間帯でお受けします。なお、保証期間中でも当 社所定の出張修理地域外での出張修理は、技術者派遣費が有償となります。
- ・ 当社の保証は、製品の動作が中断されないことや、エラーが皆無であることを保証するものではありません。保証期間 中、当社が不具合を認めた製品を相当期間内に修理又は交換できない場合お客様は当該製品を返却して購入金額の返金 を請求できます。
- ・ 保証期間は、製品毎に定められています。保証は、当社が据付調整を行う製品については、据付調整完了日より開始し ます。但し、お客様の都合で据付調整を納入後 31 日以降に行う場合は 31 日目より保証が開始します。 又、当社が据付調整を行わない製品については、納入日より保証が開始します。
- ・ 当社の保証は、以下に起因する不具合に対しては適用されません。
	- (1) 不適当又は不完全な保守、校正によるとき
	- (2) 当社以外のソフトウェア、インターフェース、サプライ品によるとき
	- (3) 当社が認めていない改造によるとき
	- (4) 当社製品仕様に定めていない方法での使用、作動によるとき
	- (5) お客様による輸送中の過失、事故、滅失、損傷等によるとき
	- (6) お客様の据付場所の不備や不適正な保全によるとき
	- (7) 当社が認めていない保守又は修理によるとき
	- (8) 火災、風水害、地震、落雷等の天災によるとき
- ・ 当社はここに定める以外の保証は行いません。又、製品の特定用途での市場商品価値や適合性に関する保証は致しかね ます。
- ・ 製品の保守修理用部品供給期間は、製品の廃止後最低5年です。

## 安全に関するまとめ

本器の操作、保守、修理のあらゆる段階において、安全のための以下の一般的注意事項を守る必要があります。これらの一 般的注意事項と、本書の他の部分に記載されている個別の警告を守らないと、本器のデザイン、製造、想定される使用にお ける安全基準に違反します。お客様がこれらの要件を守らない場合、Agilent は一切の責任を負いません。

#### 一般的事項

本製品は安全クラス 1 の機器(感電防止用アース端子を装備)です。 本製品に用いられている LED は、すべて IEC 825-l に定めるクラス 1 の LED です。

#### 環境条件

特に記された例外を除いて、すべての機器は屋内専用であり、インスタレーション・カテゴリ II、汚染度 2 の環境を想定し ています。設計上の動作時の最大相対湿度は 95%、高度は 2000 m 以下です。AC 電源電圧要件と動作時の周囲温度範囲につ いては、仕様の表を参照してください。

#### 電源を投入する前に

電源電圧に合わせて製品が正しく設定されていること、正しいヒューズが装着されていることを確認してください。

#### 機器のグランド

感電防止のため、機器のシャーシとキャビネットを電気的グランドに接続する必要があります。本器と AC 電源との接続には 3 極電源コードを使い、3 本目の線を電源コンセントの電気的グランド(安全用アース)にしっかりと接続します。AC 電源(商 用電源)に直接結線する機器の場合、他のすべての接続に先立って、感電防止用アース端子を感電防止用アースに接続してく ださい。アース(グランド)線が断線したり、感電防止用アース端子が接続されていなかったりすると、感電事故のおそれがあ ります。電圧低下のために外部オートトランスを介して機器に電源を供給する場合、オートトランスの共通端子を AC 電源(商 用電源)のニュートラル(グランド側)端子に必ず接続します。

#### ヒューズ

必ず、必要な定格電流/電圧を持つ指定されたタイプ(ノーマル・ブロー、時間遅延など)のヒューズを使用してください。修 理したヒューズや、短絡したヒューズホルダは使用しないでください。感電事故や火災のおそれがあります。

#### 爆発性の雰囲気中で使用しないこと

可燃性のガスや蒸気のある場所では本器を使用しないでください。

#### 機器のカバーを外さないこと

操作者は機器のカバーを外さないでください。部品の交換や内部の調整はサービスマンに依頼してください。

#### 入力定格を超えないこと

機器には電磁障害を防ぐためのライン・フィルタが装備されている場合があり、感電事故を防ぐために正しくグランドされ たコンセントに接続する必要があります。データ・プレートに表示された値を超える電源電圧や周波数で動作させると、ピ ーク時で 5.0 mA を超える漏れ電流が発生するおそれがあります。

#### 安全記号

取扱説明書記号: 製品にこの記号が記載されている場合、取扱説明書を参照する必要があることを示します(目  $\bigwedge$ 次参照)。

 $\boldsymbol{\mathcal{F}}$ 人体に危険な電圧を表します。

アース(グランド)端子を示します。  $(\overline{\div})$  or  $\overline{\div}$ 

## WARNING

警告記号は、危険を表します。ここに示す手順や方法を正しく実行しないと、人体に危険を及ぼすおそれ があります。指示された条件を完全に理解し、満たさない限り、警告記号より先に進んではいけません。

**CAUTION** 

注意記号は、危険を表します。ここに示す操作手順などを正しく実行しないと、製品の一部または全部を 損傷または破壊するおそれがあります。指示された条件を完全に理解し、満たさない限り、注意記号より 先に進んではいけません。

機器の損傷または故障が疑われる場合、機器の動作を止め、誤って動作させられることがないようにした上で、修理を依頼 してください。

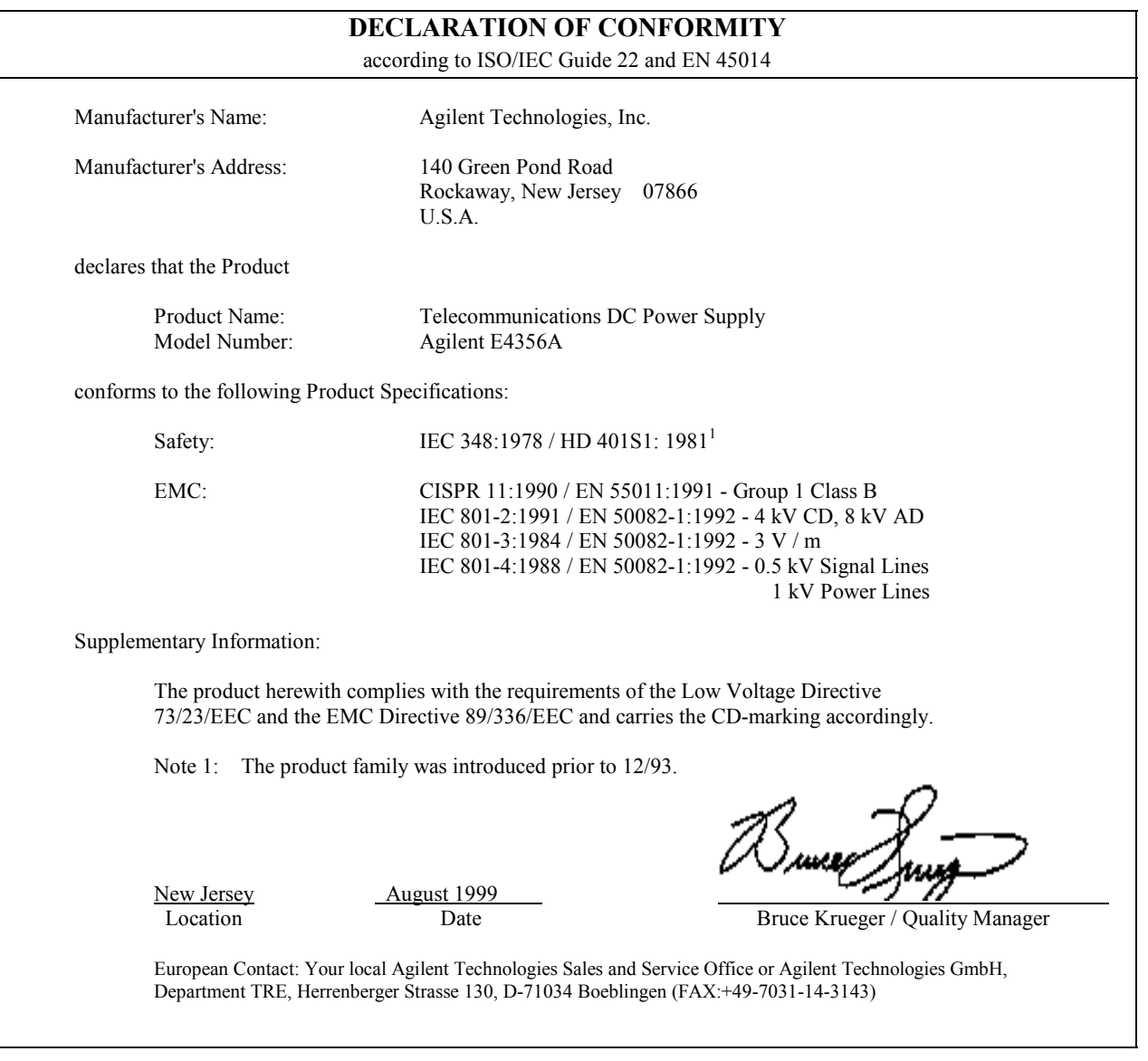

## 改版履歴

本マニュアルの版と現在のリビジョンを下に示します。本マニュアルに対して細かい修正とアップデートを施したものは、 同じ印刷日付を持つ場合があります。改訂版は新しい印刷日付で識別されます。改訂版には、前回の印刷日付以降の新規ま たは修正内容がすべて含まれます。新しいリビジョンの前にマニュアルの変更が必要となった場合、マニュアルに付属の変 更シートに記載されます。変更は特定の機器のみに該当する場合もあります。変更が特定の機器だけに該当するかどうかは、 変更シートに記載された指示に示されています。

## Copyright 1999 Agilent Technologies 第 1 版、1999 年 8 月

本書に記載された情報は著作権によって保護されています。本書のいかなる部分についても、当社の事前の同意がない限り、 コピー、再使用、他言語への翻訳を行うことはできません。本書の内容は予告なしに変更されることがあります。

目次

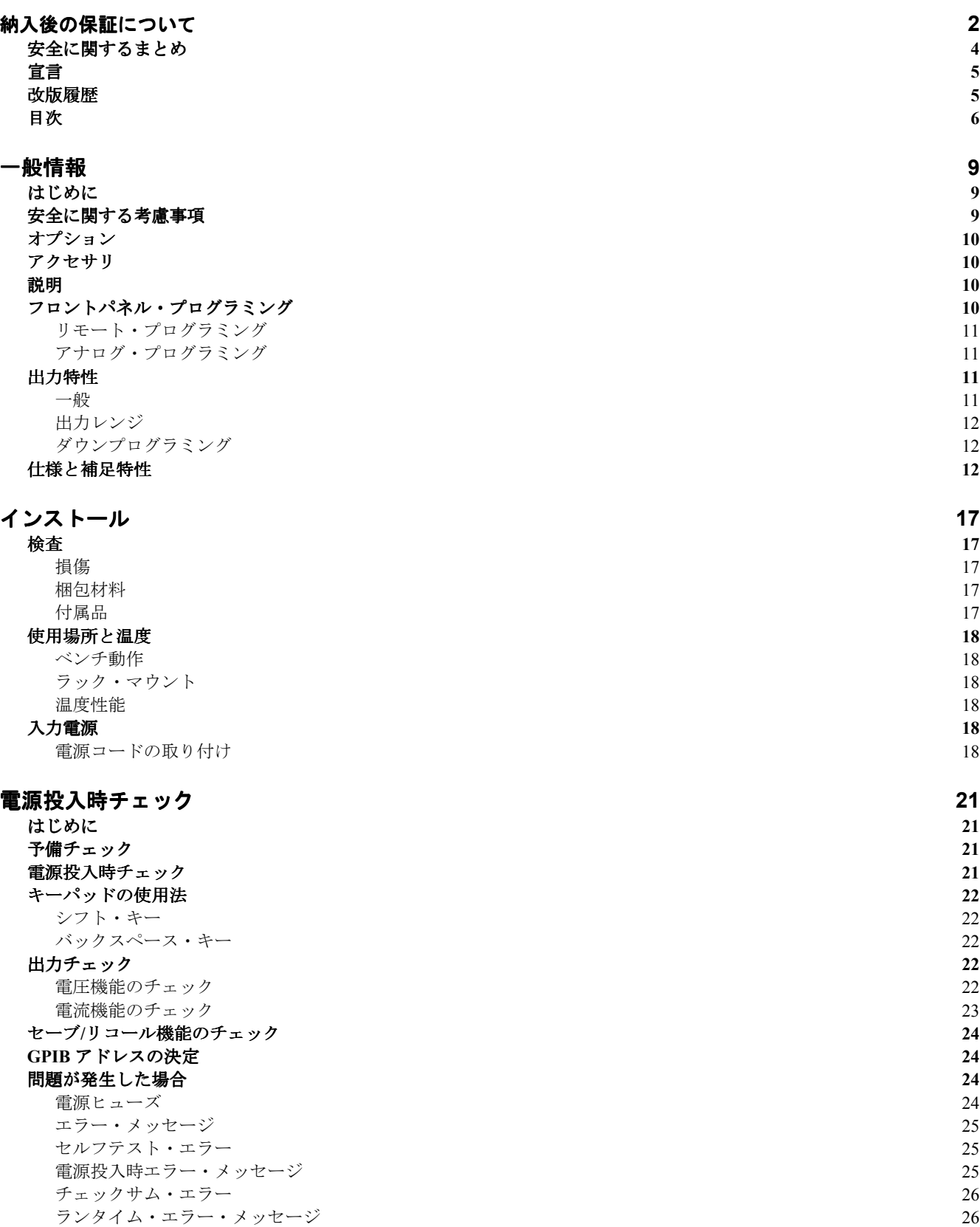

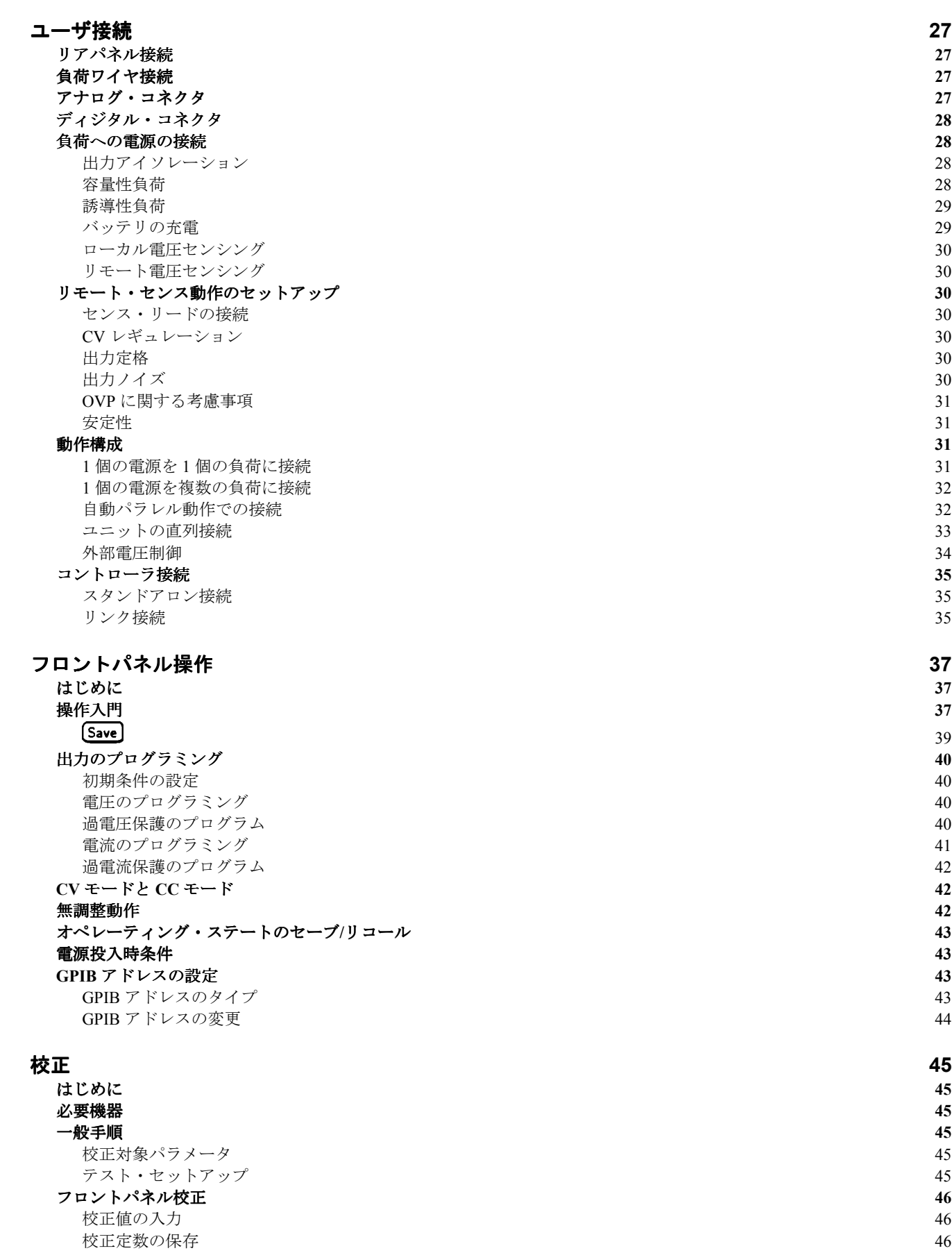

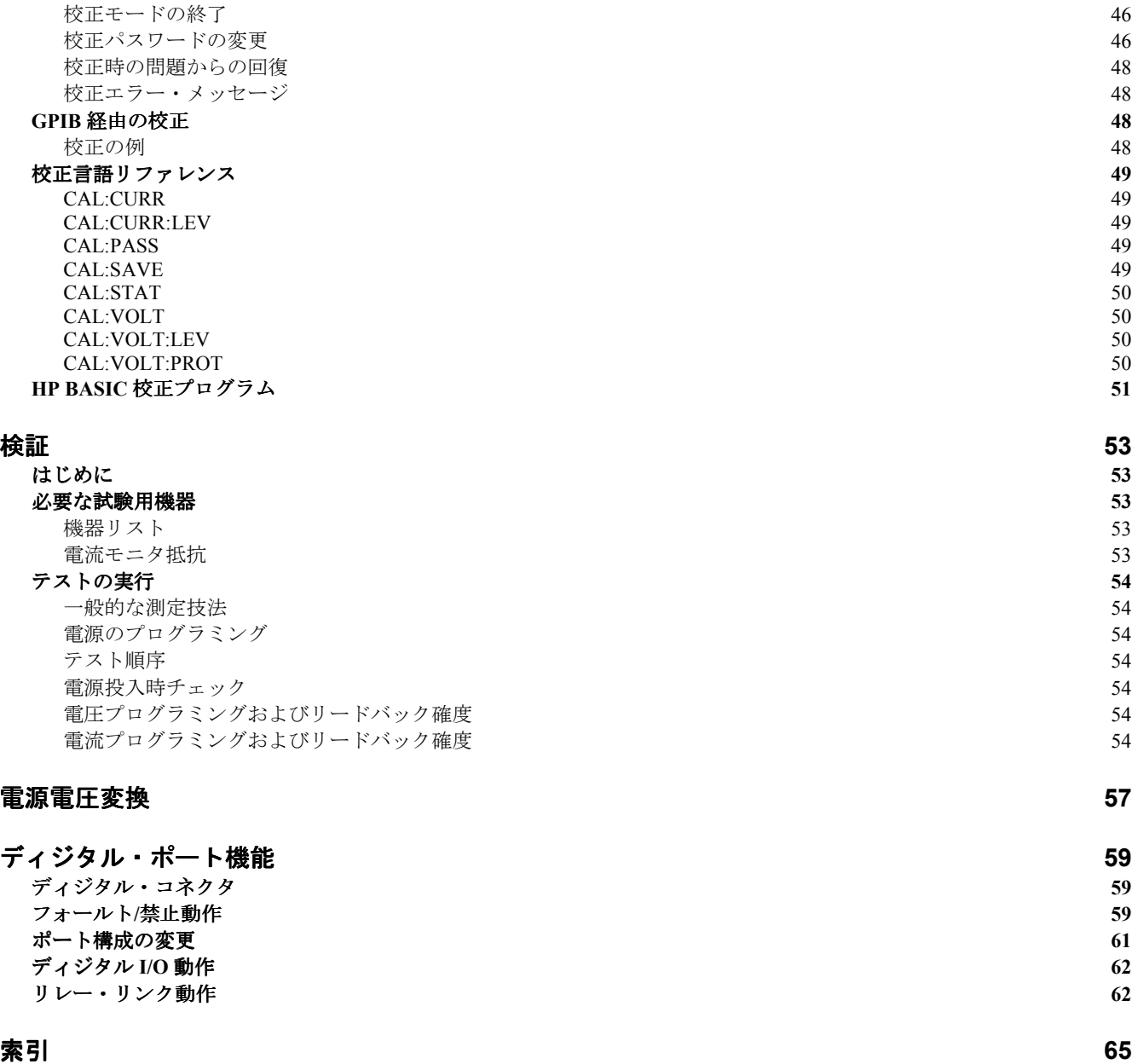

## はじめに

表 1-1. マニュアル内容一覧 $^{-1}$ 

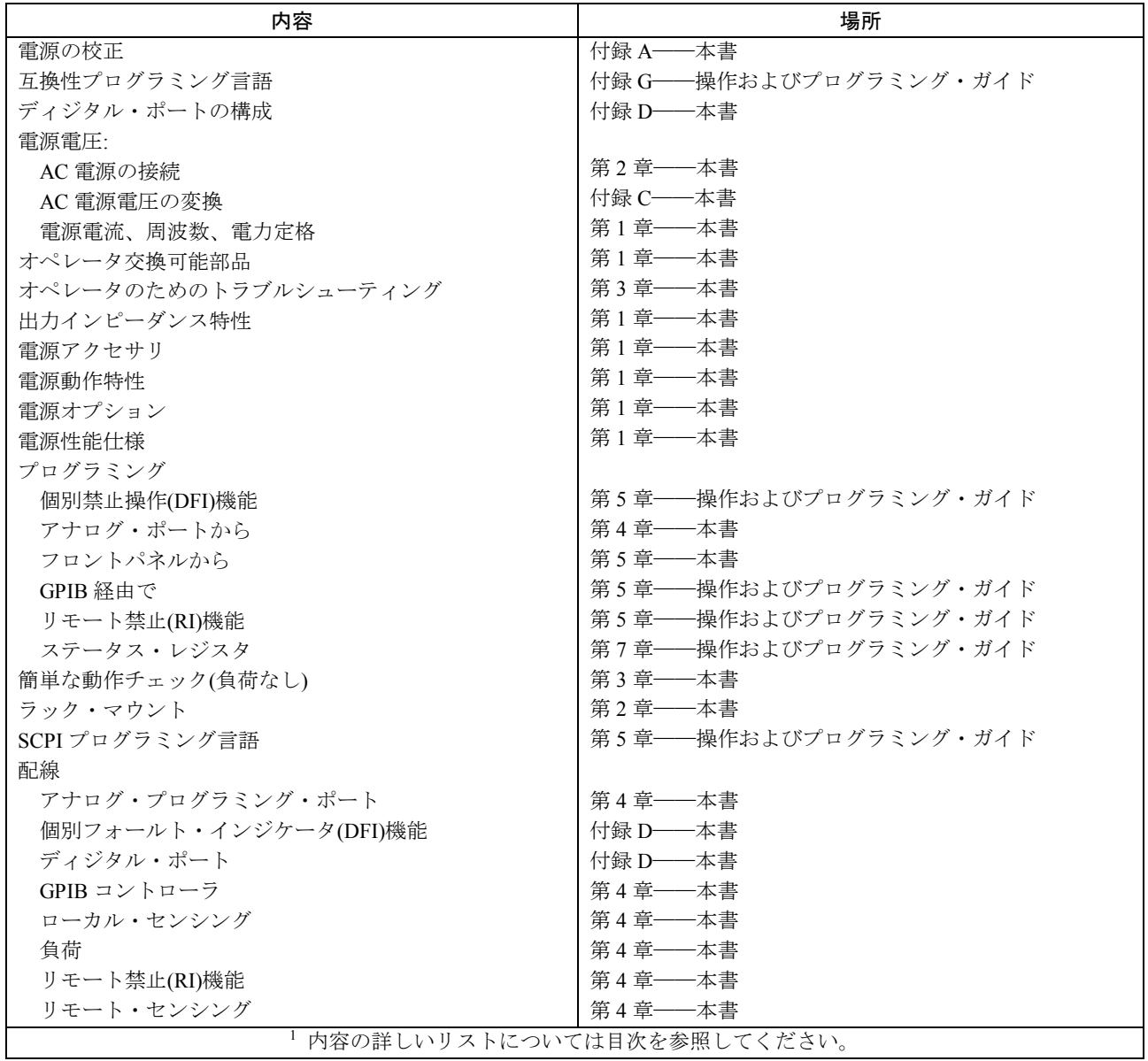

## 安全に関する考慮事項

本電源は安全クラス 1 の機器であり、感電防止用アース端子を備えています。この端子は、3 極グランド付きコンセントを備 えた電源機器を通じてアースに接続する必要があります。本書冒頭の「安全に関するまとめ」に一般的な情報が記載されて います。インストールや操作の前に、電源をチェックし、本書の安全に関する警告や指示を再確認してください。個々の手 順に関する警告は、本書の対応する部分に記載されています。

## オプション

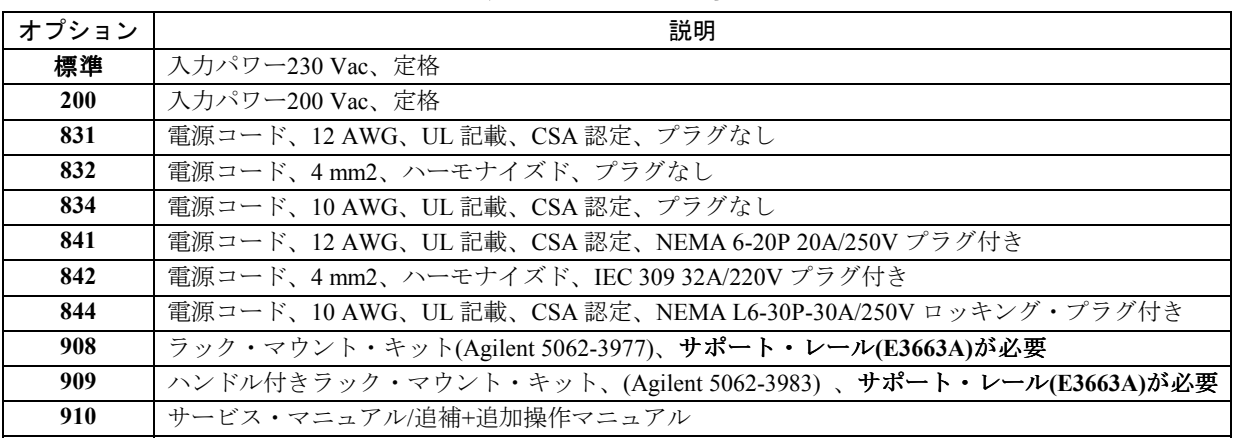

## 表 1-2. オプション一覧

## アクセサリ

表 1-3. アクセサリ一覧

| 説明                  | Agilent 番号 |
|---------------------|------------|
| GPIB ケーブル(全モデル)     |            |
| 0.5 <sub>m</sub>    | 10833D     |
| 1.0 <sub>m</sub>    | 10833A     |
| 2.0 <sub>m</sub>    | 10833B     |
| 4.0 <sub>m</sub>    | 10833C     |
| シリアル・リンク・ケーブル(全モデル) |            |
| 2.0 <sub>m</sub>    | 5080-2148  |
| アクセサリ・スライド・マウント・キット | 1494-0059  |

## 説明

Agilent E4356A は、GPIB プログラマブル単極電源であり、フロントパネルからローカルに、またはリアパネルのアナログ制 御ポートからリモートで制御が可能です。機能としては以下のものがあります。

- 定格出力レンジ内で、定電圧(CV)または定電流(CC)出力を供給
- 組み込み過電圧(OV)、過電流(OC)、過熱(OT)保護
- 雷源投入時自動セルフテスト
- 5つのオペレーティング・ステートをボタン1つで不揮発性記憶にセーブ/リコール可能
- 出力電圧のローカル/リモート・センシング
- 自動パラレル動作によって大きい出力電流を得ることが可能
- 直列動作によって高い合計電圧を得ることが可能
- アナログ入力から電圧と電流のリモート・プログラミングが可能
- 出力電流の外部モニタ用の電圧出力を装備
- フロントパネルからのユーザ校正

## フロントパネル・プログラミング

フロントパネルにはロータリー・ノブとキーパッドがあり、出力電圧/電流の設定に使用できます。パネル・ディスプレイに は、出力電圧/電流がディジタル表示されます。そのほかに以下のようなフロントパネル・コントロールが用意されています。

- 出力のオン・オフ
- 過電圧保護(OVP)トリップ電圧
- 過電流保護(OCP)機能のオン・オフ

一般情報 10

- オペレーティング・ステートのセーブ/リコール
- GPIB アドレスの設定
- GPIB エラー・メッセージ・コードの読み取り
- 電源の校正(校正保護パスワードの変更を含む)

## リモート・プログラミング

本電源は、GPIB バスまたはアナログ入力ポートからリモート・プログラミングが可能です。GPIB プログラミングには SCPI(Standard Commands for Programmable Instruments)コマンドを使うので、他の GPIB 機器と互換性のあるプログラミングが 可能です(ソフトウェア互換モードを使えば、Agilent 6030xA オートレンジング・シリーズのコマンド・セットを使ったプロ グラミングも可能)。制御機能のほかに、SCPI プログラミングを使えばフロントパネル LCD への出力や校正機能の利用も可 能です。電源ステータス・レジスタによって、以下の条件のリモート・モニタリングが可能です。

- 過電圧、過電流、過熱、無調整状態
- 動作モード(定電圧または定電流)
- RI(リモート禁止)入力信号のステート
- 電源投入時ステータス(PON)
- 出力キューのステータス(OYE)
- 処理待ちトリガ(WTG)
- GPIB インタフェース・プログラミング・エラー(CME、DDE、EXE)
- 校正ステート(オン・オフ)

ステータス・レジスタをプログラミングすることにより、指定した組み合わせのステータス・イベントが発生したときに出 力フォールト信号(FLT)を発生させることができます。

## アナログ・プログラミング

本電源には、リモート・プログラミング用のアナログ・ポートが装備されています。このポートに印加する DC プログラミン グ電圧の変化により、電源の出力電圧/電流を制御できます。このポートには、出力電流に比例した DC 電圧を供給するモニ タ出力も装備されています。

## 出力特性

#### 一般

本電源は、出力電圧/電流定格(図 1-1 参照)の範囲内で、CV(定電圧)または CC(定電流)動作が可能です。本電源はどちらのモ ードでも動作しますが、設計上は定電圧源です。すなわち、起動時には定電圧モードであり、出力電圧は Vset 値まで上昇し ます。定電流動作のためのコマンドはありません。定電流モードで起動するには、出力端子を短絡してから出力をオンにす る必要があります。

本電源を特定のモードで動作するようにプログラミングすることはできません。起動時に、電圧設定(Vs)、電流設定(Is)、負 荷インピーダンス(RL)によって動作モードが決まります。図 1-1 で、動作点 1 は負荷直線が定電圧領域の動作軌跡と交わる点 と定義されます。この領域が CV モードを定義します。動作点 2 は負荷直線が定電流領域の動作軌跡と交わる点と定義されま す。この領域が CC モードを定義します。

表 1-4 と 1-5 は、仕様と補足特性の一覧です。

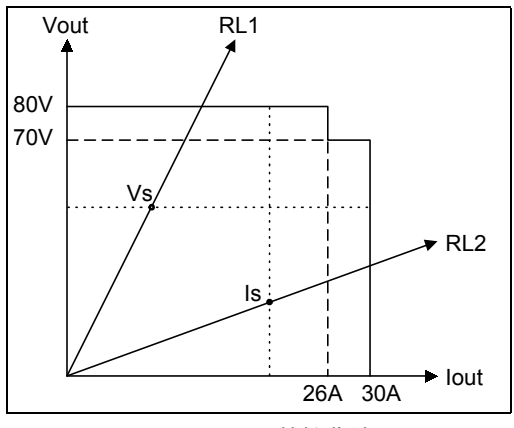

図 1-1. 出力特性曲線

## 出力レンジ

図 1-1 には、2 つの出力レンジ 80 V、26 A と 70 V、30 A が示されています。動作特性の階段状の部分は、本電源が 80 V、30 A を同時に出力できないことを示します。レンジの選択に特別なコマンドは必要なく、最後にプログラムされたパラメータ(電 圧または電流)に基づいて本電源が自動的に動作レンジを選択します。例えば、80 V および 30 A をプログラムすると、最後 にプログラムされたパラメータ 30 A に基づいて電源は 70 V、30 A レンジを選択します。

## ダウンプログラミング

本電源には電流シンク機能があり、CV モードで高速なダウンプログラミングが可能です。電流シンク領域の特性は規定され ておらず、限定されたダウンプログラミング機能を実現します。

## 仕様と補足特性

表 1-4 および 1-5 は、本電源の仕様と補足特性の一覧です。仕様は、指定された温度範囲における保証された性能を表します。 補足特性は保証されておらず、設計または型式試験から求められた性能を記述しています。

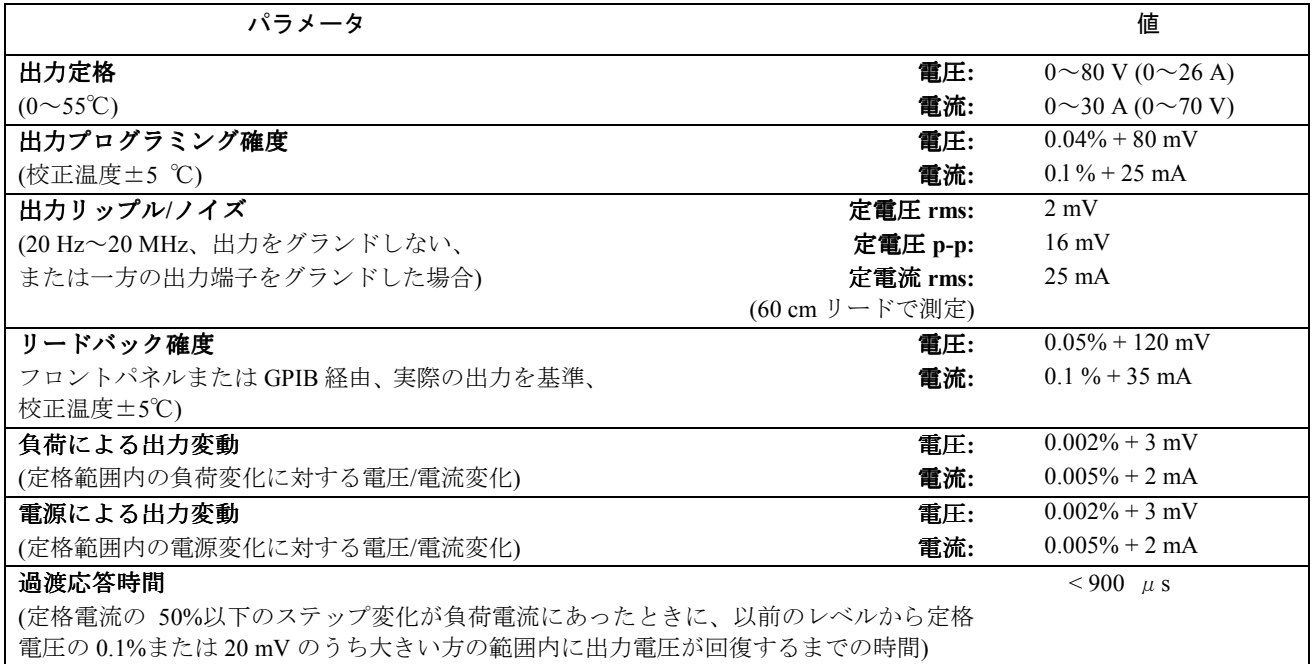

#### 表 1-4. E4356A 性能仕様

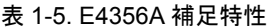

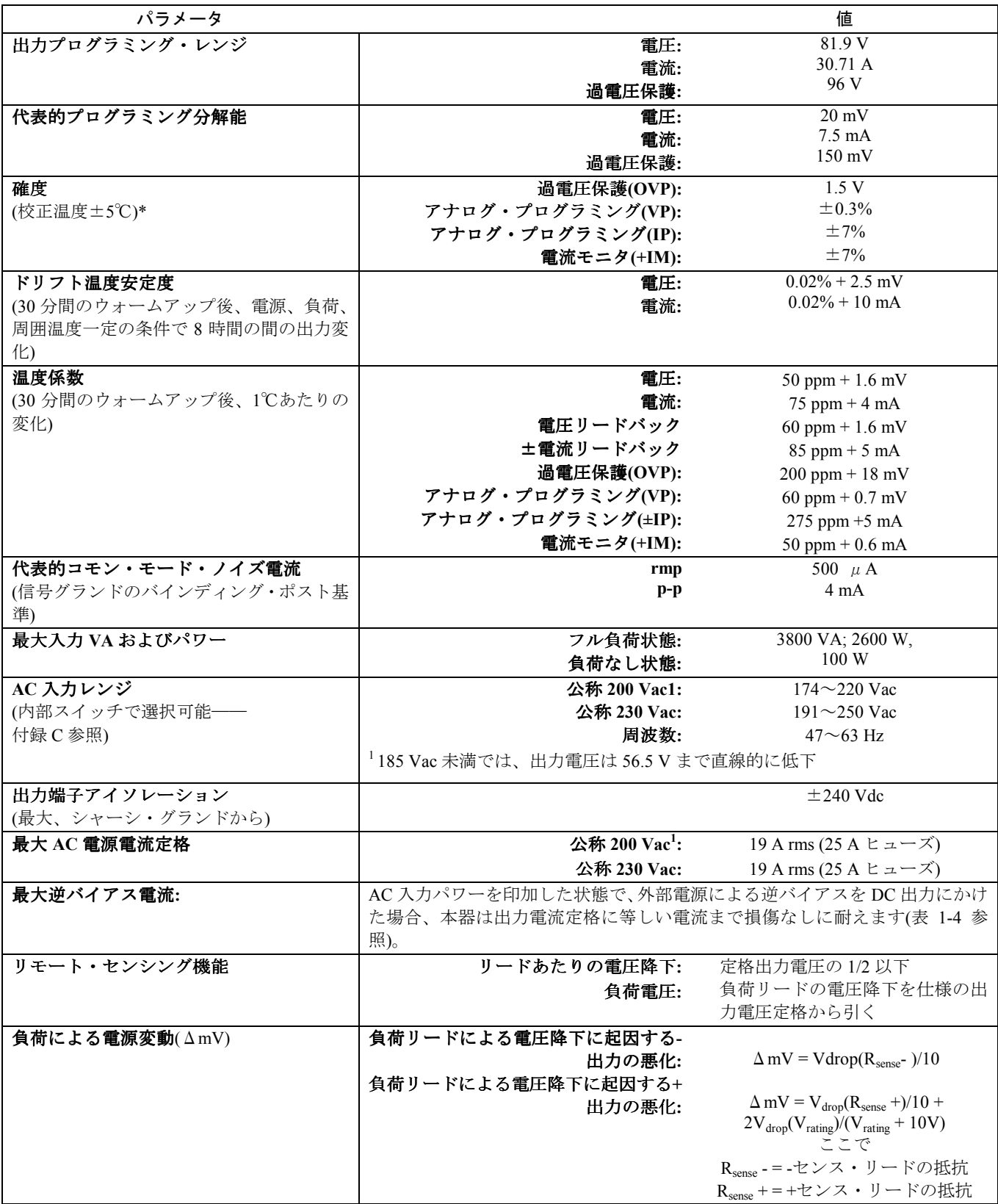

表 1-5. 補足特性(続き)

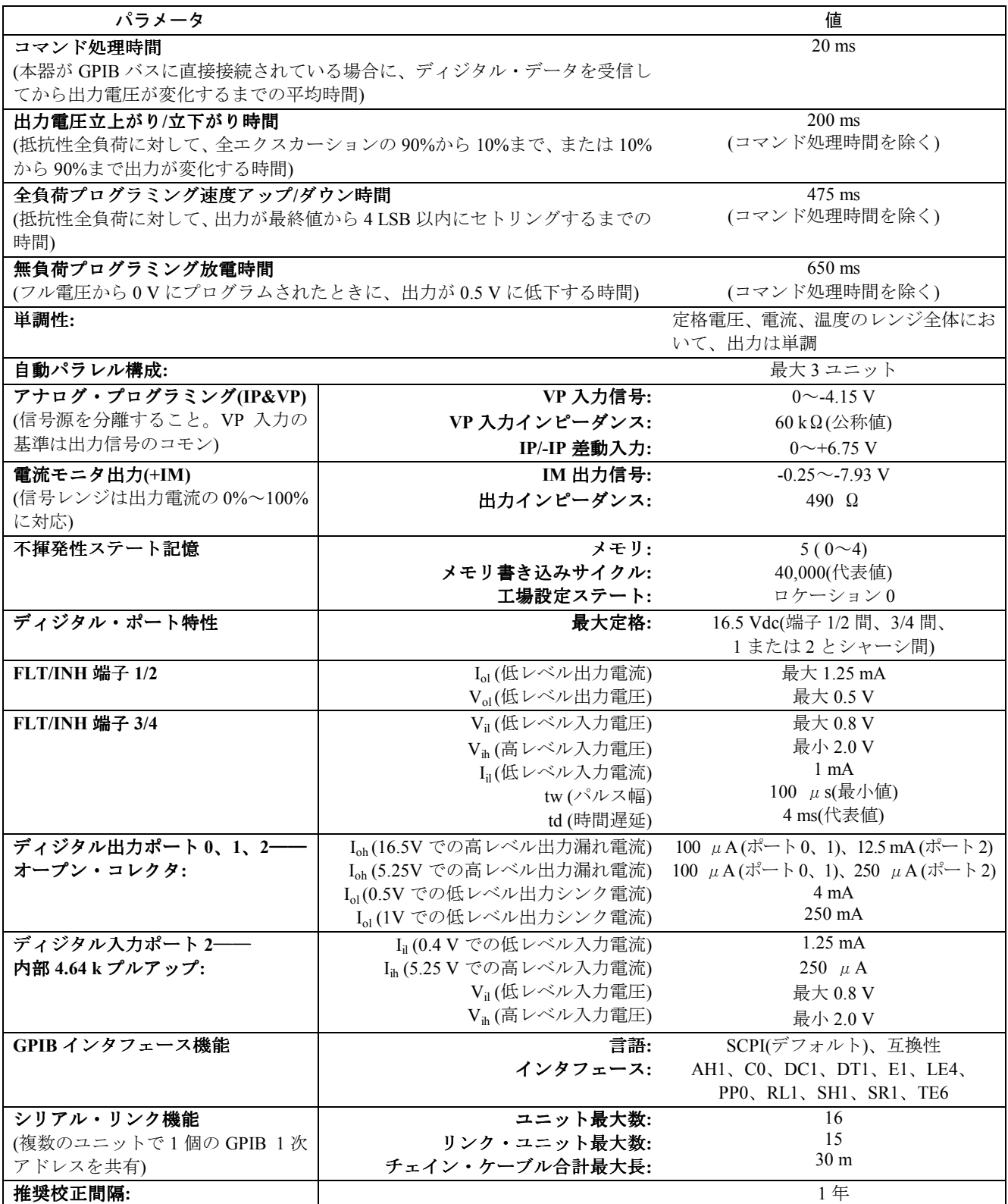

表 1-2. 補足特性(続き)

| 安全性適合  | 適合規格:             | CSA 22.2 No.231, IEC 348      |
|--------|-------------------|-------------------------------|
|        | 設計上の適合規格:         | UL 1244                       |
| RFI 抑止 | 適合規格:             | $CISPR-II$ , Group 1, Class B |
| 寸法     | 幅:                | 425.5 mm                      |
|        | 高さ (取り外し可能な脚を含む): | $145.1 \text{ mm}$            |
|        | 奥行き (安全カバーを含む):   | 640 mm                        |
| 質量     | 正味:               | 27.7 kg                       |
|        | 輸送時               | $31.4 \text{ kg}$             |

出力インピーダンス曲線(代表値):

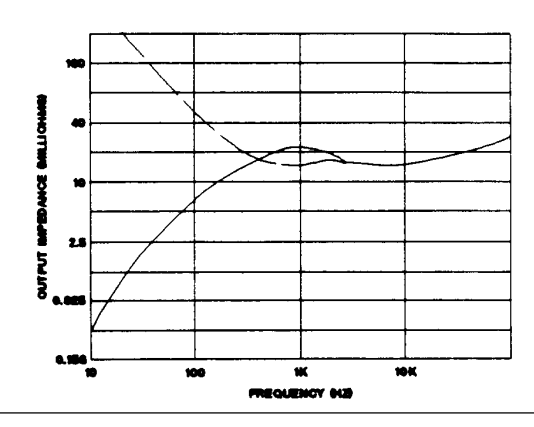

表 1-6. オペレータ交換可能パーツ一覧

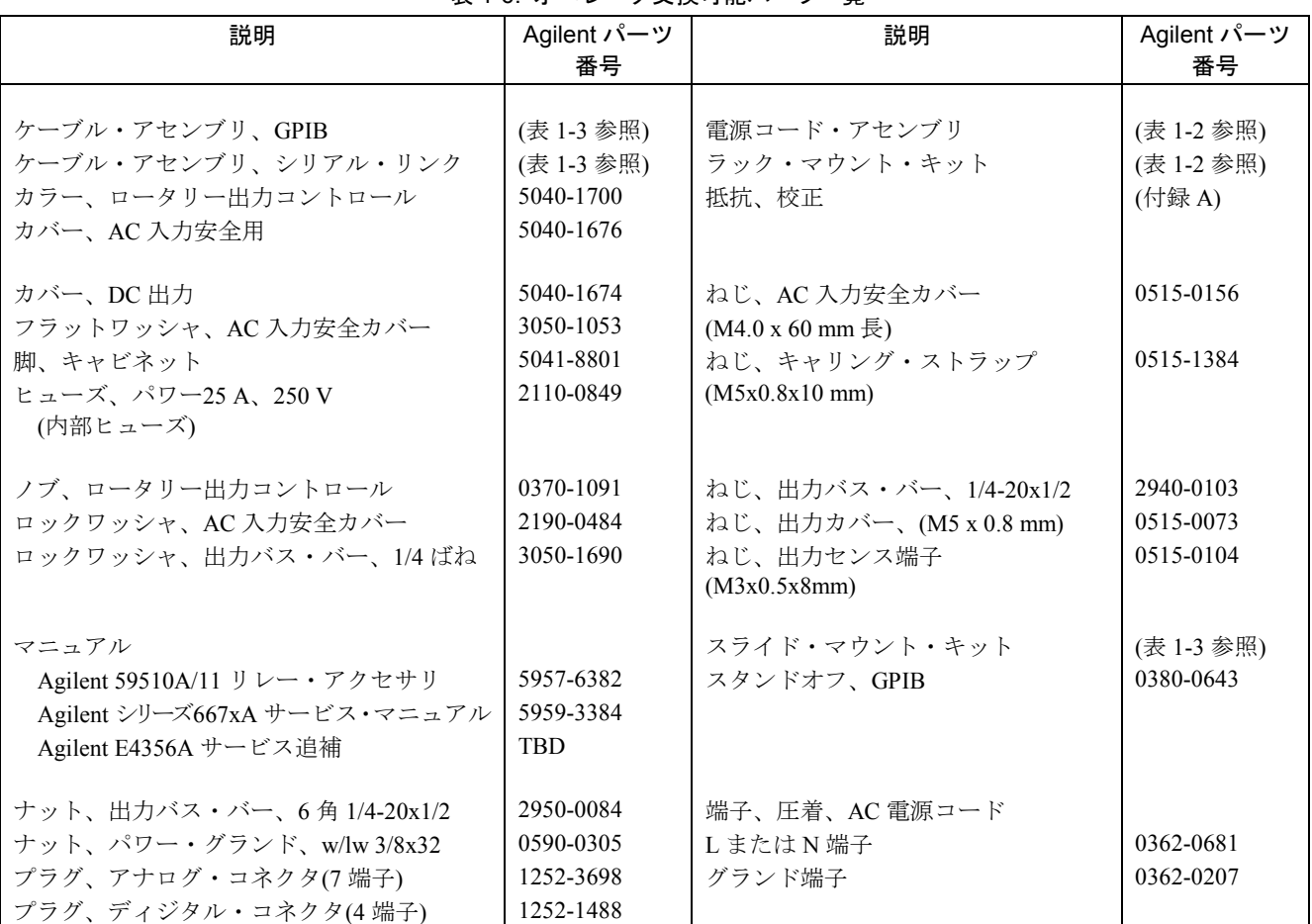

## 検査

## 損傷

電源を受け取ったら、輸送中に目に見える損傷を受けていないかどうか検査します。損傷があった場合、運送業者と最寄り の Agilent 営業所にただちにお知らせください。保証内容は本書の冒頭に記載されています。

## 梱包材料

本電源のチェックが済むまでは、Agilent に返送する場合に備えて、輸送用カートンと梱包材料を保存しておいてください。 修理のために電源を返送する場合、モデル番号と所有者を示す荷札を付けておいてください。また、問題の簡単な説明を書 いて同梱してください。

## 付属品

本マニュアルのほかに、表 2-1 に示す品目が電源に付属していることを確認してください(パーツ番号については表 1-6 を参 照)。

| <b>雷源コード</b> | 本電源には、出荷先に適した電源コードが付属しています。コードによって、電源プラグがつ<br>いているものといないものがあります(第1章の「オプション」を参照)。コードが付属していな<br>い場合、最寄りの Agilent 営業所(本書末尾を参照)に連絡して、正しいコードを入手してくださ<br>い。本製品にはまた、緩衝用コネクタ付きの電源入力安全カバーが付属しています。これは電<br>源コードを電源に固定するために必要です。 |
|--------------|----------------------------------------------------------------------------------------------------|
| アナログ・コネクタ    | 7端子のアナログ・プラグ(表14 参照)で、本器背面に接続されます。アナログ接続については<br>第4章で説明します。                                                                                                    |
| ディジタル・コネクタ   | 4端子のディジタル・プラグ(表1-4参照)で、本器背面に接続されます。ディジタル接続につい<br>ては、付録 D「ディジタル・ポート機能」で説明します。                                                                                                    |
| シリアル・ケーブル    | 2 メートルのケーブル(第1章の「アクセサリ」参照)で、コントロール・バス(GPIB コネクタの<br>隣)に接続されます。このケーブルは、第4章の「コントローラ接続」で説明するように、複数<br>の電源を直列接続するために使います。                                                                                                 |
| 出力ハードウェア     | 出力ハードウェア(ナットとロックワッシャがついたねじ)は、負荷リードを出力バス・バーに固<br>定するために使います(表 1-6 参照)。                                                                                                    |
| ガイド変更シート     | 本ガイドには、変更箇所を記載したシートが付属する場合があります。変更シートが付属して<br>いる場合、指示された修正を本書に対して行ってください。                                                                                                    |

表 2-1. 付属品

## 使用場所と温度

## ベンチ動作

表 1-5 に本電源の寸法が示されています。キャビネットについているプラスチック製の脚は、他の Agilent システム II キャビ ネットと積み重ねたときに安定する形状になっています。ラック・マウント時には脚を取り外すことができます。本電源を 設置する場所には、キャビネットの側面と裏面に通気のための十分な空間が確保されている必要があります。側面には 25 mm 以上の空きが必要です。本器裏面のファン排気口をふさがないようにしてください。

#### ラック・マウント

本電源は、標準の 19 インチ・ラック・パネルまたはキャビネットに収納できます。ラック・マウント・キットはオプション 908 または 909(ハンドル付き)として用意されています。インストール説明書はラック・マウント・キットに付属しています。

\n
$$
\text{CAUTION} \times \text{H} \times \text{H} \times \text
$$

#### 温度性能

本器の冷却には可変速度ファンが用いられ、側面から吸気して背面に排気します。Agilent 製のラック・マウントやスライド は、通気を妨げません。温度性能は下記の通りです。

本器が性能低下なしに動作する温度範囲は、0℃~55℃です。

## 入力電源

第 3 章で指示があるまで、本電源に電力を供給しないでください。

本器裏面に記載された電源 **Rating** ラベルを見て、記載された電圧が使用する公称電源電圧に一致するこ CAUTION 3 とを確認します。一致しない場合、付録 C「電源電圧変換」を参照して、本電源の電源電圧設定を変更 します。

注記 本製品には単相入力電圧が必要です。

本器の動作には、公称 200 V または 230 V の単相電源か、3 相 208 V 電源の線間電圧を使用します。使用できる電源は、リア パネルの Rating ラベル(図 2-2、 <a>
<a>
<a>
<a>
<<br />
<a<br />
<a<br />
<a<br />
<a<br />
<a<br />
<a<br />
<a<br />
<a<br />
<a<br />
<a<br />
<a<br />
<a<br />
<a<br />
<a<br />
<a<br />
<a<br />
<a<br />
<a<br />
<a<br />
<a 1-5 の「AC 入力定格」を参照してください。

注記 使用する電源は本器専用とし、同じ電源から他のデバイスに電流を供給することは避けてください。

電源ヒューズは、本電源内部にあります。表 1-6 に交換用ヒューズを示します。ヒューズ交換の方法については、第 3 章の「問 題が発生した場合」を参照してください。

## 電源コードの取り付け

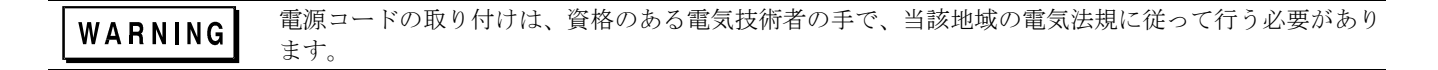

本電源に付属する電源コードには、一端に電源プラグがついているものとついていないものがあります(第 1 章「オプション」 参照)。もう一方の端には、終端接続とグランド端子がついています。図 2-2 を参照して、以下の手順を実行してください。

- 1. 緩衝コネクタ[11]、安全カバー [5]、ラバー・ブーツ [9]、コネクタ・ナット [8] が電源コード [7] にまだ付いていな ければ、取り付けます。
- 2. グランド・ワイヤ [2] をシャーシのグランドねじに固定します。
- 3. 単相動作の場合、ニュートラル・ワイヤ1 を N 入力端子に、ライン・ワイヤ(3)を L 入力端子に接続します(このラ インは本器内部でヒューズに接続されています)。
- 4. 図 2-3 に示す 3 相電源の線間動作の場合、1 つの相を **N** 入力端子に、もう 1 つの相を **L** 入力端子に接続します(この ラインは本器内部でヒューズに接続されています)。
- 注記 N端子は内部でグランドに接続されていません。
	- 5. 電源入力端子に安全カバーをかぶせ、カバーねじ[10]と緩衝コネクタねじ[6]を締めます。

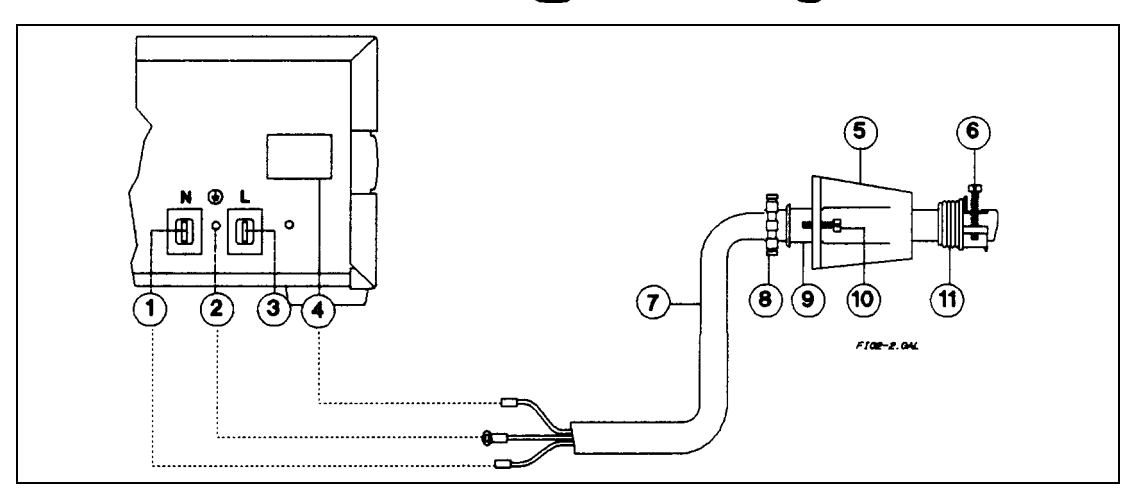

図 2-2. 電源コードの接続

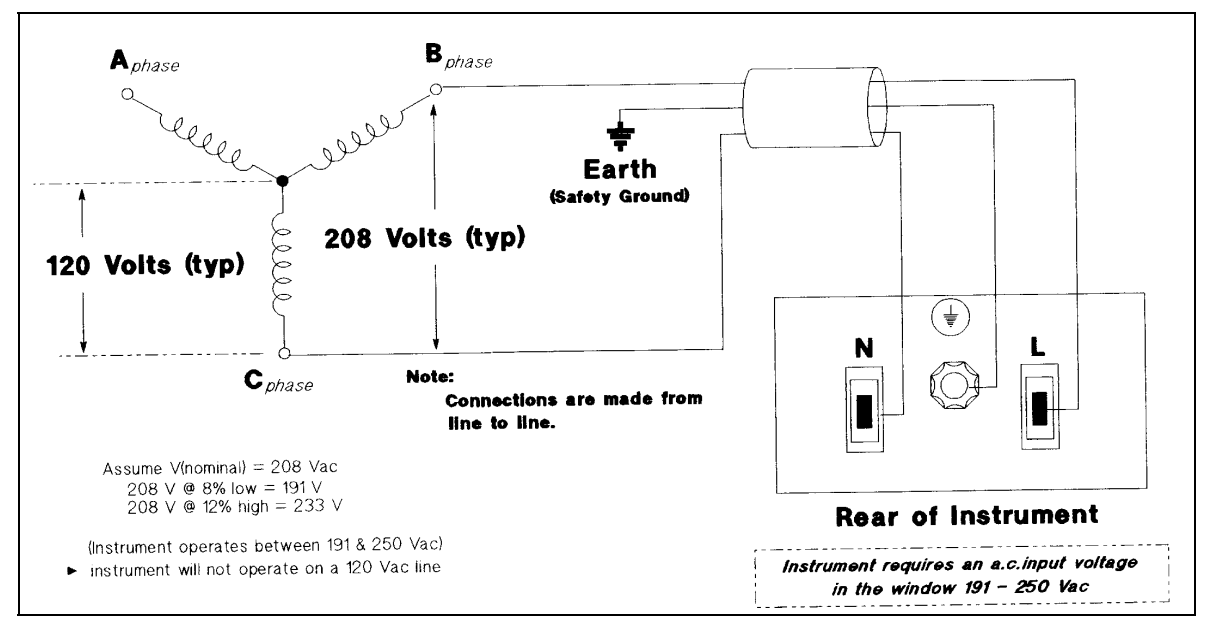

#### 図 2-3. 3 相電源への接続

## はじめに

注記 この章では、本電源のフロントパネル操作について簡単に紹介します。詳細については第5章「フロントパネ ル」を参照してください。

この章のテストに合格すれば、本電源が正しく動作しているという確証が高い信頼度で得られます。検証テストについては、 付録 B「動作検証」を参照してください。完全な性能試験については、サービス・マニュアルで説明しています。指示があ るまで、本電源に **AC** 電力を供給しないでください。

## 予備チェック

- 1. フロントパネルのスイッチがオフになっていることを確認します。
- 2. Line Voltage Rating ラベルまたは Line And Fuse Rating ラベルを確認します(第 2 章「インストール」参照)。 電源電圧の定格が本電源に適合することを確認します。適合しない場合、付録 C「電源電圧変換」を参照してくだ さい。
- 3. 以下の手順で、センス配線をチェックします。

出力安全カバーを外し、出力センス端子を検査します。以下のようにローカル・センシング用に配線されているは ずです。

- 1. +**LS** センス端子がアナログ・コネクタの+**S** 端子と接続されている。
- 2. -**LS** センス端子がアナログ・コネクタの-**S** 端子と接続されている。
- 3. 電源がローカル・センシング用に配線されていない場合、小容量のワイヤ(AWG #22 で十分)を使って上記の接 続を行います。
- 4. 出力端子とバス・バーに負荷が接続されていないことを確認します。

#### 電源投入時チェック

- 1. 本電源に電源コードを接続します。
- 2. フロントパネルの電源スイッチを ON(1)にします。
- 3. 本器の電源をオンにすると、セルフテストが始まります。テストが正常に行われれば、以下のシーケンスが液晶表 示部に表示されます。
	- GPIB アドレス(工場デフォルト値は 5)

その後、**PWR ON INIT** を約 10 秒間表示

- 4. ディスプレイがメータ・モードになり、**Dis** インジケータだけがオンで他のインジケータはオフになります。「メー タ・モード」では、**VOLTS** の数字が出力電圧、**AMPS** の数字が出力電流を表します。この 2 つは 0 に近い値のはず です。
- 5. 本電源のファンが回っていることを確かめるため、リアパネルの格子部分に手を近づけて通気を確認します。ファ ンの動作音が聞こえる場合もあります。
- 6. **[Output on/off]** を1回押します。Dis インジケータがオフになり、CV インジケータがオンになります。

注記 セルフ・テスト中にエラーが発見された場合、ディスプレイにエラー・メッセージが表示されます。この章末 尾の「問題が発生した場合」を参照してください。

## キーパッドの使用法

## シフト・キー

フロントパネルのキーの中には、2 つの機能を持つものがあります。1 つは黒、もう 1 つは青で記されています。青の機能を 使用するには、青い(Shift)キー(ラベルなし)を最初に押します。Shift インジケータがオンになったら、キーのシフト(青)機能 を使用できます。

## バックスペース・キー

**(●)**キーは消去用です。数字の入力を間違えた場合、確定前( [Enter] を押す前)なら、 ●)キーを押すことにより数字を削除 できます。このキーを押し続ければ、任意の数の数字を削除できます。

## 出力チェック

重要 本器の電源をオンにすると、EEPROM メモリ位置 0 に記憶されたステートがアサートされます。本器を初めて 使う場合、工場設定のステート(\*RST)になります。以下の手順では、工場設定のステートがメモリ位置 0 に記 憶されているものと仮定します(詳細については、第 5 章の「電源投入時条件」を参照してください)。

#### 電圧機能のチェック

表 3-1 のテストは、本電源に負荷を接続しない状態で基本的な電圧機能をチェックするものです。**VOLTS** ディスプレイにさ まざまな値が表示されます。**AMPS** ディスプレイは無視します。

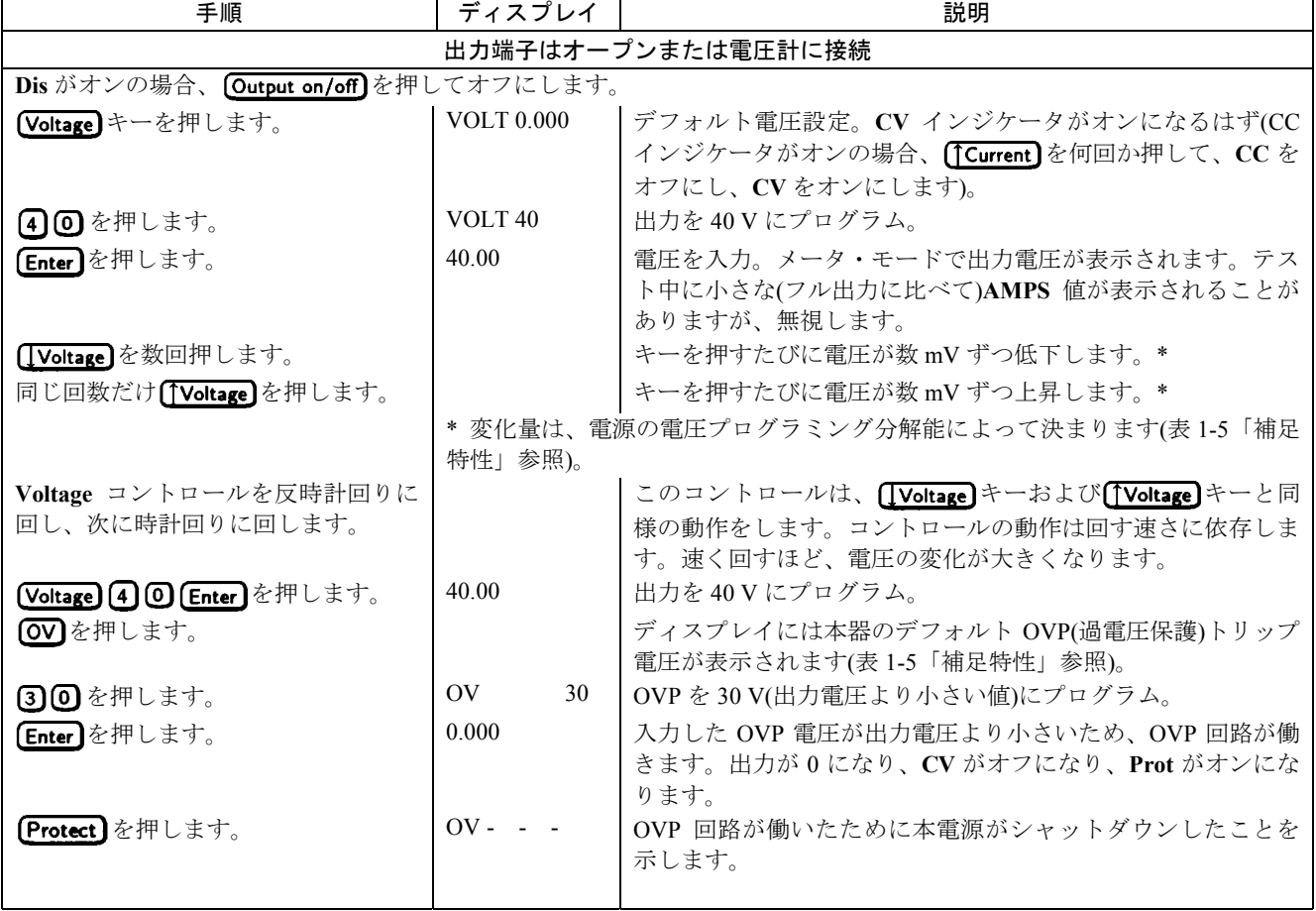

#### 表 3-1. 電圧機能のチェック(出力端子オープン)

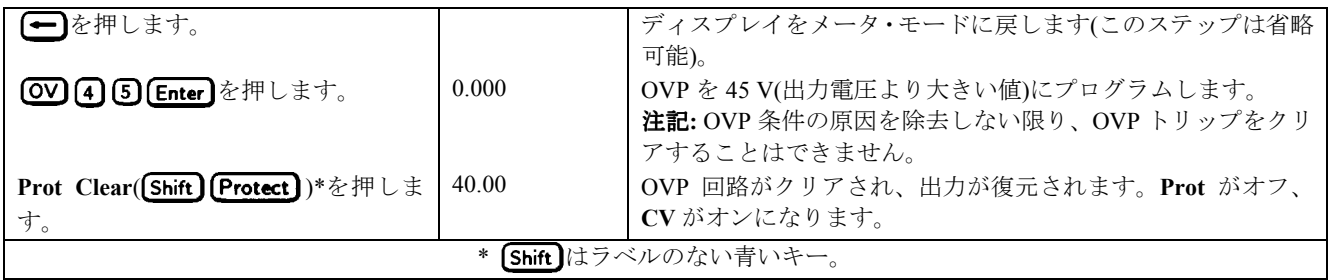

## 電流機能のチェック

表 3-2 のテストは、本電源の出力を短絡した状態で基本的な電流機能をチェックするものです。ショート・ワイヤが最大出力 電流に耐えられない場合、最大出力電流はプログラムしないでください(表 4-2「補足特性」参照)。**AMPS** ディスプレイにさ まざまな値が表示されます。**VOLTS** ディスプレイは無視します。

| 手順                                                                                                    | ディスプレイ            | 説明                                                              |  |
|----------------------------------------------------------------------------------------------------|-------------------|-----------------------------------------------------------------|--|
|                                                                                                    |                   | 本器の電源をオフにし、#14 AWG 以上のワイヤを出力(+)端子と(-)端子の間に接続します。フル定格出力電流をテストする場 |  |
| 合、最大電流を流せるサイズのワイヤを使用します(第1章および第4章表4-2の「補足特性」を参照)。                                                                     |                   |                                                                 |  |
| 本器をオンにし、電圧を最大値に設定し                                                                                                    |                   | メータ・モード   Dis インジケータがオンになり、出力はほぼ 0。                             |  |
| ます。                                                                                                    |                   |                                                                 |  |
| <b>[Voltage] 8] [Enter]</b> を押します。                                                                                    | <b>VOLT 80.00</b> | 出力を80Vにプログラム。                                                   |  |
| Current)① (Enter)を押します。                                                                                               | <b>AMPS 1.000</b> | 出力を1Aにプログラム。                                                    |  |
| <b>Output on/off]</b> を押します。                                                                                          | <b>AMPS 1.000</b> | Dis インジケータがオフになり、CC インジケータがオンになり、                               |  |
|                                                                                                    |                   | AMPS ディスプレイにプログラムされた電流値が表示されます。                                 |  |
| [ICurrent]を数回押します。                                                                                                    |                   | *キーを押すたびに雷流が数 mA ずつ低下します。                                       |  |
| 同じ回数だけ(TCurrent)を押します。                                                                                                |                   | *キーを押すたびに電流が数mA ずつ上昇します。                                        |  |
|                                                                                                    |                   | *変化量は、電源の電流プログラミング分解能によって決まります(第1章の「補足                          |  |
|                                                                                                    | 特性」参照)。           |                                                                 |  |
| Current コントロールを反時計回りに                                                                                                 |                   | このコントロールは、(I Current)キーおよび(T Current)キーと同様                      |  |
| 回し、次に時計回りに回します。                                                                                                    |                   | の動作をします。コントロールの動作は回す速さに依存します。                                   |  |
|                                                                                                    |                   | 速く回すほど、電流の変化が大きくなります。                                           |  |
| OCP を押します。                                                                                                    |                   | 過電流保護回路がオンになります。出力がショートされているた                                   |  |
|                                                                                                    |                   | め、ただちに保護回路が動作します。CC インジケータがオフに                                  |  |
|                                                                                                    |                   | なり、OCP および Prot インジケータがオンになります。出力電                              |  |
|                                                                                                    | $AMPS$ 0.000      | 流はほぼ0です。                                                        |  |
| <b>Coutput on/off]</b> を押します。                                                                                         |                   | Dis インジケータがオンになります。                                             |  |
| <b>OCP</b> を押します。                                                                                                    |                   | 過電流保護回路がオフになります。OCP インジケータが消えま                                  |  |
|                                                                                                    |                   | 寸。                                                              |  |
| $(\mathsf{Prot}\ \mathsf{Clear})$ $((\mathsf{Shift})$ $(\mathsf{Protect})$ )** $\&\mathop{\#}\cup\mathop{\ddot{\pm}}$ |                   | 過電流保護回路がクリアされます。Prot インジケータがオフにな<br>ります。                        |  |
| す。                                                                                                    |                   |                                                                 |  |
| <b>Output on/off]</b> を押します。                                                                                          | AMPS 1.000        | Dis がオフになり、CC がオンになります。出力電流が回復されま                               |  |
|                                                                                                    |                   | す。                                                              |  |
| ショート・ワイヤの容量が十分なら、本電源の最大定格電流までのテストを行います(「性能仕様」参照)。終わったら次に進<br>みます。                                                     |                   |                                                                 |  |
| [Output on/off]を押します。                                                                                                 | AMPS 0.000        | Dis がオンになり、出力電流が0になります。                                         |  |
| 本器の電源をオフにし、出力端子からショートを取り外します。                                                                                         |                   |                                                                 |  |

表 3-2. 電流機能のチェック(出力端子ショート)

## セーブ**/**リコール機能のチェック

Agilent E4356A 電源には、5 個のメモリ(0~4)が装備されています。以下の手順を実行します。

- 出力がオンになっていること(Dis インジケータがオフ)を確認します。
- 【Voltage】5 [Enter] を押して、電圧出力を 5 V に設定します。
- [Shift] Save 1 [Enter] を押して、この値をメモリ1に保存します。
- (Recall)<sup>[0]</sup> [Enter]を押して、出力電圧を0に戻します(このステップでは、本電源の出荷時にメモリ0に\*RST パラメータ が記憶されていることを利用しています。詳しくは、第 5 章「フロントパネル」を参照してください)。
- を押し、メモリ 1 に記憶された値に出力電圧が戻るのを確認します。

## GPIB アドレスの決定

本器の電源をオンにすると、ディスプレイに ADDR n と表示されます。ここで n は本電源の GPIB アドレスを表します。 を押せばいつでもアドレスを知ることができます。

ディスプレイには **ADDR 5** と表示されます。これは工場設定値です。アドレスが変更されていれば異なる値が表示されます(第 5 章「フロントパネル」の「GPIB アドレスの設定」を参照)。

## 問題が発生した場合

## 電源ヒューズ

本電源が動作せず、ディスプレイに何も表示されなくてファンも回っていない場合、電源電圧が供給されているかどうかを まずチェックします。電源に異常がなければ、本器の電源ヒューズが切れていることが考えられます。ヒューズが切れてい たら、1 回だけ交換してみます。それでもヒューズが切れるようなら、原因を調べます。以下の手順を実行します。

本器の電源をオフにしても、人体に危険な電圧が内部に残っているおそれがあります。ヒューズの交換 WARNING は必ず資格のあるサービスマンが行ってください。

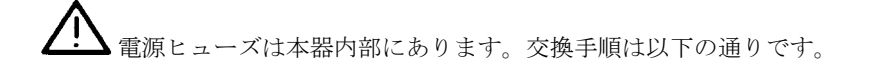

- 1. フロントパネルの電源スイッチをオフにし、電源コードをコンセントから抜きます。
- 2. 以下の手順で本器のダスト・カバーを外します。
	- a キャリング・ストラップとダスト・カバーを固定している 4 本のねじを外します。
	- b ダスト・カバーの後ろ下部を広げ、手前に引いてフロントパネルから外します。
	- c ダスト・カバーを引いていくと電源ヒューズ(1)が現れます。
- 3. RFI シールドの下の入力レール LED を調べます(付録 C の図 C-3 を参照)。**LED** がオンになっていれば、人体に危険な電 圧が本器内部に残っています。LED が消えるまで待ってから(数分間かかる場合があります)、次に進みます。
- 4. テスト・ポイント TP1 と TP2(図 C-3)の間に、DC 電圧計を接続します。テスト・ポイントに手が届くように、必要なら RFI シールドを外します(シールドは左右 4 本ずつのねじで固定されています)。電圧計が示す値が 60 V 以下なら、本電源 内部にさわっても安全です。
- 5. ヒューズを同じ型のものと交換します(第1章の表1-4を参照)。遅延ヒューズは使用しないでください。
- 6. ステップ 4 で RFI シールドを外した場合、忘れずに元に戻します。
- 7. ダスト・カバーを元に戻します。
- 8. 電源コードを本器に接続します。
- 9. フロントパネルの電源スイッチをオンにし、動作をチェックします。

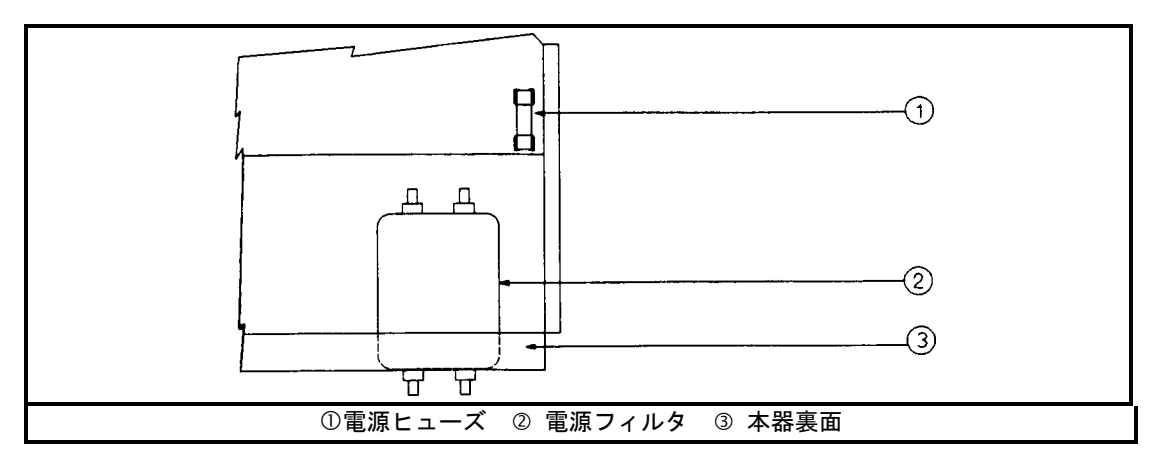

図 3-1. 電源ヒューズの位置

## エラー・メッセージ

本電源の故障は、電源投入時セルフテスト中または動作中に発生します。どちらの場合も、故障の原因を示すエラー・メッ セージがディスプレイに表示される場合があります。

## セルフテスト・エラー

セルフテスト・エラーが発生すると、フロントパネル操作はすべて不能になります。ディスプレイには、電源投入時エラー・ メッセージまたはチェックサム・エラー・メッセージが表示されます。

## 電源投入時エラー・メッセージ

電源投入時エラー・メッセージは次のように表示されます。

En- - - - - -

ここで n は表 3-3 に示す番号のどれかです。これが表示された場合、電源をオフにし、もう一度オンにして、エラーが発生す るかどうか見ます。EE CHKSUM エラーからは回復が可能です(「チェックサム・エラー」参照)。その他のメッセージが再び 表示された場合、本電源を修理する必要があります。

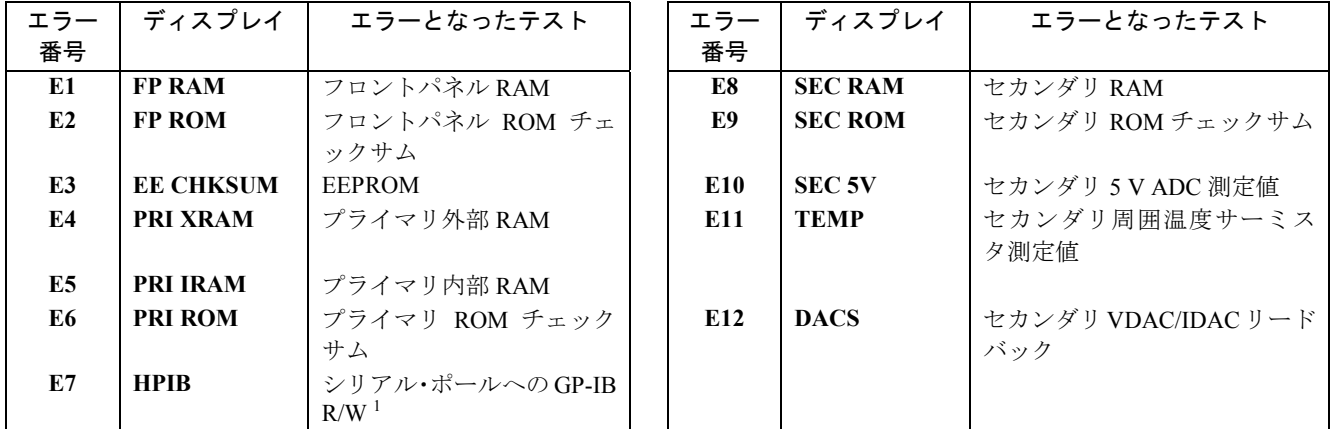

#### 表 3-3. 電源投入時セルフテスト・エラー

 ${}^{1}$ HP-IB = GPIB

## チェックサム・エラー

ディスプレイに **EE CHKSUM** と表示される場合、EEPROM のチェックサム・エラーが検出されたことを示します。チェック サム・エラーは以下のような原因で発生することがあります。

- EEPROM への書き込みサイクル数が限界を超えた(「補足特性」の表の「不揮発性メモリ書き込みサイクル」を参照)。こ れが起きるのは長期間使用した場合だけであり、回復は不可能で、修理が必要です。
- チェックサム計算中に AC 電源入力がとぎれた。これは非常にまれであり、回復が可能です。

チェックサム・エラーから回復するには、本電源を校正モードにして EEPROM に書き込みます。手順は以下の通りです。

- 1. [Shift] Cal Enable] [1] [Enter] を押して校正モードをオンにします。
- 2. ディスプレイに **PASWD** と表示されます。
- 3. パスワードに対応する数字キーを押し、 **Enter** を押します。 Cal インジケータがオンになります。

注記 新しい機器の場合、パスワードは4桁のモデル番号(6)6)6)6)6)5 など)です。校正パスワードについては、付録 A「校正」を参照してください。

- 4. 必要ならオペレーティング・ステートを保存します(例: Shift) Save 10 Enter)。
- 5. 電源をオフにしてもう一度オンにします。

エラー・メッセージのない正常なディスプレイが表示されるはずです。表示されない場合、本電源の修理が必要です。

## ランタイム・エラー・メッセージ ランタイム・エラー・メッセージ

通常の動作条件で、**VOLT** または **AMPS** ディスプレイに+**OL** または-**OL** が表示されることがあります。これは出力電圧また は電流がメータのリードバック回路のレンジを超えたことを示します。表 3-4 に、ランタイムに表示されるその他のエラー・ メッセージを示します。

| ディスプレイ             | 意味                  | ディスプレイ              | 意味                    |
|--------------------|---------------------|---------------------|-----------------------|
| EE WRITE ERR       | EEPROM ステータス・タイムアウト | <b>UART FRAMING</b> | - UART バイト・フレーミング・エラー |
| SBUB FULL          | メッセージ長がバッファを超えた     | <b>UART OVERRUN</b> | UART 受信バッファあふれ        |
| <b>SERIAL DOWN</b> | フロントパネルとの通信エラー      | <b>UART PARITY</b>  | UART バイト・パリティ・エラー     |
| -STK               | フロントパネル・スタック・オーバー   |                     |                       |
| <b>OVERFLOW</b>    | フロー                 |                     |                       |

表 3-4. ランタイム・エラー

## リアパネル接続

お使いの電源モデルのリアパネル図に示すように、出力端子またはバス・バー、アナログ・コネクタ、ディジタル・コネク タにアプリケーション負荷を接続します。この章末尾の図 4-6 に示すようにコントローラ接続(GPIB およびシリアル・リンク) を行います。

## 負荷ワイヤ接続

火災の危険 安全のため、本電源の最大短絡電流が流れても過熱しない太さの負荷ワイヤを使ってくだ WARNING さい。複数の負荷がある場合、すべての負荷ワイヤ対がそれぞれ本器のフル定格電流を流せなければな りません。

表 4-1 に、AWG(American Wire Gauge)銅線の特性を示します。

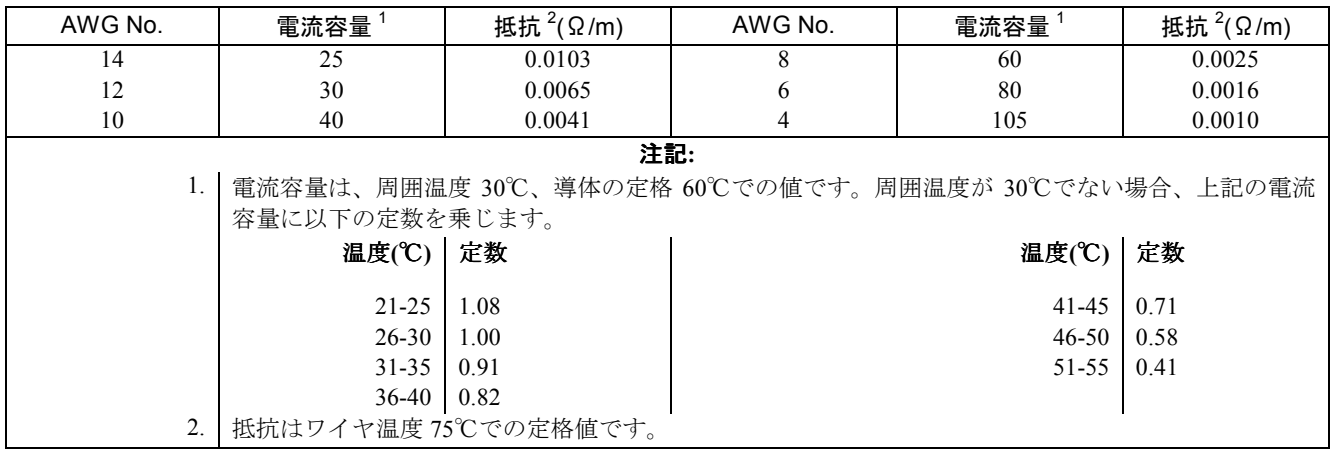

#### 表 4-1. 標準銅線の容量と抵抗

## アナログ・コネクタ

このコネクタはリアパネルにあり、リモート・センス・リード、外部電流モニタ、外部プログラミング・ソースの接続に使 います。このコネクタには AWG 22 から AWG 12 までのワイヤが接続できます。

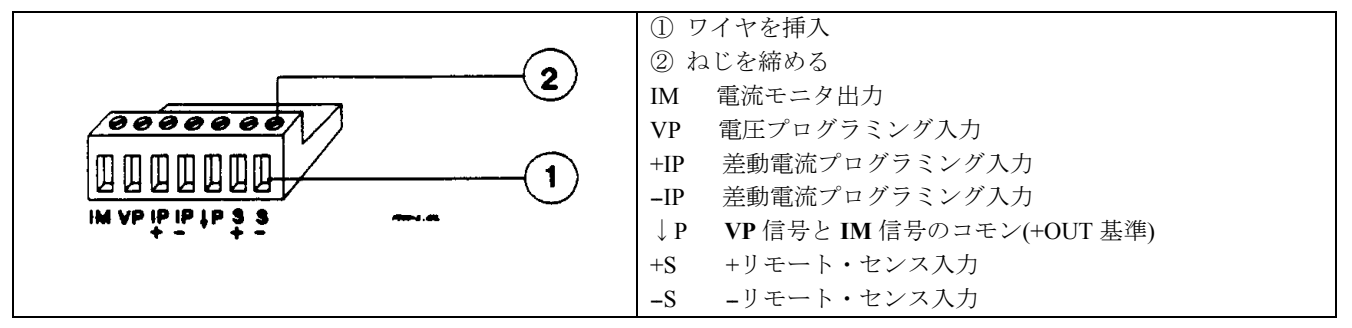

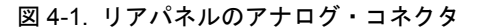

注記 アナログ・コネクタやディジタル・コネクタに接続する信号ワイヤは、撚り合わせてシールドしておくのがよ い習慣です。

## ディジタル・コネクタ

このコネクタはリアパネルにあり、フォールト/禁止信号、ディジタル I/O 信号、リレー・リンク信号の接続に使います。こ のコネクタには AWG 22 から AWG 12 までのワイヤが接続できます。

| ワイヤを挿入<br>$\mathcal{D}$<br>ねじを締める<br>(2)<br>60 O D<br><b>DF-0.00</b><br>1234 |                   |                  |                      |  |  |
|------------------------------------------------------------------------------|-------------------|------------------|----------------------|--|--|
|                                                                              | 機能                |                  |                      |  |  |
| ピン番号                                                                         | フォールト/禁止          | ディジタル I/O        | リレー・リンク <sup>2</sup> |  |  |
|                                                                              | <b>FLT OUTPUT</b> | OUT <sub>0</sub> | <b>RLY SEND</b>      |  |  |
| 2                                                                            | <b>FLT OUTPUT</b> | OUT <sub>1</sub> | <b>NOT USED</b>      |  |  |
| 3                                                                            | <b>INH INPUT</b>  | IN/OUT 2         | <b>RLY RTN</b>       |  |  |
| 4                                                                            | INH COMMONCOMMON  | <b>COMMON</b>    |                      |  |  |
| 注記 工場設定の機能はフォールト/禁止です。                                                       |                   |                  |                      |  |  |

図 4-2. リアパネルのディジタル・コネクタ

## 負荷への電源の接続

#### 出力アイソレーション

本電源の出力は、グランドから分離されています。出力端子のどちらかをグランドしてもよく、どちらかの出力とグランド との間に外部電圧源を接続してもかまいません。ただし、両方の出力端子がグランドから±240 Vdc の範囲内になければなり ません。ワイヤ・シールドの接地などに便利なように、リアパネルにグランド端子が用意されています。

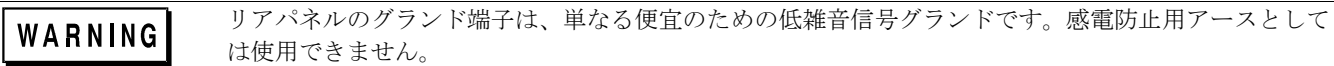

## 容量性負荷

ほとんどの場合、外部負荷キャパシタが付加されても本電源は安定して動作します。ただし、大容量の負荷キャパシタがあ ると、本器の過渡応答にリンギングが生じる場合があります。負荷キャパシタンス、等価直列抵抗、負荷リード・インダク タンスの特定の組み合わせでは、本電源が不安定になる可能性もあります。安定性の問題が生じた場合、最寄りの営業所(本 書末尾参照)を通じて Agilent サービス・エンジニアにご相談ください。

本器の出力を急に容量性負荷にプログラムすると、本器が一時的に定電流(CC)モードに入ることがあります。これにより CV プログラミング時間が延び、プログラムされた電流を内部/外部キャパシタンスの合計で割った値に最大スルー・レートが制 限されます。このような CC モードへの一時的な遷移で本器が損傷されるおそれはありません。

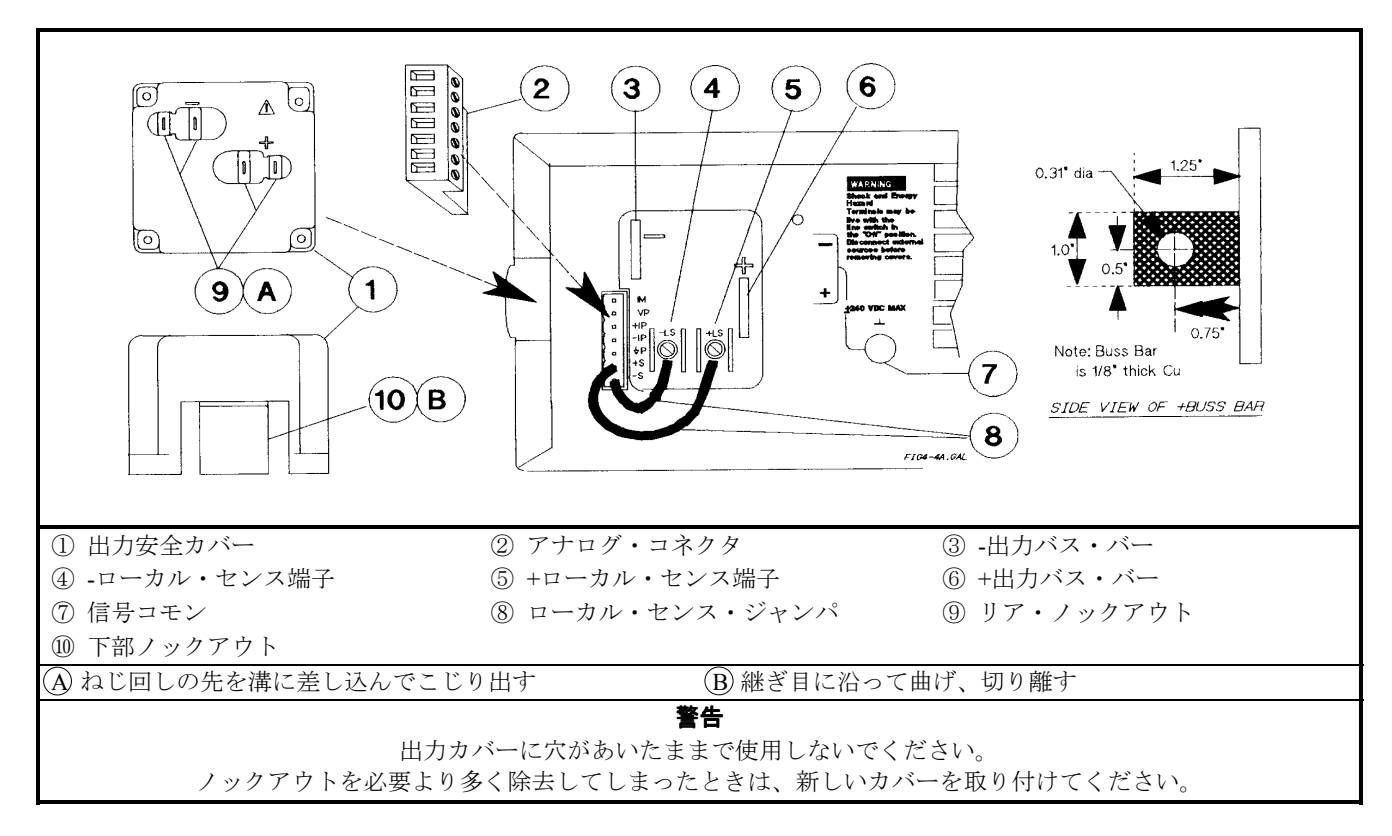

図 4-3. リアパネルの出力接続

## 誘導性負荷

CV モードでは、誘導性負荷のためにループの安定性に問題が生じることはありません。これに対して、CC モードでは誘導 性負荷と本電源の出力キャパシタとによって並列共振回路が形成されます。一般にこれが本器の安定性に影響を与えること はありませんが、負荷の電流にリンギングが生じる場合があります。並列共振回路の Q 値が≦1.0 なら、リンギングが生じる ことはありません。出力の Q 値を求めるには、次の式を使います。

$$
Q = \frac{1}{R \text{ int} + R \text{ e at}} \sqrt{\frac{L}{C}}
$$

ここで、C はモデル依存の内部キャパシタンス(下記参照)、L は負荷のインダクタンス、Rext は負荷の等価直列抵抗、Rint は モデル依存の内部抵抗(下記参照)です。

C= 7,000 μF  $R_{int}$  = 14 m Ω

Q 値が 0.5 より大きい場合、容量性負荷は出力キャパシタンスとともにリンギングを生じ、次の式に従って減衰します。

$$
\left[ e^{\left( \overline{2k+1} \atop{2\right)} \right) \sin \omega t \sqrt{1 - \left( \frac{1}{2Q} \right)^2}}
$$

## バッテリの充電

本電源の OVP 回路にはダウンプログラマ FET が備わっており、OVP が動作すると電源出力を放電します。出力に電池(また は他の外部電圧源)が接続されているときに、誤って OVP が動作したり、出力がバッテリ電圧以下にプログラムされたりする と、電源はバッテリに対して電流シンクの働きをします。これを避けるには、本器の+出力端子と直列に逆ブロッキング・ダ イオードを挿入します。ダイオードのカソードをバッテリの+端子、ダイオードのアノードを本器の+出力端子に接続します。 ダイオードにはヒート・シンクが必要となる場合があります。

#### ローカル電圧センシング

本電源は出荷時にローカル・センシング用に設定されています。すなわち、負荷ではなく本器の出力端子での出力がセンシ ングされ、調整されます。ローカル・センシングでは、ねじ込み端子、バス・バー、負荷リードなどによる電圧降下が補正 されないので、出力電流が小さいか、負荷調整があまり重要でないアプリケーションにのみ適します。

ローカル・センシングを実現するには、+**LS** センス端子を+S アナログ・コネクタ・ピンに、-**LS** センス端子を-S アナログ・ コネクタ・ピンに接続します。本器はこのように接続された状態で出荷されます。

注記 センス端子を接続しないと、バス・バーの電圧がプログラムされた値よりも 3~5%程度上昇します。電圧リー ドバックはセンス端子で測定されるため、この上昇は反映されません。

#### リモート電圧センシング

配線図の破線は、リモート電圧センシングを示します。本電源のリモート・センス端子は、出力端子ではなく負荷に直接接 続されます。これにより、負荷リードの電圧降下を自動的に補正できるとともに、負荷両端の電圧を直接正確に読み取るこ とができます。

## リモート・センス動作のセットアップ

リモート・センシングを実現するには、**+LS** センス端子と+S アナログ・コネクタ・ピン、**-LS** 端子と-S アナログ・コネクタ・ ピンを接続している 2 本のジャンパを外します。本電源はこれらのジャンパが接続された状態で出荷されています。

#### センス・リードの接続

負荷の正の側を+S アナログ・コネクタ・ピンに、負の側を-S アナログ・コネクタ・ピンに接続します(図 4-1 参照)。センス・ リードがオープンにならないように、注意して接続します。動作中にセンス・リードがオープンになると、本器は負荷でな く出力端子で調整を行います。インダクタンスを下げ、ノイズの混入を避けるため、負荷リードはまとめて縛るかタイ・ラ ップで止めます。

#### **CV** レギュレーション

表 1-4 に示す負荷による電圧変動の仕様は、本電源の出力端子での値です。リモート・センシングを使う場合、この仕様は補 正の必要があります。表 1-5 の「負荷による電源変動」に示された式の"ΔmV"で指定された値を、負荷による電圧変動の仕 様に加算します。

#### 出力定格

表 1-4 の定格出力電圧/電流仕様は、本電源の出力端子での値です。リモート・センシングを使う場合、負荷リードに電圧降 下が生じると、負荷に正しい電圧を供給するために本器は出力端子の電圧を上げます。負荷に定格電圧いっぱいがかかるよ うに動作させると、本器の出力端子では定格電圧を超えてしまいます。このために本器が損傷されることはありませんが、 OVP(過電圧保護)回路が動作する可能性があります(OVP 回路は出力バス・バーの電圧をセンシングしているため)。定格出力 を超える動作では、本器の性能仕様は保証されません(ただし代表的な性能はそれほど落ちません)。需要が大きすぎてレギュ レーションが保てない場合、**Unr** インジケータがオンになり、出力が無調整であることを示します。

#### 出力ノイズ

センス・リードからノイズが混入すると、本電源の出力にも反映され、負荷電圧のレギュレーションに悪影響を与えるおそ れがあります。外部ノイズの混入を防ぐため、センス・リードは撚り合わせ、負荷リードと平行にその近くを通します。ノ イズの多い環境では、センス・リードのシールドが必要になることもあります。シールドは電源側でのみグランドに接続し ます。シールドをセンス導線として使用しないでください。

#### **OVP** に関する考慮事項

OVP 回路は、センス端子でなく出力端子の近くの電圧をセンシングします。出力端子と負荷の間の電圧降下によっては、OVP 回路がセンシングした電圧が実際の負荷の電圧よりもかなり高くなることがあります。出力端子の電圧が高くなる場合、補 正のために OVP トリップ電圧を高めにプログラムする必要があります。

#### 安定性

長い負荷リードと大きい負荷キャパシタンスの組み合わせでリモート・センシングを使った場合、電圧フィードバック・ル ープの一部にローパス・フィルタが形成されることがまれにあります。このフィルタから生じる余分の位相シフトのために、 本器の安定性が損なわれ、過渡応答が悪化するおそれがあります。重大な場合は出力が発振することもあります。これを防 ぐには、負荷リードをできるだけ短くし、タイ・ラップでまとめます。

ほとんどの場合、上記の指針に従えば負荷リードのインダクタンスに関連する問題は防げます。ただし、負荷に大容量のバ イパス・キャパシタが必要で、負荷リードを短くできない場合、センス・リード・バイパス回路が安定性のために必要にな ることがあります(図 4-4 参照)。33 μF キャパシタの電圧定格は、負荷リードの予測される電圧降下よりも 50%大きくなけれ ばなりません。20 Ω抵抗を加えることにより、リモート・センシング・ポイントの電圧がわずかに上昇します。電圧プログ ラミング確度を最高にするには、リモート・センシング・ポイントに DVM を接続して本器を再校正します(付録 A「校正」 参照)。

注記 本電源の安定性の問題を解決するために支援が必要な場合、最寄りの Agilent 営業所を通じて Agilent サービス・ エンジニアにご相談ください。

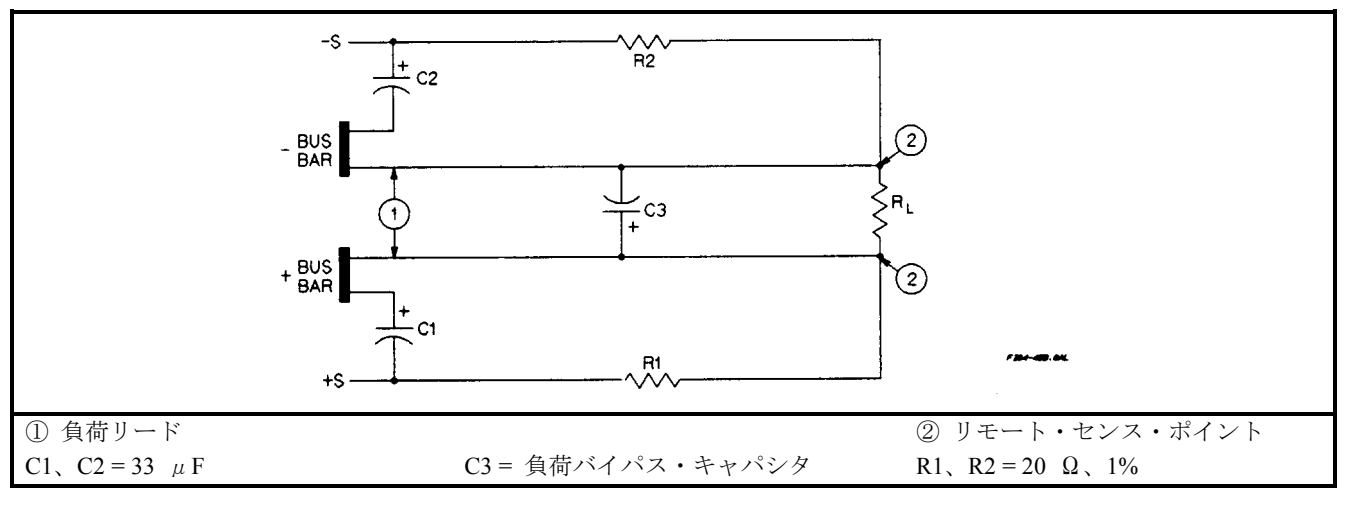

図 4-4. センス・リード・バイパス回路

## 動作構成

図 4-5 から図 4-8 までは、負荷接続のさまざまな構成を示します。図 4-9 はアナログ・プログラミング用の外部電圧源を接続 する方法を示します。

#### **1** 個の電源を **1** 個の負荷に接続

図 4-5 は、1 個の電源を 1 個の負荷に接続する方法を示します。負荷に対する接続のインダクタンスとインピーダンスを下げ るため、負荷リードは互いに近づけます(ループ面積を小さくする)。リモート・センシングを使う場合、図に示すようにセン ス・リードを負荷に接続します。

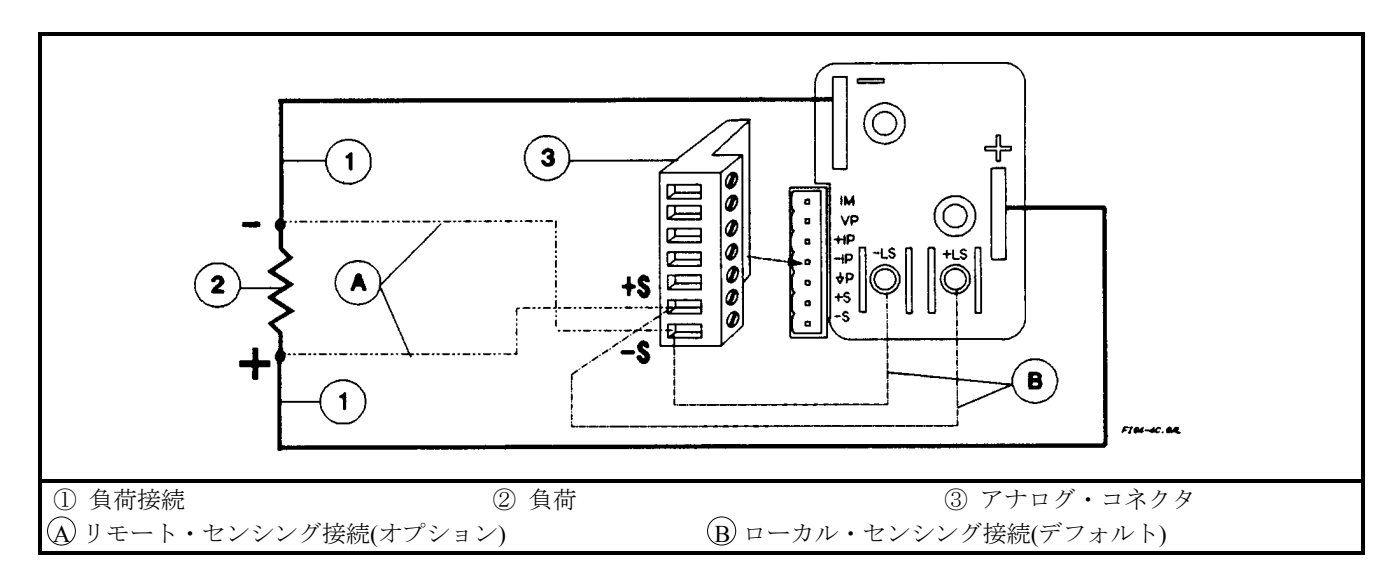

図 4-5. 単一負荷の接続(リモート・センシングはオプション)

## **1** 個の電源を複数の負荷に接続

図 4-6 は、1 個の電源を複数の負荷に接続する方法を示します。複数の負荷をローカル・センシングで電源に接続する場合、 それぞれの負荷を別々の接続ワイヤで出力バス・バーに接続します。これにより相互結合効果が減り、本器の出力インピー ダンスの小ささを十分に利用できます。負荷ワイヤはできるだけ短くし、撚り合わせるか束ねることでリード・インダクタ ンスを下げるとともにノイズの混入を減らします。

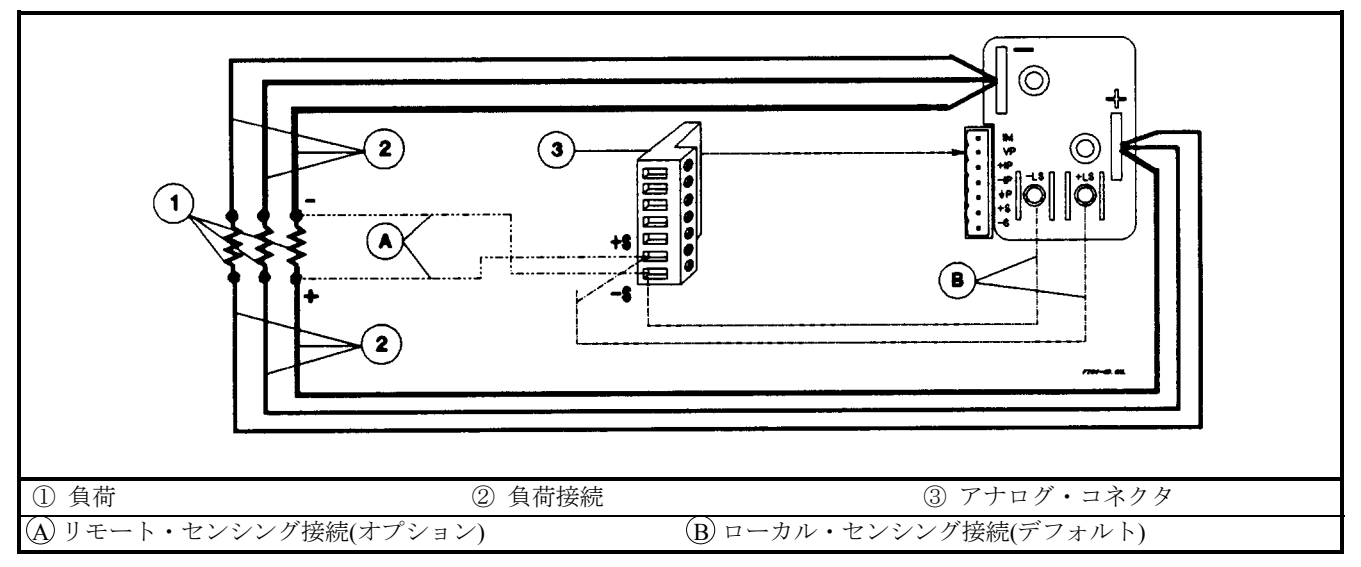

図 4-6. 複数負荷の接続(リモート・センシングはオプション)

## 自動パラレル動作での接続

図 4-7 は、本電源を複数接続して自動パラレル動作させ、大きい電流出力を得る方法を示します。同じモデルの電源を最大 5 台接続できます。

「マスタ」ユニットの+出力端子と最初の「スレーブ」ユニットの+出力端子の絶対電圧差が定格電流で 2 V 以下になるよう に、十分なワイヤ・サイズの負荷リードを使用します。これは、最初と 2 番目のスレーブ・ユニットの+出力端子の間の電圧 差にも当てはまります。リモート・センシングが必要なら、図 4-7 の破線で示すように、マスタ・ユニットのリモート・セン ス端子に負荷を接続します。

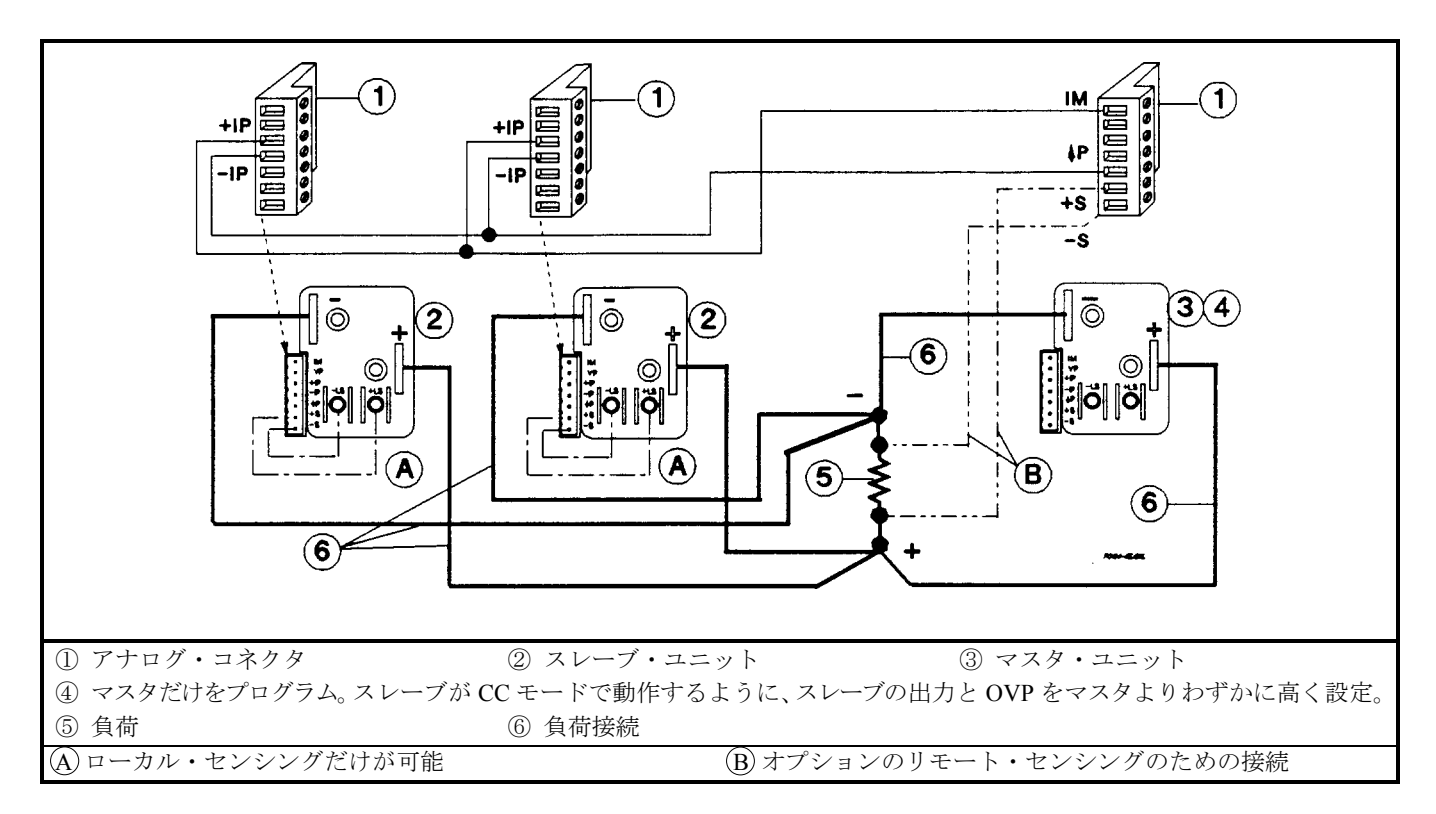

#### 図 4-7. 自動パラレル接続(リモート・センシングはオプション)

自動パラレル・プログラミング。最初の(「マスタ」)ユニットだけをプログラムします。「スレーブ」ユニットは、マスタの 出力に自動的に追随します。ただし、スレーブ・ユニットの電圧および OVP は、マスタ・ユニットの動作電圧よりも高く設 定します。これにより、スレーブ・ユニットが CC モードで動作することが保証されます。ステータス、電圧リードバック、 電流リードバックなどの機能は、各ユニットごとに独立に読み取ることが可能です。

「スレーブ」ユニットで、指定したシャットダウン条件(過熱、過電流など)が発生した場合、他のユニットは自動的にはシャ ットダウンされません。リモート禁止(RI)機能と個別フォールト・インジケータ(DFI)機能をあらかじめオンにしておく必要 があります。配線については付録 D の「フォールト/禁止機能」を、プログラミングについては第 8 章の「疑問ステータス・ グループ」を参照してください。

## ユニットの直列接続

フローティング電圧は 240 Vdc を超えないようにする必要があります。すべての出力端子で、シャーシ・ WARNING グランドとの電位差が 240 V 以内でなければなりません。

図 4-8 は、本電源を直列に接続して高い電圧出力を得る方法を示します。これは単純な直列接続です。

各電源は独立にプログラムします。2 台の電源を直列構成で用いる場合、それぞれの電源を全出力電圧の半分にプログラムし ます。各電源の電流制限値は、負荷を損傷しない最大値に設定します。

各電源の出力の両端には、逆電圧保護ダイオードが接続されています。逆電圧がかかった場合、本器は **CAUTION** このダイオードを流れる電流を制御できません。本器の損傷を防ぐため、逆電圧がかかった場合に本器 の最大逆ダイオード電流(表 1-5 参照)を超える電流が流れるような接続方法は避けてください。

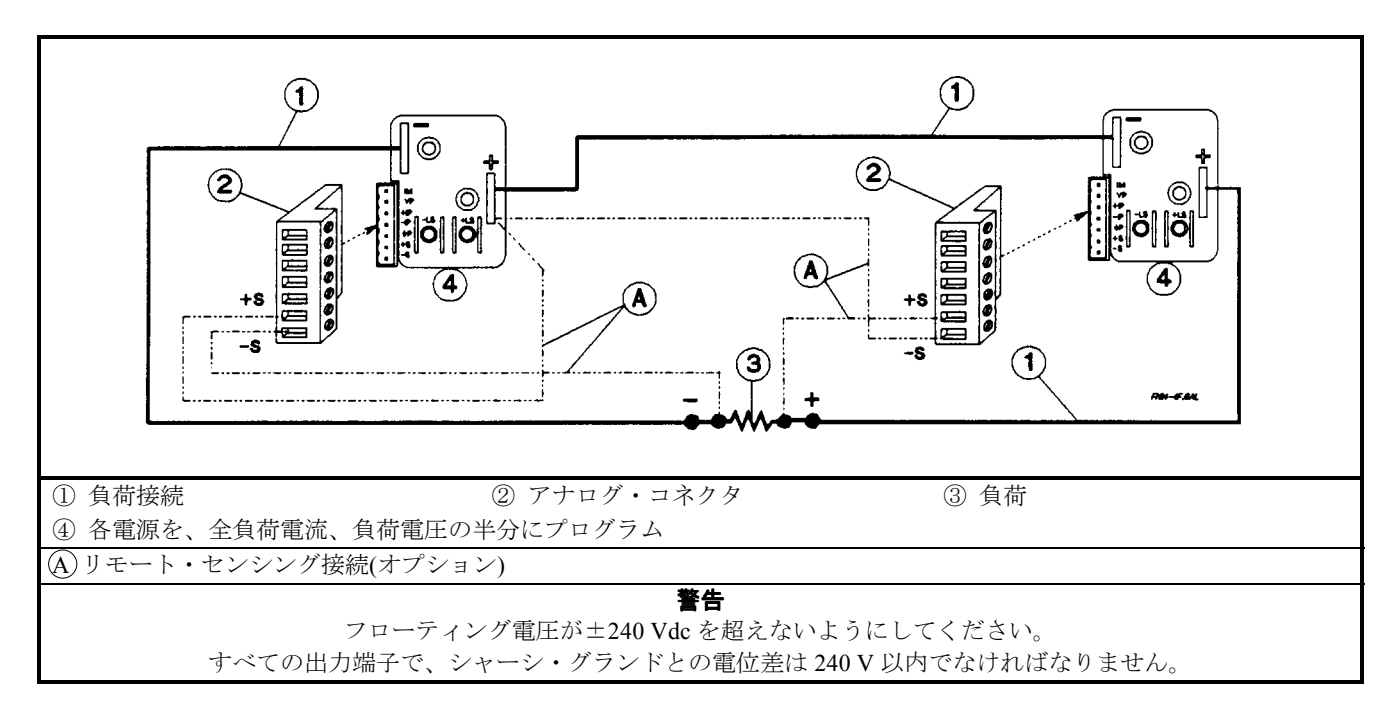

#### 図 4-8. 直列接続(リモート・センシングはオプション)

## 外部電圧制御

図 4-9 のセットアップでは、外部 DC 電圧を使って本電源の出力をプログラムします。電圧プログラミング入力に電圧を印加 すると出力電圧をプログラムでき、電流プログラミング入力に電圧を印加すると出力電流をプログラムできます。これらの プログラミング入力の接続方法については図 4-1 を参照してください。

配線に関する考慮事項。アナログ入力の入力インピーダンスは 30 kΩ以上です。プログラミング・ソースの出力インピーダ ンスがこれに比べて無視できない場合、プログラミング誤差が発生します。出力インピーダンスが大きいほど誤差も比例し て大きくなります。

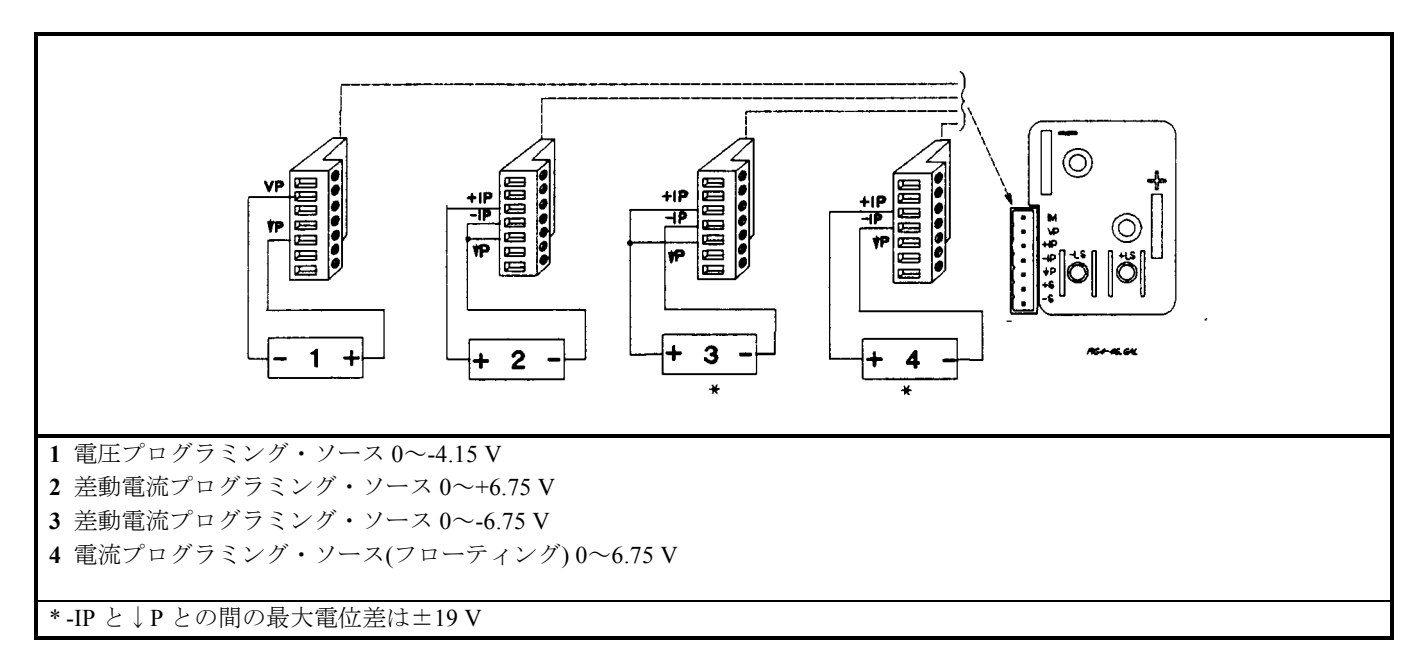

図 4-9. アナログ・プログラミング接続

プログラミング。図 4-1 からわかるように、電流をプログラムするには3つの方法があります。すなわち、コモン P に対して 正、負、またはフローティングの電圧源が使用できます。コモン P との電位差は±19 V を超えないようにする必要がありま す。

電圧プログラミング・ソースのコモン接続は、負荷と分離されていなければなりません。そうでないと、 CAUTION S 本電源を損傷するおそれがあります。

アナログ・プログラミング・ソースの効果は、GPIB またはフロントパネルからプログラムされた値と常に加算されます。電 圧源を単独で動作させるには、他のプログラム・ソースを 0 に設定します。プログラムされる合計値(アナログ入力と GPIB またはフロントパネル設定との和)は、表 1-5 に記載された出力定格を超えないようにする必要があります。出力定格を超え ても本器を損傷することはありませんが、高いレベルでは出力のレギュレーションが不可能になります。この場合、**Unr** イ ンジケータがオンになり、出力が無調整であることを示します。

#### コントローラ接続

図 4-10 は、本電源をコントローラに接続する 2 つの基本的な方法を示します。「リンク」構成と「スタンドアロン」構成で す。

#### スタンドアロン接続

図 4-10A を参照してください。スタンドアロン電源は、それぞれ独自の GPIB バス・アドレスを持っています。スタンドアロ ン電源をバスに接続するには、直列構成、スター構成、またはその組み合わせが使用できます。1 つのコントローラ GPIB イ ンタフェースに 1~15 台のスタンドアロン電源を接続できます。

## リンク接続

図 4-10B を参照してください。リンク接続を使うと、1 つの GPIB 1 次バス・アドレスで最大 16 台の電源を使用できます(互 換性言語を使って本電源をプログラムする場合、リンク接続は使用できません。操作マニュアルの付録 F を参照してくださ  $\langle \cdot \rangle$ <sub>o</sub>

- リンク接続での最初の電源は「直接ユニット」と呼ばれ、GPIB ケーブルでコントローラに接続されます。直接ユニット はバスに直接接続された唯一のユニットであり、固有の 1 次バス・アドレスを持ちます。
- 残りの電源は「リンク・ユニット」と呼ばれ、シリアル・リンク・ケーブルで直接ユニットに接続されます。各リンク・ ユニットには固有の 2 次 GPIB アドレスが割り当てられ、1 次アドレスは直接ユニットから得られます。1 台の直接ユニ ットに 1~15 台のリンク・ユニットを接続できます。
- 注記 本電源の出荷時には、GPIB アドレス 5 が設定されています。本電源の1次アドレスと2次アドレスは、フロン トパネルから変更できます(操作マニュアルの「リモート・プログラミング」参照)。本電源の GPIB 機能につい ては、本書第 1 章の表 1-5 を参照してください。

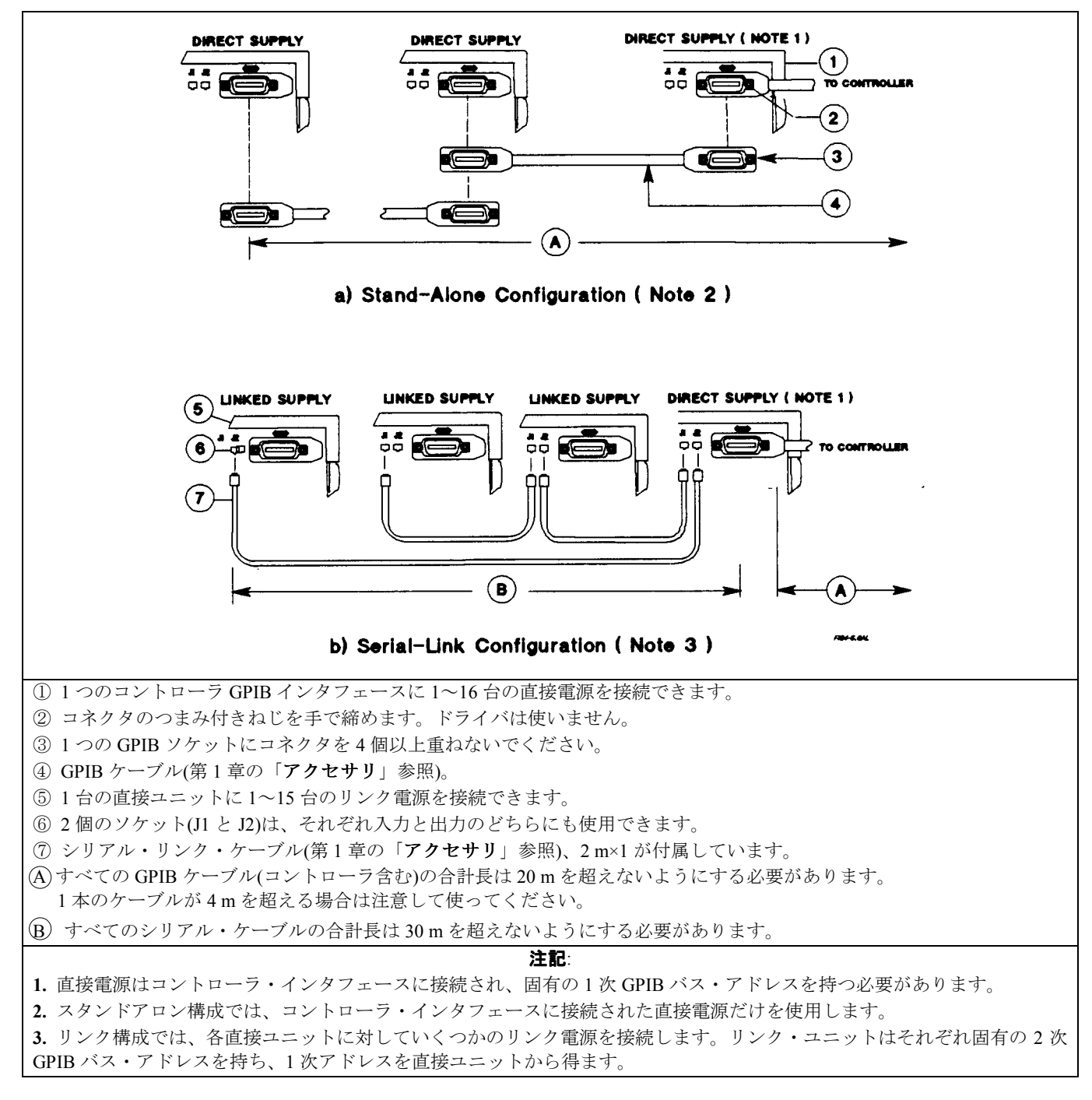

図 4-10. コントローラ接続

# フロントパネル操作

## はじめに

この章では、フロントパネルの操作方法を説明します。この章を読む前に、第 3 章の電源投入時チェックアウト手順に一通 り目を通しておいてください。第 3 章では、本電源の基本機能を操作パネルから実行する方法を説明しています。実行でき る操作には以下のものがあります。

- 電源出力のオン/オフ
- 出力電圧/電流の設定
- 出力電圧/電流のモニタ
- 過電圧保護(OVP)トリップ・ポイントの設定
- 過電流保護(OCP)回路のイネーブル
- 不揮発性メモリへのオペレーティング・ステートの保存
- 不揮発性メモリからのオペレーティング・ステートの呼び出し
- GPIB バス・アドレスの設定
- リモート動作中に発生したエラー・コードの表示
- ローカル(フロントパネル)操作のイネーブル

注記 フロントパネルから本電源の校正も実行できます(付録 A 参照)。

## 操作入門

図 5-1 と表 5-1 に、フロントパネルの概要を示します。フロントパネルは以下の要素から構成されています。

- ① 液晶表示部(インジケータ含む)
- ② 出力電圧(VOLTAGE)/電流(CURRENT)ロータリ(RPG)ノブ
- ③ SYSTEM キーパッド
- ④ FUNCTION キーパッド
- ⑤ ENTRY キーパッド
- ⑥ 電源(LINE)スイッチ

一部のキーには、2つの機能があります。例えば、システム(Recall)キーは、記憶されているオペレーティング・ステートのリ コールと、オペレーティング・ステートのセーブ( Save))の両方に使用します。最初の機能はキー自体に記載されており、2 番目の機能(シフト機能)はキーの上方に青色で記載されています。シフト機能を実行するには、まず青い無地のキーを押しま す。このキーにはラベルがありませんが、本書では Shift と表記しています。

例えば、リコール機能では、リコール・キー [Recall]を押します。セーブ動作では、セーブ・キーすなわち [Shift] [Recall] を押 します。これを実行すると、Shift インジケータが点灯し、
[Recall]キーが
Save]キーとして機能することがわかります。この 章では、このようなシフト機能を単に[Save]と表記することがあります。

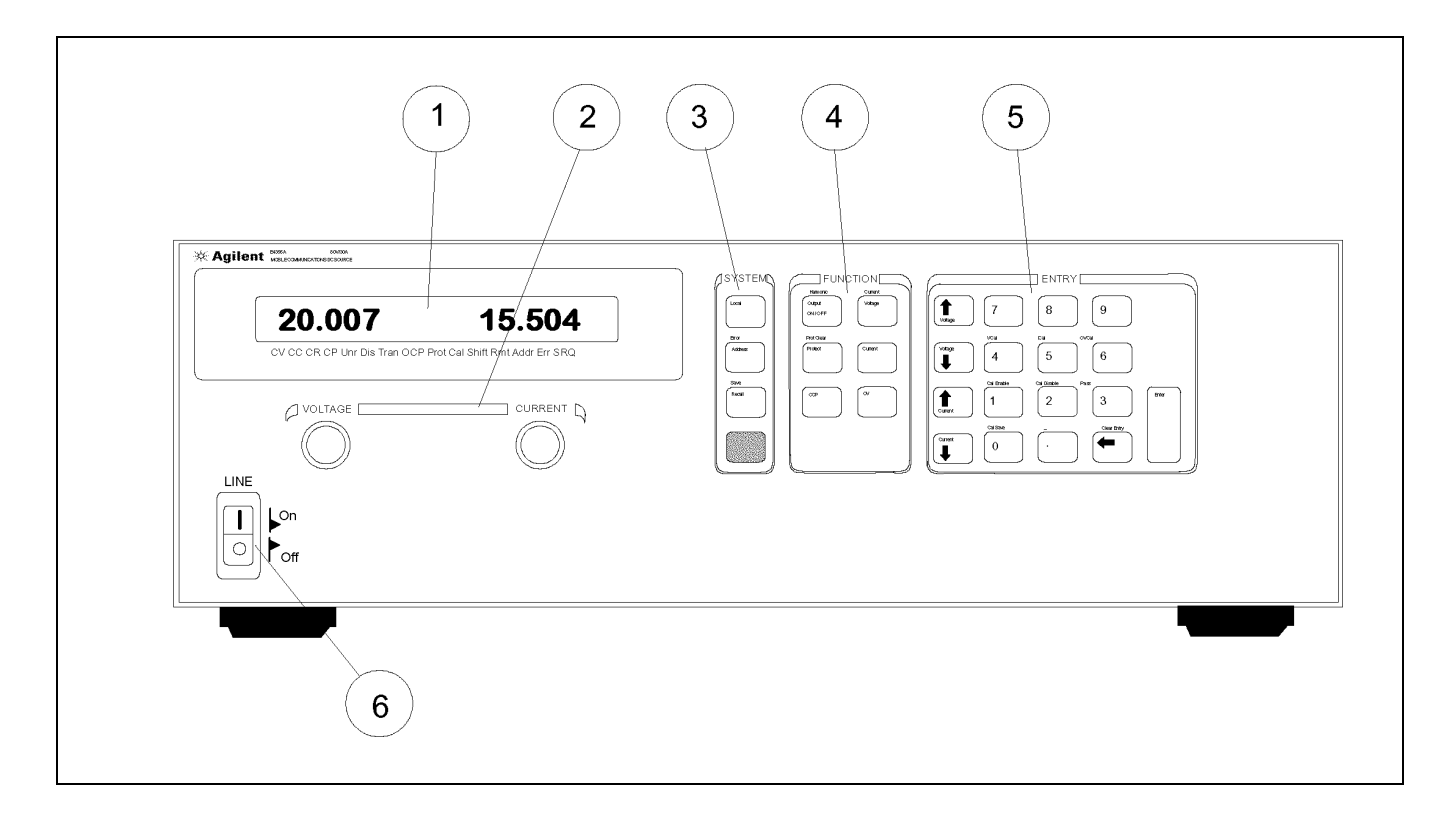

図 5-1. フロントパネルのコントロールとインジケータ

| コントロール           | 機能/意味                                         |  |
|------------------|-----------------------------------------------|--|
| インジケータ           |                                               |  |
| ① ディスプレイ         |                                               |  |
| <b>VOLTS</b>     | 現在の出力電圧を示します。                                 |  |
| <b>AMPS</b>      | 現在の出力電流を示します。                                 |  |
|                  | ステータス・インジケータ                                  |  |
| <b>CV</b>        | 定雷圧モード。                                       |  |
| <sub>CC</sub>    | 定電流モード。                                       |  |
| Unr              | 出力が無調整(CV でも CC でもない)。                        |  |
| Dis              | 電源出力オフ。                                       |  |
| <b>OCP</b>       | 過電流保護機能がオン。                                   |  |
| Prot             | 保護回路による電源のシャットダウン(理由を知るには(Protect)を押します)。     |  |
| Err              | リモート操作の結果エラーが発生(エラー・コードを表示するには【Error】を押します)。  |  |
| Cal              | 校正モード。                                        |  |
| Shift            | シフト・キー(Shift)が押された。                           |  |
| Rmt              | リモート・モード(GPIB 制御)。                            |  |
| Addr             | リスンまたはトークに指定されている。                            |  |
| <b>SRO</b>       | 本電源がコントローラにサービスを要求している。                       |  |
| ② 出力ロータリー・コントロール |                                               |  |
| Voltage          | 時計回りに回すと、出力電圧またはプログラム設定が増加します。出力電圧の大まかな値を簡単に設 |  |
|                  | 定するために使います(【Voltage】、(TVoltage)キーを参照)。        |  |
| Current          | 時計回りに回すと、出力電流またはプログラム設定が増加します。出力電流の大まかな値を簡単に設 |  |
|                  | 定するために使います([Current]、[Current]キーを参照)。         |  |

表 5-1. フロントパネルのコントロールとインジケータ(図 5-1 参照)

表 5-1. フロントパネルのコントロールとインジケータ(続き)

| ③ SYSTEM キー                 |                                                                                     |  |  |
|-----------------------------|-------------------------------------------------------------------------------------|--|--|
| [Local]                     | 本電源がリモート制御にあるときに、このキーを押すとローカル操作が可能になります。GPIB から<br>ロックアウト・コマンドを使ってこのコントロールを無効にできます。 |  |  |
| (Address)                   | このキーを押すと、本電源の GPIB アドレスが表示されます。アドレスは ENTRY キーで変更できま<br>す。                           |  |  |
| (Error)                     | リモート操作中に発生したエラー・コードを表示するために使います(Shift) (Address)を押して選択)。                            |  |  |
| $(\sf Recall)$              | 保存されている電源ステートを復元するために使います。リコールするメモリを ENTRY キーO ~                                    |  |  |
|                             | (4)で指定します((Shift)(Recall)を押して選択)。 注記: メモリ 0 には電源投入時ステートが記憶さ                         |  |  |
|                             | れていることがあります。この章の「電源投入時動作」を参照してください。                                                 |  |  |
| $\sf (Save)$                | 本電源の現在のステートを不揮発性メモリに保存するために使います(Shift) Recall)を押して選択)。                              |  |  |
|                             | ステートを保存するメモリを ENTRY キーで指定します。メモリO ~ 4 が使用できます。                                      |  |  |
| $\Box$                      | このラベルのない青いキーは、Shift キーです。これを押すと、キーのシフト(代替)機能が使用できま                                  |  |  |
|                             | す。                                                                                  |  |  |
|                             | 4 ファンクション・キー                                                                        |  |  |
| <b>Output On/Off</b>        | このキーを押すと、本電源の出力がオン/オフされます。キーを押すたびにオン/オフが切り替わりま                                      |  |  |
|                             | す。オフ状態では、*RST電圧および電流設定に出力がプログラムされます。                                                |  |  |
| (Voltage)                   | このキーを押すと、出力電圧設定が表示されます。 [Voltage]を押した後、ENTRY キーを使って値を                               |  |  |
|                             | 変更できます。                                                                             |  |  |
| (Current)                   | このキーを押すと、出力電流設定が表示されます。(Current)を押した後、ENTRY キーを使って値を                                |  |  |
|                             | 変更できます。                                                                             |  |  |
| $\circledcirc$              | このキーを押すと、OVトリップ電圧設定が表示されます。 OV)を押した後、ENTRY キーを使って                                   |  |  |
|                             | 値を変更できます。                                                                           |  |  |
| (Protect)                   | Prot インジケータがオンになっている場合、Protect)を押すことによりどの保護回路が電源のシャ                                 |  |  |
|                             | ットダウンを引き起こしたかがわかります。OC(過電流)、OT(過熱)、OV(過電圧)のどれかが表示さ                                  |  |  |
|                             | れます。どの保護回路も動作していない場合、ディスプレイにはダッシュ(----)が表示されます。                                     |  |  |
| (Prot Clear)                | このキーを押すと、保護回路がリセットされます。回路トリップの原因が取り除かれていれば、Prot<br>インジケータがオフになります。                  |  |  |
| [OCP]                       | OCP トリップ回路のイネーブル/ディゼーブルを切り換えます。キーを押すたびに、2 つのステート                                    |  |  |
|                             | が切り替わります。OCP インジケータを見れば現在のステートがわかります。                                               |  |  |
|                             | 5 ENTRY キー                                                                          |  |  |
| [Voltage]                   | CV モードでこのキーを押すと、出力電圧が増加します。また、[Voltage]キーを押した後で電圧設定                                 |  |  |
|                             | 値を上げるために使います。3                                                                      |  |  |
| (Voltage)                   | CV モードでこのキーを押すと、出力電圧が減少します。また、[Voltage]キーを押した後で電圧設定                                 |  |  |
|                             | 値を下げるために使います。3                                                                      |  |  |
| (Tcurrent)                  | CC モードでこのキーを押すと、出力電流が増加します。また、Current)キーを押した後で電流設定                                  |  |  |
|                             | 値を上げるために使います。3                                                                      |  |  |
| [Current]                   | CC モードでこのキーを押すと、出力電流が減少します。また、(Current)キーを押した後で電流設定                                 |  |  |
|                             | 値を下げるために使います。3                                                                      |  |  |
| $\mathbf{0}$ - $\mathbf{0}$ | 数値を選択するために使います。                                                                     |  |  |
| $\overline{\mathbf{G}}$     | マイナス符号の入力に使います。                                                                     |  |  |
|                             | 最後に入力したキーパッド入力を削除するために使います。Enter を押す前なら、必要な回数だけ押<br>すことにより間違った数字を削除できます。            |  |  |
|                             | <sup>3</sup> これら4個のエントリ・キーには、2つの動作モードがあります。押してすぐ離せば、プログラミ                           |  |  |
|                             | ング分解能(表1-5 参照)で決まる最小の変化が生じます。押したままにすれば、出力がだんだん速く                                    |  |  |
|                             | 変化します。                                                                              |  |  |
| (Clear Entry)               | このキーを押すと、キーパッド入力全体が削除され、メータ・モードに戻ります。Enter を押す前に                                    |  |  |
|                             | 値をキャンセルするために使います。                                                                   |  |  |
| Enter                       | 値を入力するか、既存の値を確定して、ディスプレイをメータ・モードに戻すために使います。残り                                       |  |  |
|                             | のシフト・キーは校正用です(付録A「校正」参照)。                                                           |  |  |

## 出力のプログラミング

重要 ここに示す手順は、1 台の電源をプログラムするためのものです。複数の電源を直列または自動パラレルで接 続する場合、特別の考慮事項があります。第 4 章「ユーザ接続および考慮事項」を参照してください。

本電源は、値を V または A で直接受け入れます。値は最も近い出力分解能の倍数に丸められます(表 1-5 の「プログラミング 分解能」参照)。有効範囲外の値を入力すると、もう一方のレンジに切り替わるか、入力が無視されてディスプレイに **OUT OF RANGE** と表示されます。

図 1-1 は、代表的な電源の一般的応答を示します。特に指示がない限り、出力電圧および電流が指定した動作モード(CV また は CC)の動作線内に常に入るようにしてください。

#### 初期条件の設定

[Recall] [O] [Enter] を押すと、本電源は\*RST ステートに設定されます。このステートは、出荷時にメモリ 0 に記憶されていま す。メモリ 0 の内容を変更した場合、この章の「電源投入時条件」の手順に従って復元できます。\*RST では以下の動作条件 が設定されます。

- 電圧出力 0
- 雷流出力最小
- **■** 出力オフ (**Dis** インジケータ・オン)
- 過電流保護オフ (OCP インジケータ・オフ)
- **保護回路クリア (Prot インジケータ・オフ)**
- 過電圧保護は最大値に設定

## 電圧のプログラミング

出力を 45 V にプログラムするには、以下の手順を実行します。

- **[Voltage]**を押します。ディスプレイがメータ・モードから VOLTS 表示に変わります。
- (4)5)(Enter)を押します。 [Enter]を押す前に間違いに気づいたら、 (==)キーで間違った値を削除します。
- ディスプレイがメータ・モードに戻り、0.000 V が表示されます。
- (Output On/Off)を押して出力をオンにします(Dis インジケータがオフになります)。VOLTS ディスプレイに 45.00 V と表 示されます。
- 注記 出力電圧を 0 より大きな値に設定するには、電流が最小値にプログラムされている必要があります。通常は、 このために十分なアイドル電流が存在します。本電源が応答しないか、**CC** インジケータがオンになる場合、 「電流のプログラミング」に進んで、電流を小さい値に設定します。
- 次に、(TVoltage)を押して電圧を上げます。キーを押すたびに、電圧は一定の増分(電圧プログラミング分解能に依存)だけ 増加します。キーを押し続けると、電圧が速く増加します。電圧を下げるには、CVoltage)を押します。
- **Voltage** コントロールを時計回りに回して電圧を上げます。次に、反時計回りに回して電圧を下げます。**Entry** キーを使 った場合の応答と比較してください。
- お使いの電源の VMAX(表 1-5 参照)よりも大きい電圧をプログラムしてみてください。ディスプレイに OUT OF RANGE と表示されます。

## 過電圧保護のプログラム

過電圧保護は、プログラムされた出力電圧よりも高い電圧から負荷を保護します。

**OVP** レベルの設定。出力電圧を 45 V に設定している場合、以下のようにして OVP レベルを 48 V に設定します。

- CV)を押します。ディスプレイがメータ・モードから変化し、0Vの後に現在の OVP 値が表示されます。
- $\left( 4\right)$   $\left( 8\right)$  Enter  $\right)$  を押します。
- ディスプレイがメータ・モードに戻り、出力(45.00 V)を示します。
- もう一度 **OV** を押します。ディスプレイに 0V 48.00 と表示されます。
- [Enter]を押してメータ・モードに戻ります。

OVP 動作のチェック。上記の動作条件(電圧を 45 V、OVP を 48 V にプログラム)で、以下のようにして OVP 回路を動作させ ます。

- [Voltage]を押して出力電圧を少しずつ上げていくと、やがて OVP 回路が動作します。出力電圧は 0 になり、Prot インジ ケータがオンになります。
- このとき、過電圧条件により電源出力は停止されています。
- これを確かめるため、Protect)を押してディスプレイに OV と表示されるのを確認します。これにより、過電圧条件の ために保護回路が働いたことがわかります。

OVP 条件のクリア。OVP が働いた状態で、メータ・モードに戻り、条件をクリアするため[Prot Clear] を押します。しかし何 も起こりません。プログラムされた出力電圧が OV トリップ電圧よりも高いため、クリアされると同時に保護回路が再び動 作するからです。OV 条件をクリアするには以下のどちらかを実行します。

- 出力電圧を 48(OV設定)より低くする。
- OVトリップ電圧を出力電圧設定よりも高くする。

上記のどちらかを実行してください。その後 Prot Clear を押すと、Prot インジケータがオフになり、出力電圧が正常に戻り ます。

## 電流のプログラミング

電流のプログラミングは負荷なしでも可能ですが、出力電流を流すには負荷が必要です。以降のテストでは、第 4 章の内容 に適合した負荷が接続されていると仮定します。負荷を接続していない場合、第 3 章で説明したように出力端子を短絡して もかまいません。

この例では、小電流をプログラムします(後で、実際に使用するレベルに出力電流を上げることができます)。出力電流を 1.3 A にプログラムするには、以下の手順を実行します。

- Cutput On/Off]を押して出力をオフにします。Dis インジケータがオンになります。
- 【Voltage】5】Enter】を押して電圧をプログラムします。
- (Current)を押します。ディスプレイがメータ・モードから AMPS 表示に変わります。
- ① 2 3 Enter]を押します。 Enter]を押す前に間違いに気づいたら、バックスペース・キー (←)で間違った値を削除し ます。
- ディスプレイがメータ・モードに戻り、0.000 が表示されます。
- Coutput On/Off】を押して出力をオンにします。Dis インジケータがオフになり、ディスプレイに VOLTS 5 . 000 AMPS 1. **300** と表示されます。
- 次に、(TCurrent)を押して電流を上げます。キーを押すたびに、電流は一定の増分(電流プログラミング分解能に依存)だけ 増加します。キーを押し続けると、電流が速く増加します。電流を下げるには、(Icurrent)を押します。
- **Current** ノブを時計回りに回して電流を上げます。次に、反時計回りに回して電流を下げます。**Entry** キーを使った場合 の応答と比較してください。
- Cutput On/Off]を押して出力をオフにします。Dis インジケータがオンになります。次に、お使いの電源の I<sub>MAX</sub> よりも大 きい電流をプログラムしてみます。ディスプレイに **OUT OF RANGE** と表示されます。

## 過電流保護のプログラム

過電流保護をオンにすると、本電源が CC 動作に入ると同時に電源出力がオフになります。これにより、プログラムされた電 流が電源から負荷に無制限に流れるのを防ぐことができます。

OCP 保護の設定。過電流保護をオンにするには、[OCP]を押します。OCP インジケータがオンになり、CC モードに入らな い限り本電源は通常動作を続けます。CC モードに入ると、OCP 回路が動作し、出力が停止します。

OCP 動作のチェック。特定の電流値でこの動作をチェックする最も簡単な方法は、プログラムされた電流値よりも負荷電流 を増やし、必要ならプログラムされた電圧を下げることです。これにより本電源は CC モードになります(図 1-1 参照)。OCP が働くと、**Prot** インジケータが点灯し、出力が 0 になります。

このとき、過電流条件により電源出力は停止されています。これを確かめるため、Protect】を押してディスプレイに OC と 表示されるのを確認します。

OCP 条件のクリア。OCP が働いた状態で、メータ・モードに戻り、条件をクリアするため[Prot Clear]を押します。しかし何 も起こりません。過電流条件の原因が取り除かれていないため、クリアされると同時に保護回路が再び動作するからです。 OC 条件をクリアするには以下のどちらかを実行します。

- 負荷抵抗を上げて、プログラムされた電流値より出力電流を小さくする。
- 負荷が必要とする電流よりも大きい値をプログラムする。

上記のどちらかの方法で過電流条件の原因をクリアします。その後、Prot Clear を押して OCP 回路をクリアします。Prot イ ンジケータがオフになり、出力が正常になります。

<u>必要なら、OCP ファンクションをオフにして出力を回復することもできます(*[OCP*]を押して OCP インジケータをオフにしま</u> す)。これにより出力は回復しますが、OCP が動作した原因は取り除かれません。

注記 特定の条件では、必要な出力電流容量を本電源が満たす前に負荷の需要が発生するために、OCP 回路がクリア されないことがあります。この場合、出力をオフにします(OCP 回路をクリアする前に Coutout On/Off)を押す)。 OCP をクリアしてから、再び出力をオンにします。

## **CV** モードと **CC** モード

図 1-1 で電圧(V<sub>S</sub>)と電流(I<sub>S</sub>)をプログラムすると、負荷のインピーダンス(R<sub>L</sub>)に応じて、本電源は CV モードと CC モードのど ちらかに保たれます。負荷の電流需要が Is よりも小さい場合、CV モードの動作になり、電圧は Vs に維持されます。出力電 流は I<sub>s</sub> より小さい一定値(V<sub>S</sub>÷R<sub>L</sub>)になります。

電流が Is よりも大きくなると(Rr2参照)、本器は CC モードに切り替わり、出力電圧を変化させて電流を一定値 Is に保とうと します。電流需要が増えると、電圧が下降して電流レベルを維持します。負荷電流が本電源の最大出力に達すると、出力電 圧は0に近いレベルに維持されます。

## 無調整動作

本電源が CV でも CC でもない動作モードになると、**Unr** インジケータが点灯します。無調整条件では、本電源にとって安全 な値に出力電流が制限されます。無調整ステートの時間が非常に短いと、**Unr** インジケータは点灯しませんが、リモート操 作中には **UNR** ステータス・ビットがセットされます。はっきりとわかる無調整ステートの原因としては、AC 電源電圧の低 下があります。

## オペレーティング・ステートのセーブ**/**リコール

不揮発性メモリに最大 5 個のオペレーティング・ステートを記憶することにより、プログラミングの時間を節約できます。 フロントパネルのプログラミング・パラメータのうち、以下のものがセーブされます。

- 出力電圧、出力電流、\*OVP 電圧
- OCP ステート(オン・オフ)、出力ステート(オン・オフ)

注記 リモート操作ではこれより多くの電源パラメータがセーブされます。第7章を参照してください。

例として、以下のステートを設定します。

- 電圧 = 45 V、電流 = 5 A、OVP 電圧 = 48 V
- OCP = オン(OCP インジケータ・オン)、出力 = オフ(Dis インジケータ・オン)

[Save]① [Enter]を押して、上記のステートをメモリ 1 にセーブします。次に、以下のステートを設定します。

- 電圧 = 50 V、電流 = 2.5 A、OVP 電圧 = 55 V
- OCP = オフ(OCP インジケータ・オフ)、出力 = オン(Dis インジケータ・オフ)

[Save][2] [Enter] を押して、上記のステートをメモリ2にセーブします。

[Recall][1] [Enter]を押して、最初のステートを復元します。 [Recall][2] [Enter]を押して、2 番目のステートを復元します。そ れぞれの時点で、本電源が自動的にプログラムされるのを確認します。

## 電源投入時条件 電源投入時条件

初めて電源をオンにしたときは、本器は安全なリセット・ステートで起動し、以下のパラメータが設定されます。

**[Output On/Off]** オフ、 [Voltage] 0、 [Current] 最小値\* **OV]最大値、 OCP]オフ** \*最小値は、表 1-5 に記載された\***RST** 値です。

電源投入時条件は初期状態のままにしておくことを推奨しますが、変更することも可能です。以下の手順を実行します。

- 1. 電源投入時に設定したい状態に本電源を設定します。
- 2. そのステートをメモリ 0 に記憶します。
- 3. 本器の電源をオフにします。
- 4. キーを押したまま、本器の電源を再びオンにします。ディスプレイに **RCL 0 PWR-ON** と表示され、メモリ 0 に 記憶されたステートに電源投入時ステートが設定されたことを示します。
- 5. これ以後本器は、メモリ0に定義されたステートで常に起動します。

電源投入時ステートを出荷時の状態に戻すには、 キーを押したまま本器の電源をオンにします。ディスプレイに **RST POWER-ON** と表示され、電源投入時ステートが初期状態に戻ったことを示します。これ以後本器は初期状態の設定で起動し ます。

## **GPIB** アドレスの設定

#### **GPIB** アドレスのタイプ

第 4 章の図 4-8 に、本電源を GPIB バスに接続する方法が示されています。GPIB アドレスの設定には 3 つの方法があります。

- 1. スタンドアロン・ユニット(1 つのアドレスに 1 つのユニット)として。このユニットは 0~30 の 1 次アドレスを持ち ます。例: **5**、**7**
- 2. シリアル・リンクの直接ユニットとして。これは GPIB バスに直接接続された唯一のユニットです。1 次アドレスは 固有であり、0~30 の範囲です。1 次アドレスを指定するには、整数の後に小数点を入力します。2 次アドレスは常 に 0 で、1 次アドレスの後に指定することもできます。2 次アドレスを省略すると 0 と見なされます。例: **5.0**、**7**.

3. シリアル・リンクのリンク・ユニットとして。1 次アドレスは直接ユニットから得られます。2 次アドレスは固有で あり、1~15 の範囲です。2 次アドレスを指定するには、小数点の後に整数を入力します。例: .**1**、.**12**

2次アドレスを入力する場合、小数点と最初の数字の間の 0 は無視されます。例えば、.1、.01、.001 は 2 次アドレス 1 と見な され、**0.01** と表示されます。数字の後の 0 は無視されません。したがって、.10 と.010 はともに 2 次アドレス 10 と見なされ、 **0.10** と表示されます。

## **GPIB** アドレスの変更

アドレスの入力には、(Address)キーと数字キーを使います。出荷時にはデフォルトとしてスタンドアロン・アドレス 5 が設 定されています。アドレスを設定する一般的な手順は以下の通りです。

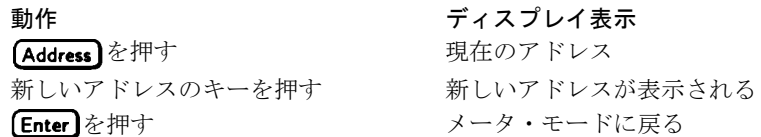

使用できないアドレスを入力すると、**ADDR ERROR** が表示されます。

#### アドレス設定の例を以下に示します。

スタンドアロン1次アドレス6を設定するには、*(Address*) 6 Enter を押します。 直接ユニットの1次アドレス6を入力するには、 **Address** 16 0 **Enter** を押します。 リンク・ユニットの2次アドレス1を設定するには、 **Address** 0 0 0 Enter を押します。 リンク・ユニットの2次アドレス12を設定するには、(Address) **000 2 Enter)**を押します。

注記 GPIB アドレスのタイプを以下のように変更すると、本電源のディスプレイがリセットされます(メモリ0のス テートがリコールされる)。 ・ スタンドアロン 1 次アドレスから直接 1 次アドレスへ、またはその逆

・ 直接 1 次アドレスから 2 次アドレスへ、またはその逆

## はじめに

本電源の校正は、フロントパネルまたは GPIB コントローラから実行できます。以下の手順はすべてのモデルに当てはまりま す。

重要 この手順には検証は含まれません。校正手順の前提または一部として検証が必要な場合、付録 B「検証」を参 照してください。

## 必要機器

校正には、表 A-1 に示す機器または相当品が必要です。

#### 表 A-1. 校正に必要な機器

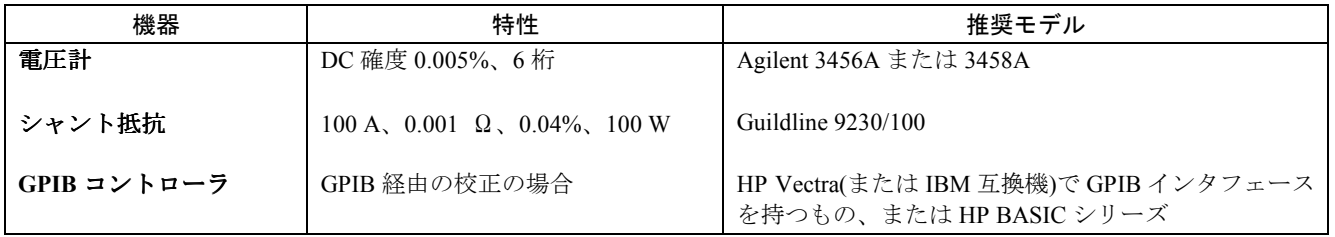

## 一般手順

校正中には本電源の出力がオンになるため、人体や機器に危険な電圧**/**電流が本器の出力端子に現れるこ WARNING とがあります。

## 校正対象パラメータ

以下のパラメータが校正可能です。

- 出力電圧
- 出力電圧リードバック
- 過電圧保護(OVP)
- 出力電流
- 出力電流リードバック

すべての校正を毎回実行する必要はありません。電圧と電流の校正だけで十分な場合は、この 2 つの校正の後で「校正定数 の保存」に進みます。

## テスト・セットアップ

図 A-1 に、各電源シリーズの電圧/電流校正に必要なテスト・セットアップを示します。

## フロントパネル校正

校正機能には、8 個のシフト・キーと Entry キーパッドを使用します(シフト・キーと Entry キーパッドについては第 5 章を参 照してください)。以下の手順では、フロントパネル・キーの使い方を知っていることを前提とします。

#### 校正値の入力

表 A-2 の手順に従って、校正値を入力します。

## 校正定数の保存

校正定数を保存すると、不揮発性メモリに現在保存されている定数は上書きされます。新しい定数を永 **CAUTION** 久的に記憶するつもりでなければ、この手順は省略します。省略すれば校正は変更されません。

既存の校正定数を新たに入力した値に置き換えるには、 [Cal Save] を押します。

ディスプレイに **CAL SAVED** と表示されます。

## 校正モードの終了

校正モードを終了するには、 Cal Disable を押します。ディスプレイがメータ・モードに戻り、Cal インジケータがオフになり ます。

## 校正パスワードの変更

工場設定のパスワードは、お使いのユニットのモデル番号(E4356A など)です。校正パスワードは校正モードでのみ変更でき ます(校正モードに入るには現在のパスワードを入力する必要があります)。以下の手順を実行します。

- 1. [Pass] を押します。
- 2. 新しいパスワードをキーパッドから入力します(6 個以内の数字と小数点が使用できます)。パスワードがなくても動 作するようにするには、パスワードを 0(ゼロ)に設定します。
- 3. ディスプレイに **AGAIN** と表示されます。もう一度パスワードを入力します。
- 4. **OK** と表示されたら、新しいパスワードが設定されています。

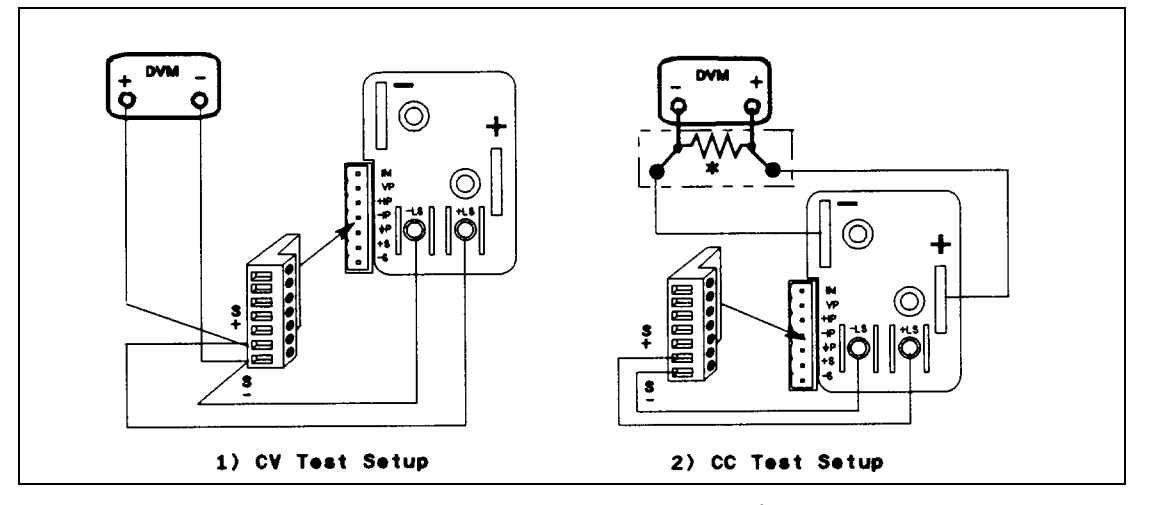

図 A-1. 校正テスト・セットアップ

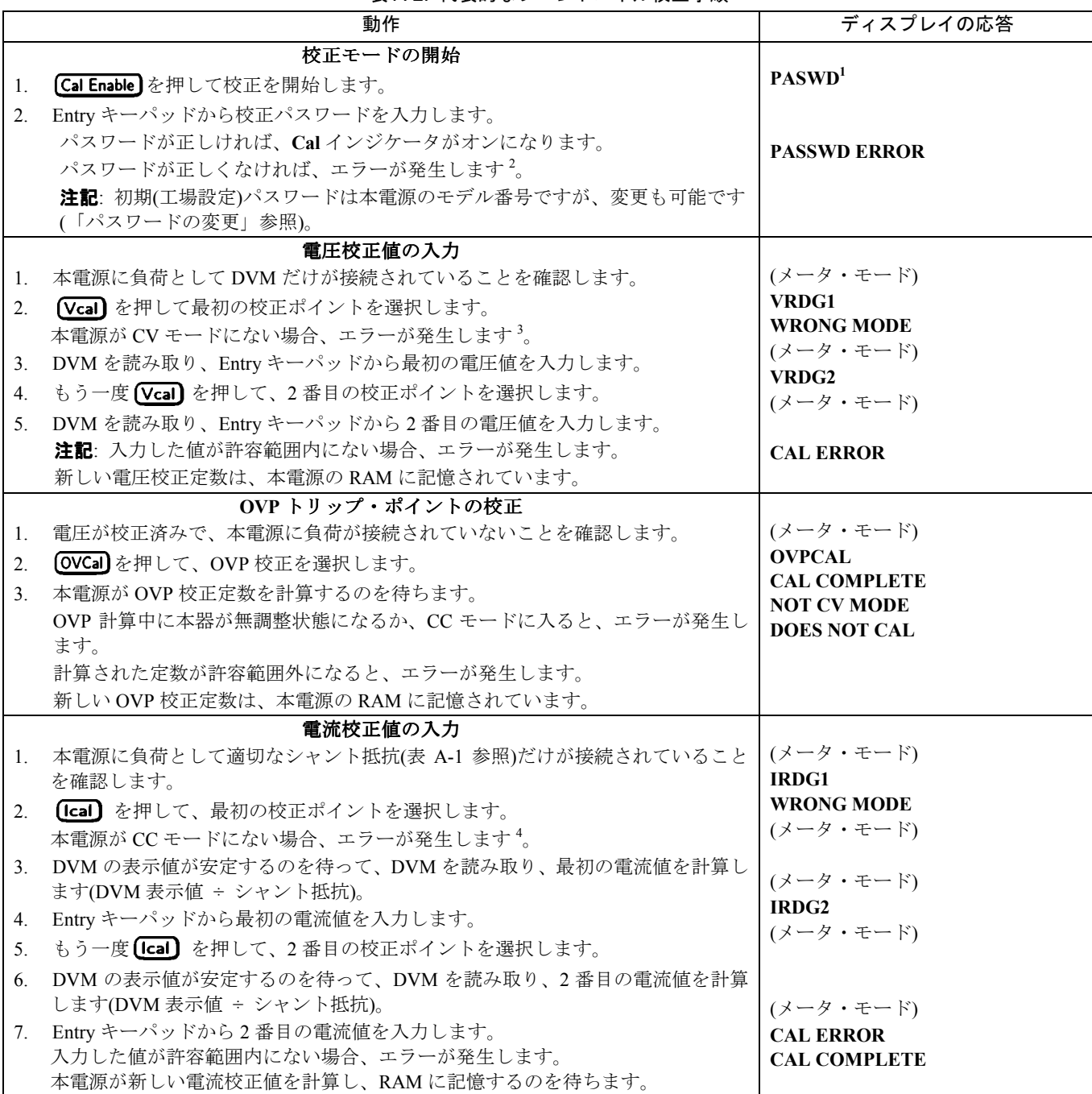

## 表 A-2. 代表的なフロントパネル校正手順

注記:

1. **CAL DENIED** が表示される場合、内部ジャンパで校正の変更が禁止されています(サービス・マニュアル参照)。

- 2. 現在のパスワードがわからなくなった場合、内部ジャンパでパスワード保護を無効にすることにより、校正機能を回復で きます。ただしこの場合、校正定数はすべて工場設定値に戻ります(詳しくはサービス・マニュアルを参照してくだ さい)。
- 3. 出力電流を定格出力の 10%にプログラムします。

4. 出力電圧を定格出力の 10%にプログラムします。

## 校正時の問題からの回復

校正時に発生する重大な問題としては、変更したパスワードがわからなくなった場合や、本電源が大きく校正から外れた場 合などが挙げられます。本電源内部のジャンパを使えば、パスワード保護を無効にし、工場設定の校正定数を復元すること ができます。これらのジャンパについては、サービス・マニュアルで説明しています。

## 校正エラー・メッセージ

校正中に発生する可能性があるエラー・メッセージを表 A-3 に示します。

| エラー<br>番号      | 意味                                 | エラー<br>番号                                       | 意味                               |
|----------------|------------------------------------|-------------------------------------------------|----------------------------------|
|                | CAL ジャンパで校正が禁止されている <sup>1</sup> 。 | 6                                               | CAL コマンド・シーケンスが正しくない。            |
| $\mathfrak{D}$ | CALパスワードが正しくない。                    |                                                 | ステート(CV/CC)がこのコマンドに対して正しく<br>ない。 |
|                | CALモードになっていない。                     |                                                 |                                  |
| 4              | 計算されたリードバック定数が正しくない。               |                                                 |                                  |
|                | 計算されたプログラミング定数が正しくない。              | 1 これはハードウェアによる禁止です。本電源のサービス・<br>マニュアルを参照してください。 |                                  |

表 A-3. GPIB 校正エラー・メッセージ

## **GPIB** 経由の校正

コントローラのプログラミング・ステートメントの中から、SCPI コマンドを使って本電源を校正できます。コントローラか ら校正を行うには、フロントパネルからの校正方法を知っておく必要があります。SCPI 校正コマンドとフロントパネル校正 コントロールとの対応を以下に示します。

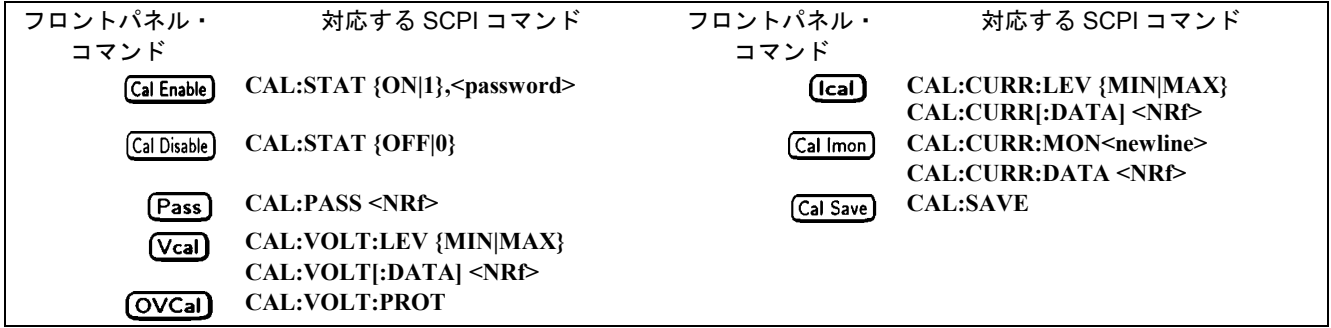

## 校正の例

この付録の末尾に、サンプル校正プログラムが記載されています。HP BASIC システムをお使いの場合、ほとんど変更なしに このプログラムを使用できます。それ以外のシステムをお使いの場合、これを参考にプログラムを作成してください。

## 校正言語リファレンス

校正コマンドをアルファベット順に記載しています。各コマンドのフォーマットは、第 7 章で説明したものと同じです。GPIB 校正中に発生する可能性がある校正エラー・メッセージは、表 A-3 に記載されています。

## **CAL:CURR**

このコマンドは、出力電流の校正に使います。外部メータから得られた電流値をこのコマンドで入力します(電流値を入力す るのは、DVM が安定してからにします)。入力する値に対する校正レベルをあらかじめ選択しておきます(**CAL:CURR:LEV**)。 2 個の値(校正レンジの両端で 1 個ずつ)を連続して選択し、入力する必要があります。値が入力されると、本電源は新しい電 流校正定数を計算します。これらの定数は、**CAL:SAVE** コマンドで保存されるまで不揮発性メモリには記憶されません。

コマンド・シンタックス **CALibrate:CURRent[:DATA] <NRf>**  パラメータ(第 1 章「一般情報」の出力定格仕様を参照) デフォルト・サフィックスA **例** CAL: CURR 32 . 33 A CAL: CURR: DATA 5 . 00 問い合わせシンタックス(なし) 関連コマンド **CAL:SAVE CAL:STAT** 

#### **CAL:CURR:LEV**

このコマンドは、本電源を校正ポイントの 1 つに設定します。このあとで、**CAL:CURR[:DATA]**を使ってこの校正ポイント のデータを入力します。校正中には 2 個のポイントを選択する必要があり、小さい方のポイント(MIN)を先に選択して入力し ます。

コマンド・シンタックス **CALibrate:CURRent:LEVel {MIN|MAX}**  パラメータ **{<CRD>|MINimum|MAXimum}**  例 **CAL: CURR: LEV MIN CAL: CURR: LEV MAX**  問い合わせシンタックス(なし) 関連コマンド **CAL:CURR[:DATA] CAL:STAT** 

#### **CAL:PASS**

このコマンドは、新しい校正パスワードを入力します。このコマンドは本電源が校正モードにある場合のみ動作します。出 荷時のパスワードは、本電源の 4 桁のモデル番号です。パスワードを 0 に設定すると、パスワード保護は無効になり、 **CAL:STAT ON** が制限なしに実行できます。新しいパスワードは自動的に不揮発性メモリに記憶されるので、**CAL:SAVE** コ マンドで保存する必要はありません。

コマンド・シンタックス CALibrate:PASScode <NRf> パラメータ <NRf> **例** CAL:PASS 4356 CAL:PASS 09.1993 問い合わせシンタックス (なし) 関連コマンド CAL:STAT

#### **CAL:SAVE**

このコマンドは、新しい校正定数を(電流または電圧校正手順が終了した後で)不揮発性メモリに保存します。

コマンド・シンタックス**:** CALibrate:SAVE パラメータ(なし) **例** CAL: SAVE 問い合わせシンタックス (なし) 関連コマンドCAL:CURR CAL:VOLT CAL:STAT

#### **CAL:STAT**

このコマンドは、校正モードをオン/オフします。校正モードをオンにすることにより、他の校正コマンドが使用可能になり ます。最初のパラメータは、校正モードのオン/オフを指定します。2 番目のパラメータはパスワードです。校正モードをオ ンにする場合、現在のパスワードが 0 以外なら、パスワードを指定する必要があります。2 番目のパラメータを指定しないか、 パスワードが間違っている場合、エラーが発生し、校正モードはオンになりません。問い合わせステートメントはオン/オフ の状態を返し、パスワードは返しません。なお、校正モードをオンからオフにする場合、新しい校正定数は CAL:SAVE で保 存しておかないと消えてしまいます。

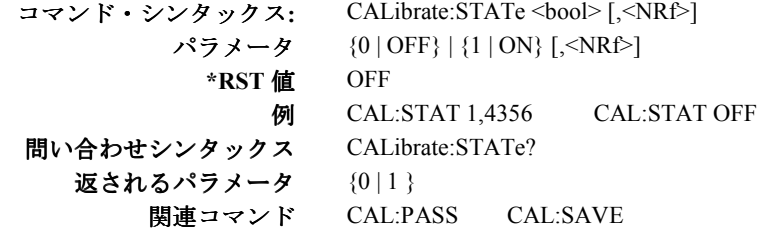

#### **CAL:VOLT**

このコマンドは、出力電圧の校正に使います。外部メータから得られた電圧値をこのコマンドで入力します(電圧値を入力す るのは、DVM が安定してからにします)。入力する値に対する校正レベルをあらかじめ選択しておきます(**CAL:VOLT:LEV**)。 2 個の値(校正レンジの両端で 1 個ずつ)を連続して選択し、入力する必要があります。値が入力されると、本電源は新しい電 圧校正定数を計算します。これらの定数は、**CAL:SAVE** コマンドで保存されるまで不揮発性メモリには記憶されません。

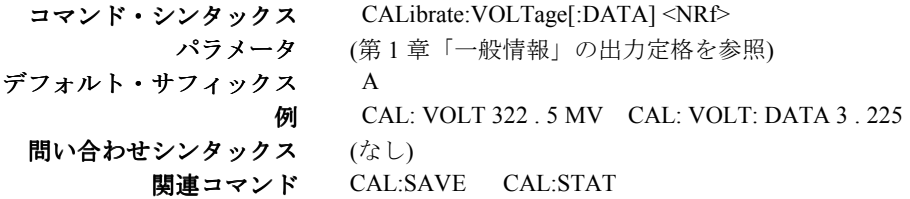

## **CAL:VOLT:LEV**

このコマンドは、本電源を校正ポイントの 1 つに設定します。このあとで、**CAL:VOLT[:DATA]**を使ってこの校正ポイント のデータを入力します。校正中には 2 個のポイントを選択する必要があり、小さい方のポイント(MIN)を先に選択して入力し ます。

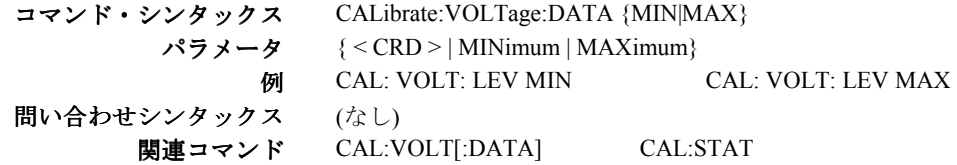

#### **CAL:VOLT:PROT**

このコマンドは、過電圧保護(OV)回路を校正します。実行には数秒間かかります。この手順を実行する前に、出力電圧を校 正しておく必要があります。また、電源出力をオンにし、定電圧(CV)モードで動作させておきます。オプションのリレー・ アクセサリがある場合、接続を外すか、オフ(オープン)位置に設定しておきます。本電源は自動的に校正を実行し、新しい OV 定数を不揮発性メモリに記憶します。

コマンド・シンタックス**:** CALibrate:VOLTage:PROTection パラメータ(なし) 例CAL: VOLT: PROT 問い合わせシンタックス (なし) 関連コマンド CAL:STAT

# **HP BASIC** 校正プログラム

下記のプログラムは、HP BASIC で動作している任意のコントローラで実行できます。電源アドレスは 5、校正パスワードは 4356 と仮定します。必要なら、該当するステートメントでそれぞれの値を変更してください。

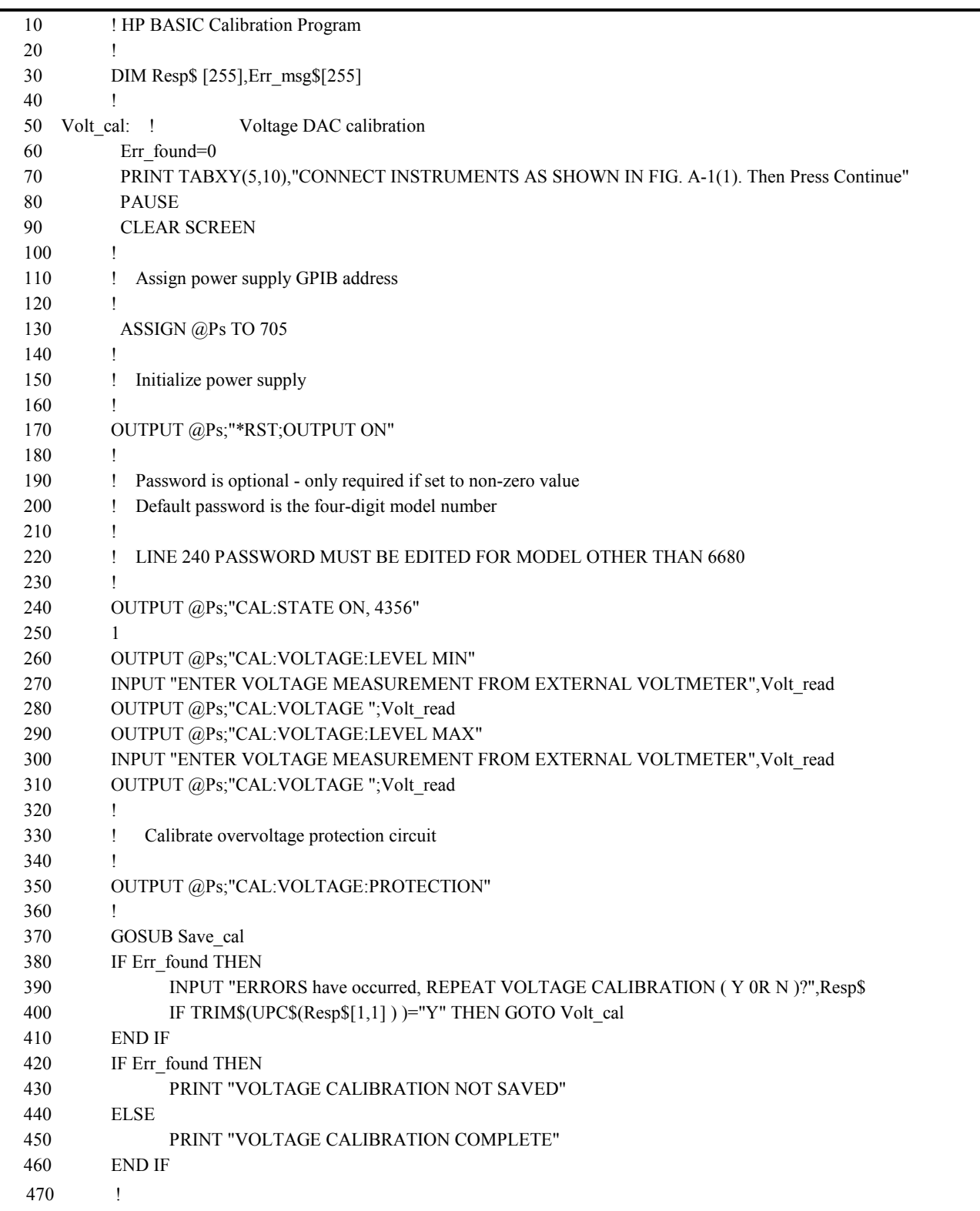

## 図 A-2. HP BASIC 校正プログラム(続き)

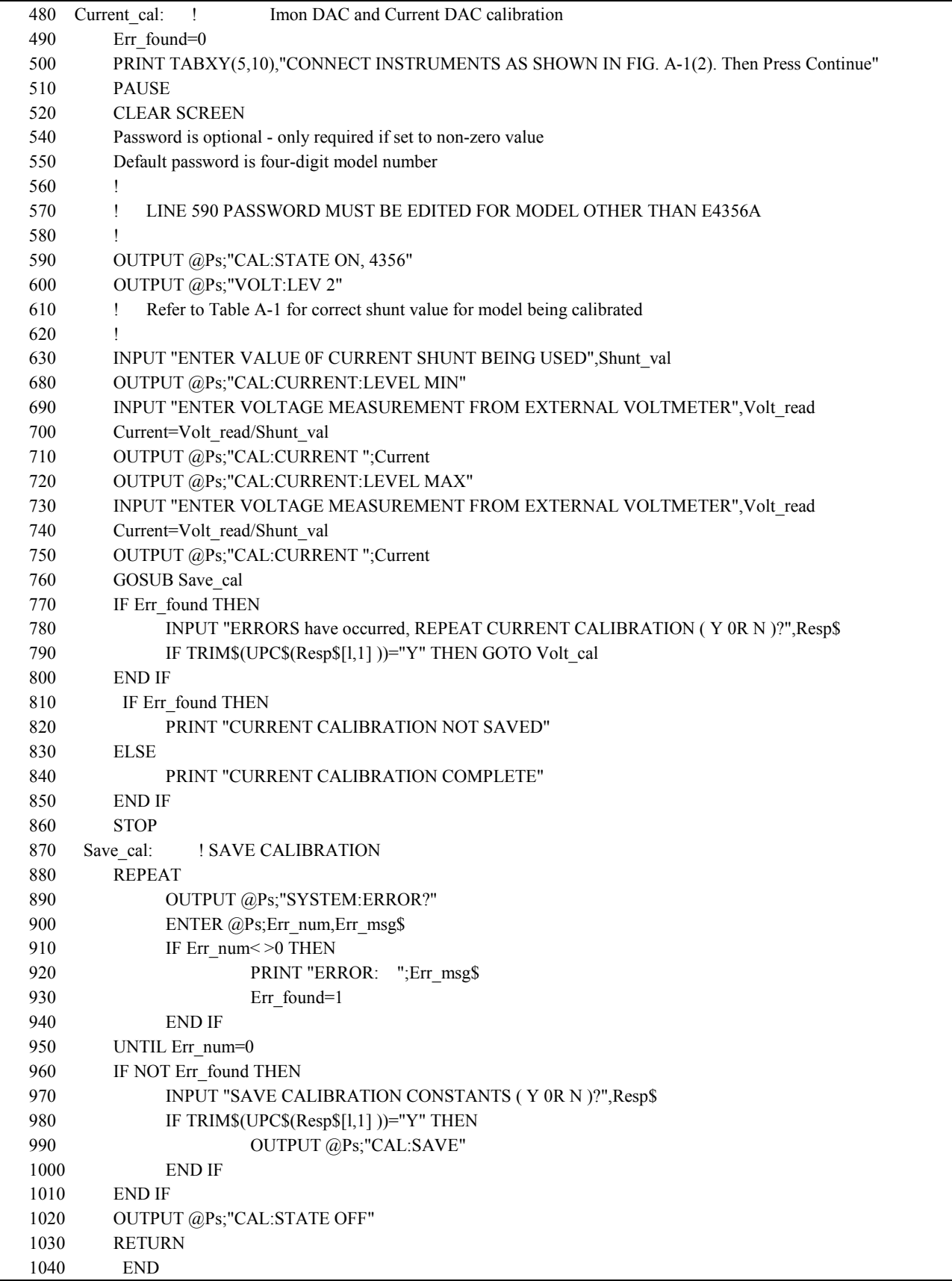

## はじめに

この付録では、動作検証テストの手順を説明します。このテストは、すべての動作パラメータをチェックするわけではあり ませんが、本電源が正しく動作していることを検証します。必要な試験用機器と、許容できるテスト結果は、この付録末尾 の表に記載されています。

注記 本電源のすべての仕様をチェックする性能テストについては、サービス・マニュアルで説明しています。

## 必要な試験用機器

#### 機器リスト

テストの実行には以下の機器が必要です。

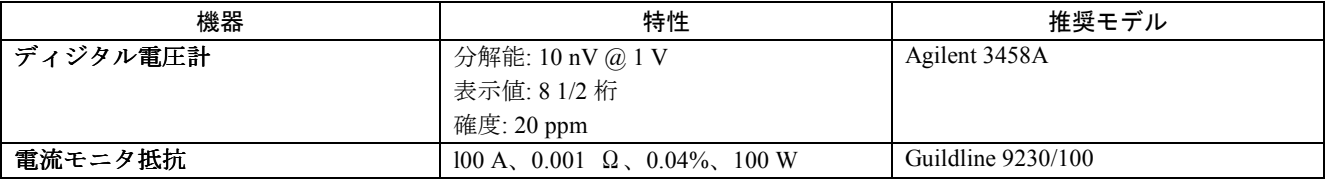

#### 表 B-1. 検証テストに必要な機器

## 電流モニタ抵抗

リードと接続の電圧降下に起因する出力電流測定誤差を除去するため、表 A-1 に記す 4 端子電流モニタ抵抗が必要です。記 載されている抵抗は、負荷接続端子内部に特殊な電流モニタ端子を装備しています。この電流モニタ端子にディジタル電圧 計を直接接続します。

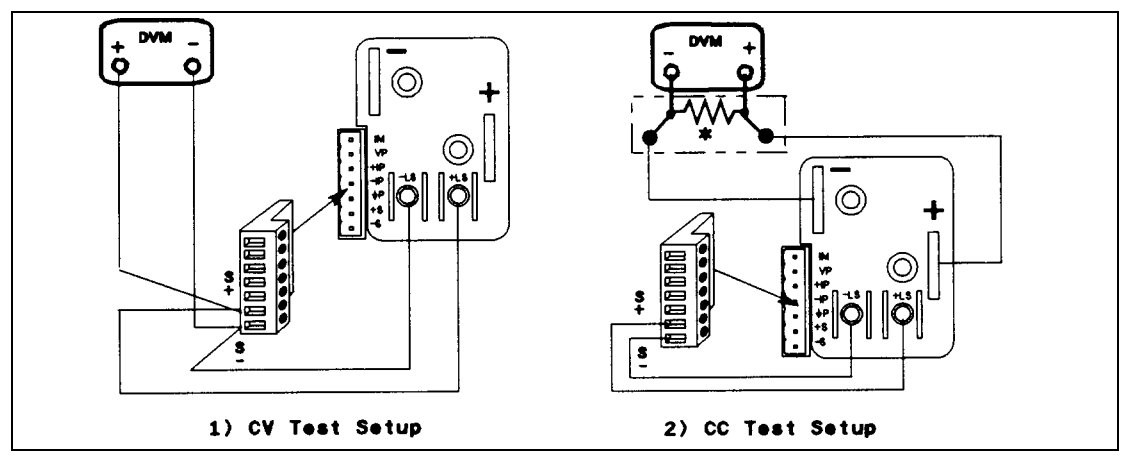

図 B-1. 検証テスト・セットアップ

## テストの実行

## 一般的な測定技法

図 B-1 にテストのセットアップを示します。出力電流を流すのに十分なワイヤ・ゲージの負荷リードを使います(表 8-1 参照)。 ノイズの混入を避けるため、試験用リード線には同軸ケーブルまたはシールド対ケーブルを使います。

## 電源のプログラミング

表 1-5 は、プログラミング電圧/電流レンジを示します。適切な値をフロントパネルから入力します。このプログラミング手 順では、フロントパネルからの操作方法を知っていることを前提とします(第5章「フロントパネル操作」参照)。

## テスト順序

下記の順番で動作検証のテストを実行します。テスト 1 は必ず最初に実行し、テスト 2 と 3 はどちらが先でもかまいません。

- 1. 電源投入時チェック
- 2. 電圧プログラミングおよびリードバック確度
- 3. 電流プログラミングおよびリードバック確度

## 電源投入時チェック

第 3 章「電源投入時チェック」の指示に従って、電源投入時チェックを実行します。

注記 以下のテストを実行するには、本電源が電源投入時セルフテストを通っている必要があります。

#### 電圧プログラミングおよびリードバック確度

このテストでは、電圧プログラミング、GPIB リードバック、フロントパネル表示機能が仕様の範囲内であることを確認しま す。図 B-1 にテストのセットアップを示します。出力端子またはバス・バーのセンス接続で DC 出力電圧を直接測定します。 出力は次のように接続します。

#### 表 B-2. 電圧プログラミングおよびリードバック確度テスト

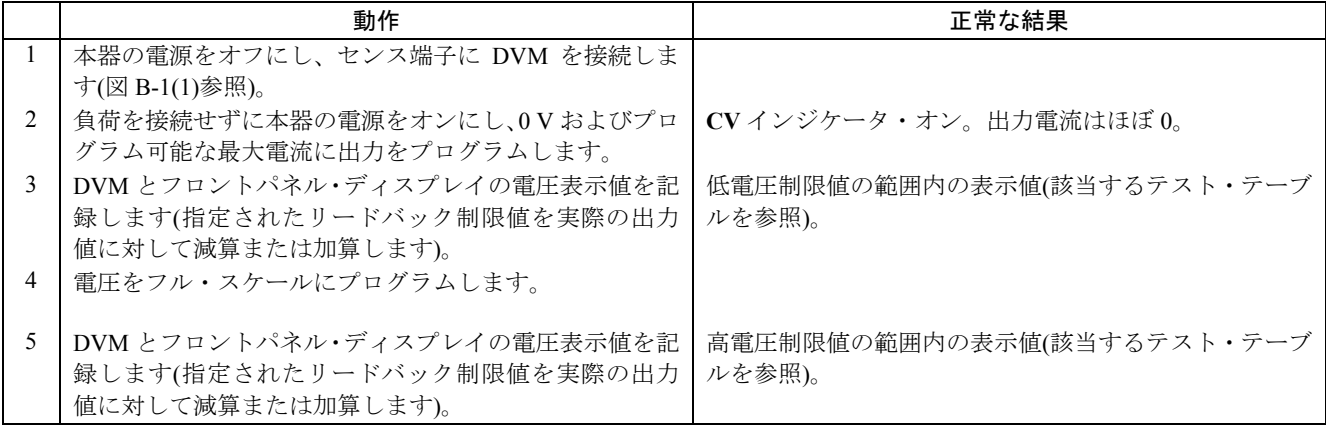

### 電流プログラミングおよびリードバック確度

このテストは、電流プログラミングおよびリードバックが仕様の範囲内であることを検証します。図 B-1(2)に示すように、 電流モニタ抵抗(表 B-1 参照)を接続します。抵抗の確度は表に記載されたとおりでなければなりません。

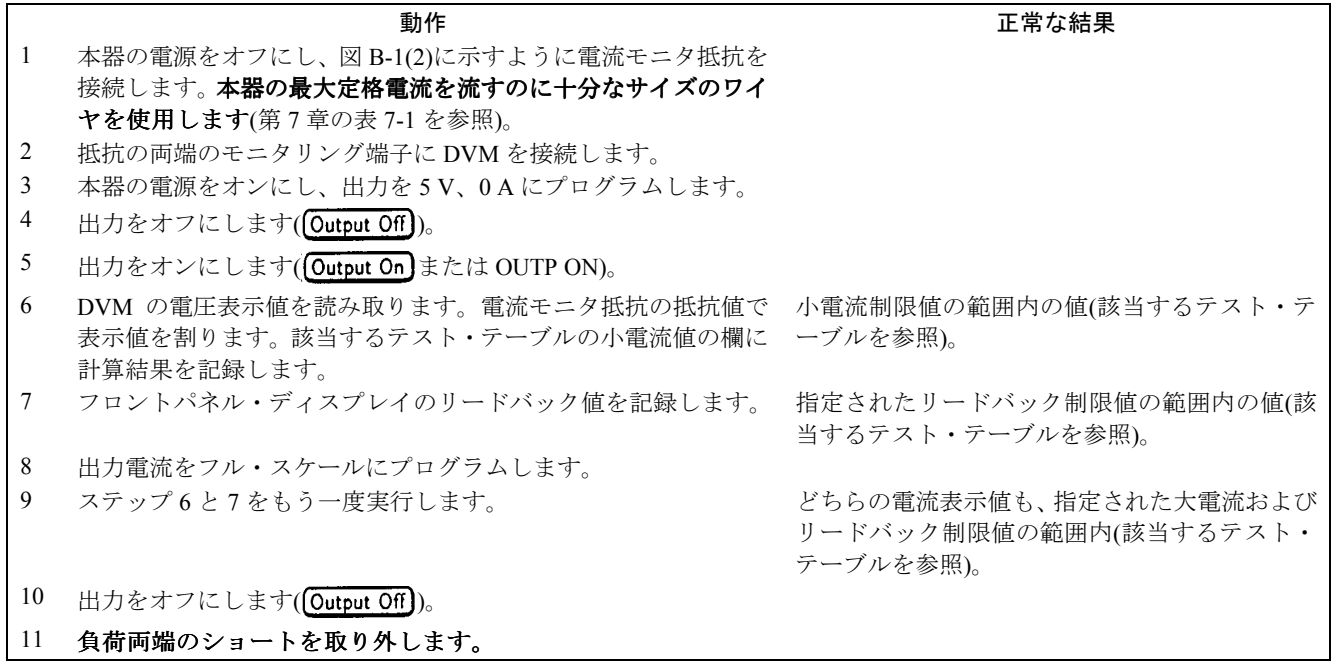

表 B-4. 動作検証テスト・パラメータ

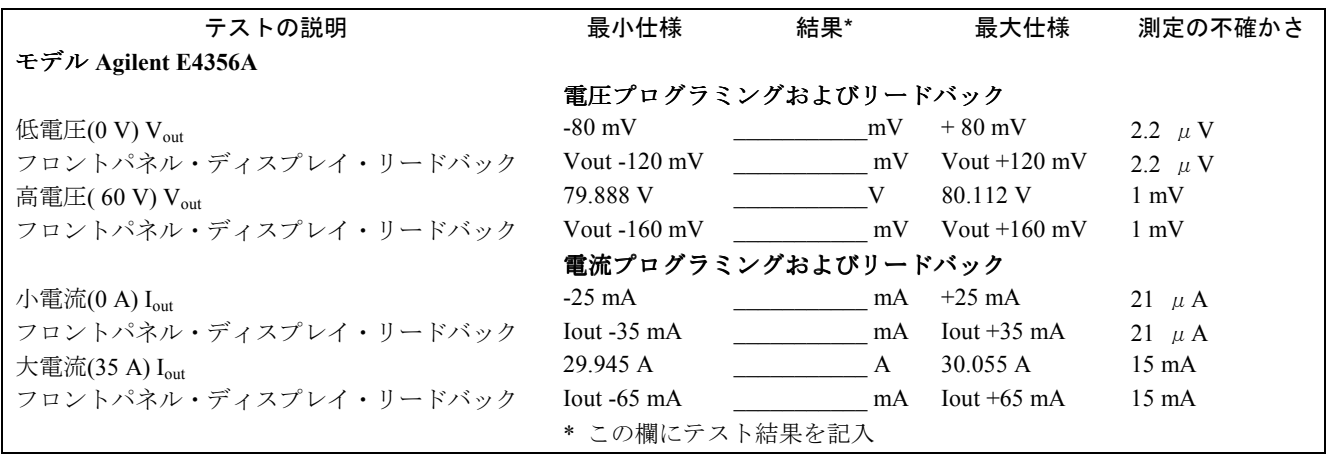

# 電源電圧変換

感電の危険あり。本器の電源をオフにしても、人体に危険な電圧が内部に残っているおそれがあります。 WARNING この手順は必ず資格のあるサービスマンが行ってください。

電源電圧選択スイッチの設定により、電源電圧の変換が可能です。以下の手順を実行します。

- 1. AC 電源をオフにし、電源コードを本電源から外します。
- 2. キャリング・ストラップとダスト・カバーを固定している 4 本のねじを外します。
- 3. ダスト・カバーの後ろ下部を広げ、手前に引いてフロントパネルから外します。
- 4. ダスト・カバーを引いていくと電源選択スイッチが現れます(図 C-1 参照)。
- 5. RFI シールドの下の入力レール LED を調べます。**LED** がオンになっていれば、人体に危険な電圧が本器内部に残ってい ます。LED が消えるまで待ってから(数分間かかる場合があります)、次に進みます。
- 6. テスト・ポイント TP1 と TP2(図 C-3)の間に、DC 電圧計を接続します(テスト・ポイントに手が届くように、必要なら RFI シールドを外します。シールドは左右 4 本ずつのねじで固定されています)。電圧計が示す値が 60 V 以下なら、本電源内 部にさわっても安全です。
- 7. 電源選択スイッチを見つけ、必要な位置に動かします。
- 8. ステップ 6 で RFI シールドを外した場合、忘れずに元に戻します。
- 9. ダスト・カバーを元に戻します。

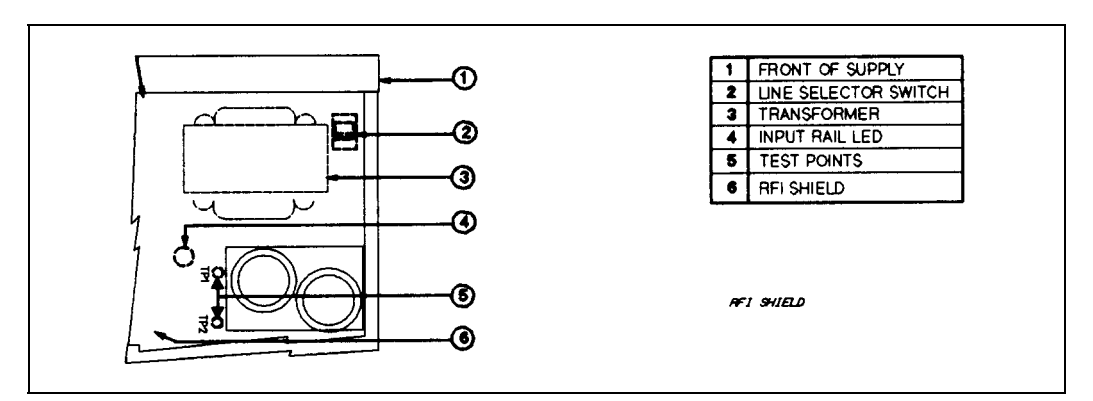

図 C-1. 電源選択スイッチ

電源電圧変換 57

## ディジタル・コネクタ

ディジタル入出力信号用に、4 ピン・コネクタとクイック・ディスコネクト差し込みプラグが用意されています(接続方法に ついては図 D-1、電気特性については表 1-5 を参照してください)。このディジタル・ポートは、フォールト/禁止機能または ディジタル I/O 機能のために使用できます。

注記 エンジニアリング上のよい習慣に従って、ディジタル・コネクタに接続されるすべての信号線は撚り合わせて シールドしておきます。

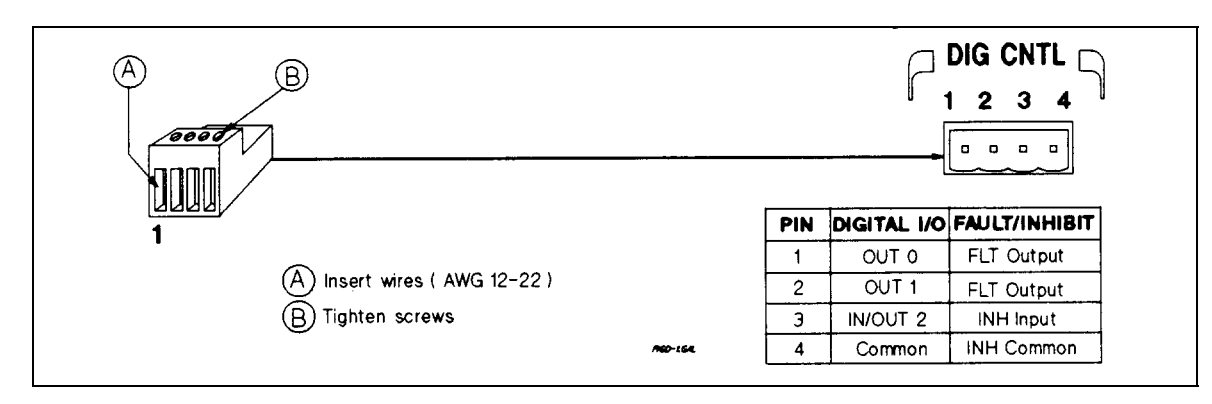

図 D-1. ディジタル・ポート・コネクタ

## フォールト**/**禁止動作

出荷時には、ディジタル・ポートはフォールト・インジケータ(FLT)出力とリモート(INH)入力の機能に設定されています。接 続の際は差し込みプラグを外します。すべての接続が終わったら、配線済みのプラグを再びコネクタに差し込みます。

**FLT** 出力 (ピン 1/2) 本電源に障害が発生したことを示すために使われます。ピン 1 と 2 はフォトカプラのオープン・ コレクタ出力であり、ピン 1 がコレクタ、ピン 2 がエミッタです。障害が発生すると、ピン 1 が ピン 2 に対してローにドライブされます(負論理)。

- INH 入力 (ピン 3) 本電源の出力をシャットダウンするために用いられます。ピン 3 は高インピーダンス入力です。 この入力がローになると、本器がシャットダウンされます(負論理)。このためにはピン 3 とピン 4 をショートします。
- **INH コモン** (ピン4) INH 入力のコモン接続に用いられます。

FLT/INH 回路の使い方を示すために、3 つの例を示します。どの場合でも、電磁障害を防ぐために撚り線を使います。シール ド線を使う場合、グランド・ループを防ぐため、シールドの一端だけをシャーシの信号グランド・バインディング・ポスト に接続します。

図 D-2 では、INH 入力がスイッチに接続されています。このスイッチは、本器の出力を外部からオフにする必要が生じた場 合に、ピン 3 とピン 4 をショートする役割を果たします。これによりリモート禁止(RI)フォールト保護回路が働き、フロント パネルの **Prot** インジケータがオンになります。また、本器の疑問ステータス・イベント・レジスタの RI イベント・ビットが セットされます(第 8 章「ステータス・レポート」参照)。INH 入力によって停止した後で再び本器を動作させるには、まずピ ン 3 とピン 4 の接続をオープンにします。次に、フロントパネル(本書第 5 章「フロントパネル操作」参照)または GPIB(プロ グラミング・ガイド参照)から保護回路をクリアします。

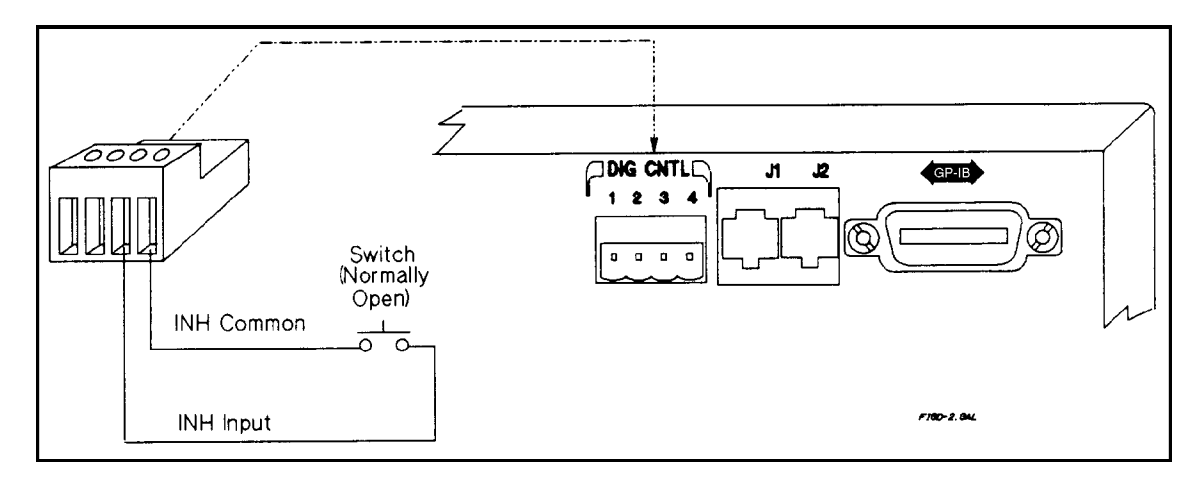

図 D-2. 禁止入力の例

図 D-3A では、FLT 出力がリレー・ドライバ回路に接続されています。この回路は、本電源にフォールト条件が発生した場合 にリレーを動作させる役割を果たします。このリレーを使って、本電源の出力を負荷から物理的に切り離すことができます。 FLT 出力は、本電源のオペレーション、疑問、イベントの各ステータス・サマリ・ビットの論理 OR によって生成されます(プ ログラミング・ガイド第 8 章「ステータス・レポート」参照)。特定のイベントによって FLT 出力をオンにするには、該当す るイベントをこれらのステータス・レジスタでイネーブルします。フォールト条件をクリアするには、まず原因を除去した 後、該当するステータス・イベント・レジスタを読み取ります。

図 D-3B では、あるユニットの FLT 出力が別のユニットの INH 入力に接続されています。ここには 2 台の電源しか示してい ませんが、もっと多くの電源をチェーン状に接続することもできます。どれかの電源でフォールト条件が生じると、コント ローラや外部回路が介在しなくてもすべての電源がオフになります。コントローラにフォールトを通知するには、疑問ステ ータス・サマリ・ビットから生成されるサービス・リクエスト(SRQ)が使用できます(プログラミング・ガイド第 8 章「ステ ータス・レポート」参照)。

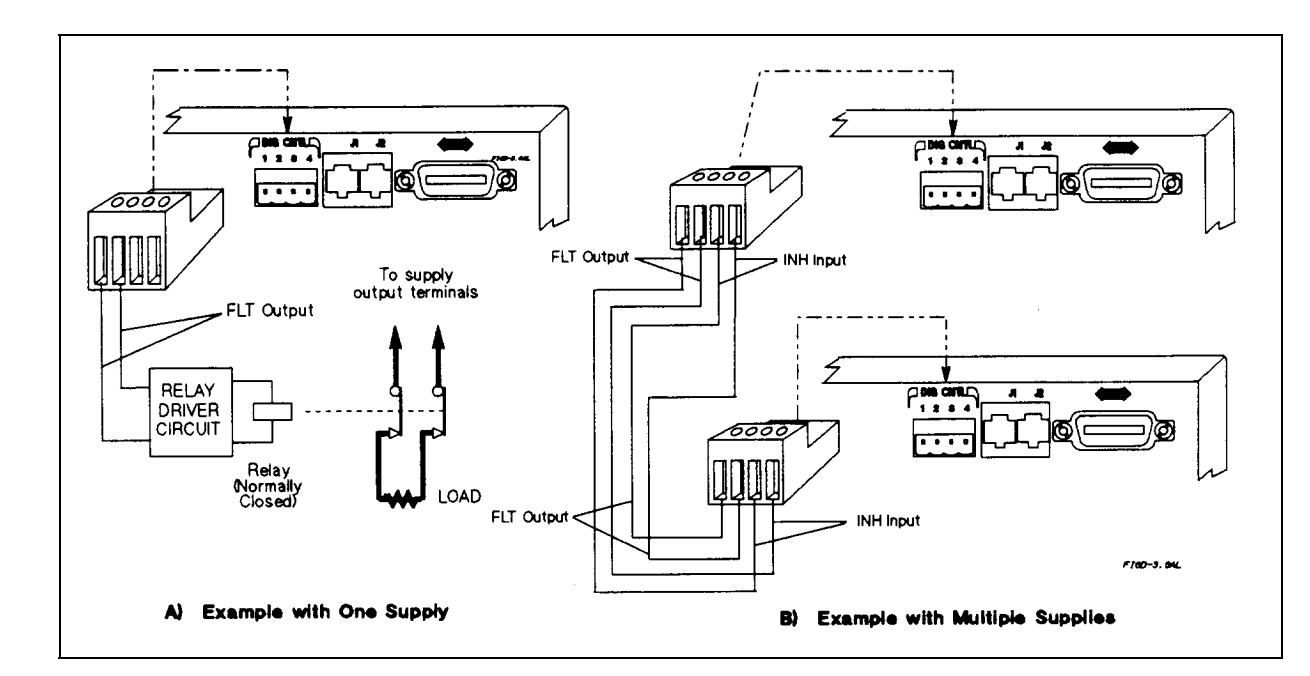

注記 クジャングログラミング・ポートから設定された出力を INH 入力を使ってオフにすることはできません。

図 D-3. FLT 出力の例

## ポート構成の変更

出荷時にはディジタル・ポートは FLT/INH 動作に設定されています。ポート構成を変更することにより、汎用のディジタル 入出力ポートとしてカスタム回路の制御に使用できます(図 D-4 参照)。ポート構成を変更するには、GPIB ボードのジャンパ を動かします。

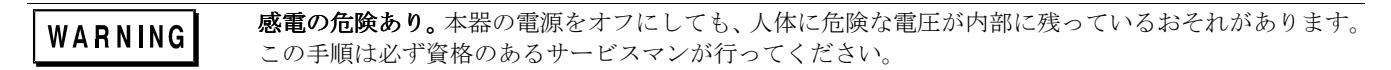

以下の手順を実行します。

- 1. 本器の電源をオフにし、電源コードを本電源から外します。
- 2. 2 個のキャリング・ストラップと外部カバーを固定している 4 本のねじを外します。
- 3. カバーの後ろ下部を広げ、手前に引いてフロントパネルから外します。
- 4. 外部カバーを引いていくと GPIB ボードの上部が現れます。
- 5. 図 D-4 を参照して、先のとがったペンチでジャンパをディジタル I/O 位置に動かします。
- 6. 外部カバーを元に戻し、キャリング・ストラップを固定します。
- 7. 必要な配線をディジタル・コネクタに行います。

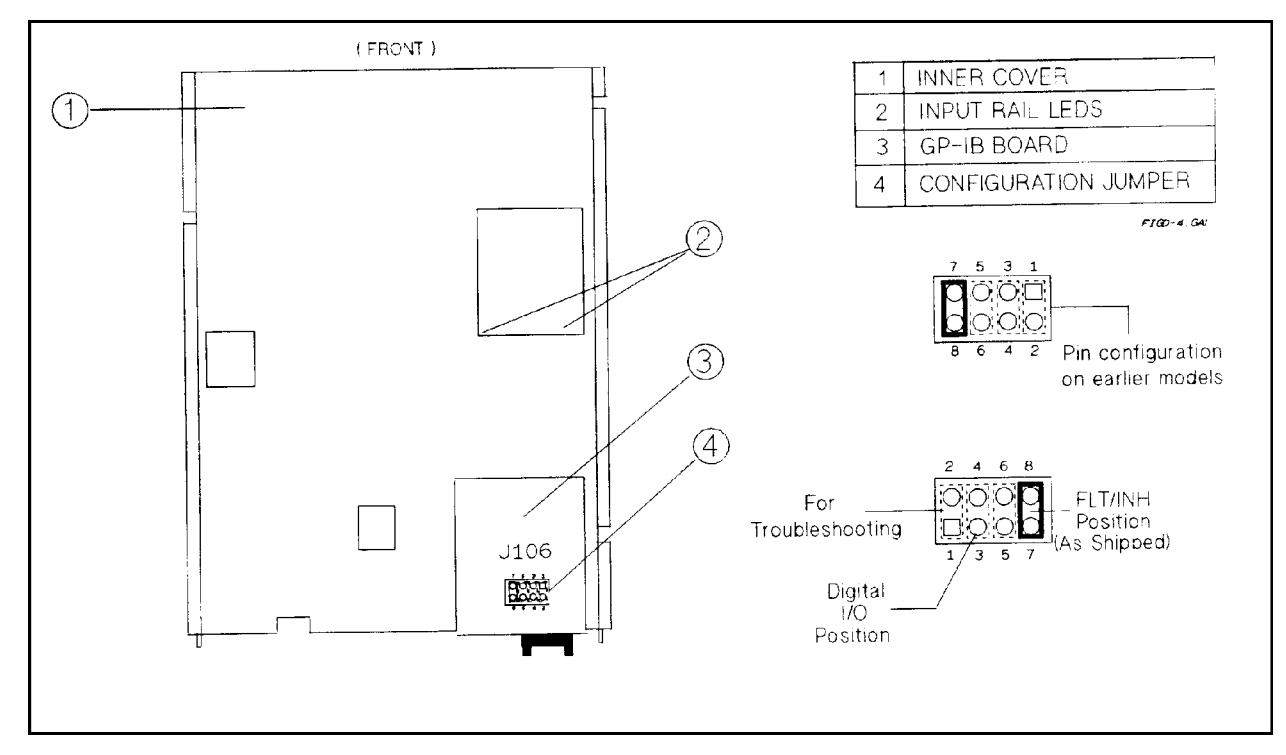

図 D-4. ディジタル・ポート構成ジャンパ

## ディジタル **I/O** 動作

ディジタル・ポートの構成を変更することにより(図 D-4 参照)、カスタム・ディジタル・インタフェース回路やリレー回路に 対するディジタル入出力機能を実現できます。図 D-5 にいくつかの例を示します。差し込みプラグのピン割り当てについて は図 D-1 を、ポートの電気特性については表 1-5 を参照してください。ポートのプログラミング方法については、第 7 章「言 語リファレンス」の **DIG:DATA[:VAL]**を参照してください。ディジタル・ポートのピンは以下の通りです。

**OUT 0** (ピン 1) このポートはオープン・コレクタ出力としてのみ使用できます。ビット重みは 1 です。

- **OUT 1** (ピン 2) このポートはオープン・コレクタ出力としてのみ使用できます。ビット重みは 2 です。
- **IN/OUT 2** (ピン 3) このポートは、高インピーダンス入力とオープン・コレクタ出力のどちらかにプログラムできます。

コモン(ピン4) このピンはディジタル I/O ポートのコモン接続です。

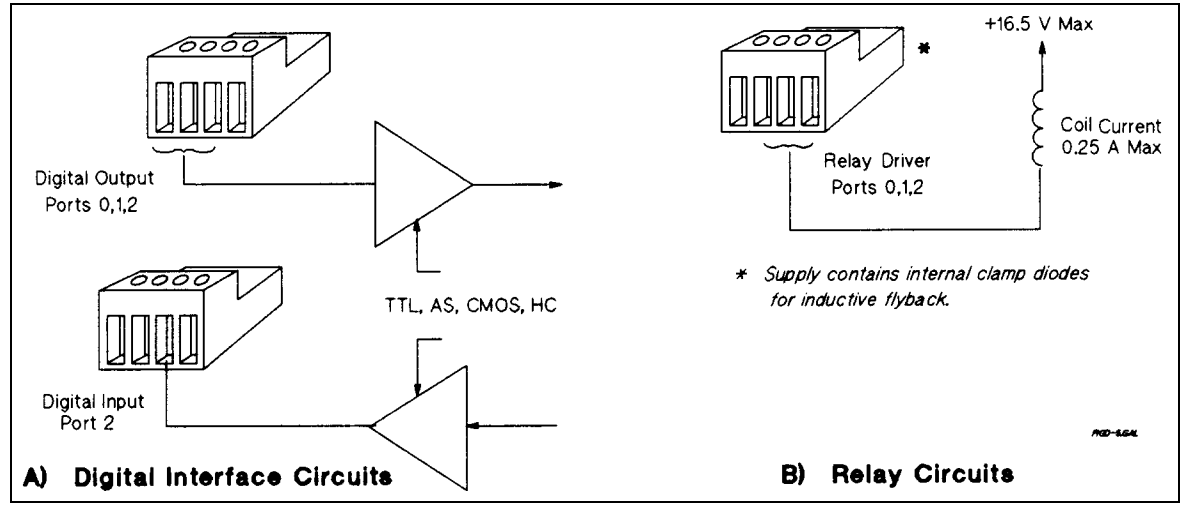

図 D-5. ディジタル I/O ポートのアプリケーション

## リレー・リンク動作

ディジタル・ポートを使って、Agilent 59510A または 59511A リレー・アクセサリに対する制御出力を供給できます。差し込 みプラグのピン割り当てについては図 D-1 を参照してください。

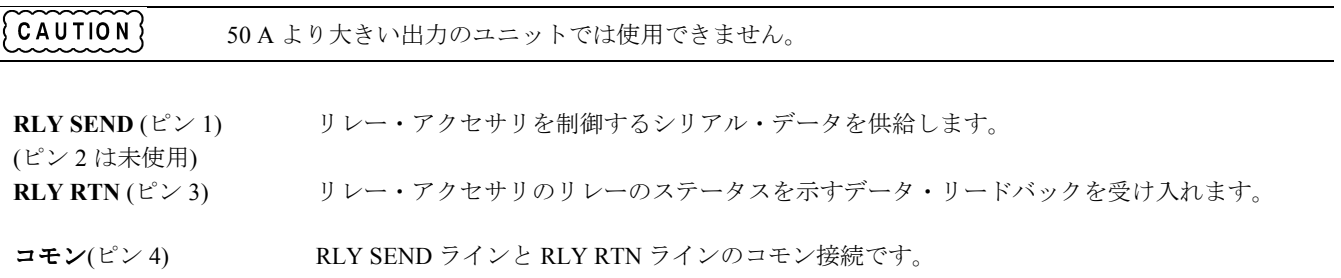

図 D-6 は、ディジタル・ポートがリレー・リンク動作に構成された状態で、Agilent 59510A または 59511A リレー・アクセサ リに本電源を接続する方法を示します。ディジタル・ポートをリレー・リンク動作に構成せずにリレー・ボックスをプログ ラムしようとすると、エラーが発生します。リレーのプログラミングの詳細については、第 7 章の **OUTP:REL[:STAT]**を参 照してください。リレー・アクセサリの詳細については、当該製品のマニュアルを参照してください(表 1-4 参照)。

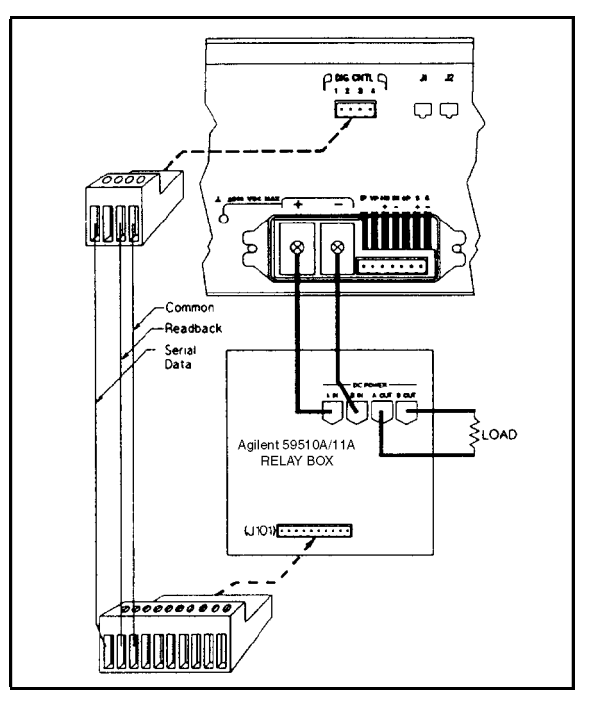

図 D-6. リレー・リンク接続

# 索引<br>- <sup>数字 —</sup>

1 次アドレス, 42

2 次アドレス, 42

## $- A -$

AWG ワイヤ・サイズ, 25

## $-$

 $CC \pm - 15, 9, 40$ CV モード, 9, 40

#### $- E -$

Entry キー ↑Current, 36 ↑Voltage, 36 ↓Current, 36 ↓Voltage, 36 ←(バックスペース), 36<br>0∼9, 36

#### $- F -$

FLT 出力, 57

## $-$  G  $-$

GPIB アドレス, 22, 41 変更, 42

 $-$  I  $-$ 

IM, 25 IN/OUT 2, 60 INH コモン, 57 INH 入力, 57 IP-, 25 IP+, 25

## $\circ$   $-$

OCP クリア, 40 設定, 40 チェック, 40 プログラミング, 40 OUT 0, 60 OUT 1, 60 OVP クリア, 39 設定, 38 チェック, 39 プログラミング, 38

 $P$   $-$ P コモン, 25  $-$  R  $-$ RLY RTN, 60 RLY SEND, 60  $-$  s  $-$ S-, 25 S+, 25  $-$  v  $-$ VP, 25 - あ - アクセサリ, 8 アナログ コネクタ, 15 アナログ・コネクタ, 25 安全クラス, 7 安全性 警告, 2 安全性クラス, 7 安全性警告, 7 印刷日付, 3 インジケータ Addr, 36 AMPS, 36 Cal, 36 CC, 36 CV, 36 Dis, 36 Err, 36 OCP, 36 Prot, 36 Rmt, 36 Shift, 36 SRQ, 36 Unr, 36, 40 VOLTS, 36 エラー・メッセージ セルフテスト, 23 チェックサム, 24 電源投入時, 23 ランタイム, 24 エラー・メッセージ 校正, 46 オプション, 8 温度範囲, 16

#### - か -

ー ガ外逆グケ検検 - 器記機正で校長 - 校校 - 夜中ランドラント - 再サジン - 百日シ出出仕様 - 引き入力力が、「中国電電電」交校 GP2機セ手パ保例 - エコ - 「インフリ - 「相ポステントの「エロント」」 - 相ポスティンク - 「相ポスティンク」 - 相ポスティンク - 「相ポスティンク」 - 「相ポスティンク」 - 「インフリントの - 「あん」 - 「「エロング」 - 「「の」 - 「「「「「「」」 - 「「 ガイド、ユーザーズ, 7 外部電圧制御, 32 逆電圧保護ダイオード, 31 グランド、アース, 7 ケーブル, 8 検査, 15 検証 機器, 51 テスト・セットアップ, 51 テスト・リコード, 53 電圧プログラミング, 52 電圧リードバック, 52 電流プログラミング, 52 電流リードバック, 52 交換可能パーツ, 13 校正 GPIB, 46 機器, 43 セットアップ, 43 手順, 45 パスワード, 44, 46 保存, 44 例, 49 校正エラー, 46 校正コマンド CAL CURR, 47 CAL CURR LEV, 47 CAL PASS, 47 CAL SAVE, 47 CAL STAT, 48 CAL VOLT, 48 CAL VOLT LEV, 48 CAL VOLT PROT, 48 コネクタ アナログ, 25 ディジタル, 26 コントローラ接続, 33 スタンドアロン, 33 リンク, 33

#### - さ -

再梱包, 15 サポート・レール, 16 システム・キー (シフト), 36 Address, 36, 42 Error, 36 Local, 36 Recall, 36 Save, 36 自動パラレル・プログラミング, 31 自動パラレル接続, 30 シフト機能, 35, 36 出力アイソレーション, 26 出力インピーダンス, 13 仕様, 10 初期条件, 38

シリアル・ケーブル, 15 スタンドアロン接続, 33 ステートの保存, 41 ステートのリコール, 41 スレーブ・ユニット, 30 寸法, 16 接続 +LS, 28 -LS, 28 外部電圧制御, 32 コントローラ, 33 自動パラレル, 30 センス・リード, 28 単一負荷, 29 直列, 31 複数負荷, 30 説明, 8 セルフテスト・エラー, 23 損傷, 15

#### - た -

ダウンプログラミング, 10 単一負荷接続, 29 チェック 出力電圧, 20 出力電流, 21 セーブ /リコール, 22 電源投入時, 19 ヒューズ交換, 23 問題が発生した場合, 22 予備, 19 チェックサム・エラー, 24 直列接続, 31 直接ユニット, 33, 41 通気, 16 ディジタル・コネクタ, 26, 57 ディジタル・コネクタ, 15 ディジタル・ポート構成, 59 ディジタル I/O, 26 電圧センシング、リモート, 28 電圧センシング、ローカル, 28 電圧プログラミング, 38 電源コード, 15 取り付け, 17 電源コンセント, 7 電源接続 3 相, 17 電源選択スイッチ, 55 電源電圧変換, 55 電源投入, 41 電源投入時エラー, 23 電源投入時条件, 41 電源フューズ, 16 電流シンク, 10 電流プログラミング, 39 電流モニタ抵抗, 51 等価直列抵抗, 27

索引索引 66 動作曲線, 38 特性, 11 出力, 9

- な -

入力 接続, 16 定格, 16 パワー, 8

## - は -

パーツ・リスト, 13 場所, 16 バッテリの充電, 27 ヒューズ 交換, 23 場所, 23 ファン, 16 ファンクション・キー Current, 36 OCP, 36 OutputOn/Off, 36 OV, 36 Prot Clear, 36 Protect, 36 Voltage, 36 フォールト /禁止信号, 26 負荷 バッテリ, 27 負荷、誘導性, 27 負荷、容量性, 26 複数負荷接続, 30 プログラミング アナログ, 9 フロントパネル, 8 リモート, 9 プログラミング 外部電圧, 32 過電圧保護(OVP), 38 過電流保護(OCP), 40 自動パラレル, 31 電圧, 38 電流, 39 フロントパネル, 35 インジケータ, 36

- ま -

マスタ・ユニット, 30 無調整動作, 40

$$
- \phi -
$$

誘導性負荷, 27 容量性負荷, 26

## - ら -

ラック・マウント, 16 ラック・マウント・キット, 8 ランタイム・エラー, 24 リモート電圧センシング, 28 CV レギュレーション, 28 OVP に関する考慮事項, 29 安定性, 29 出力定格, 28 出力ノイズ, 28 リレー・リンク, 26 履歴, 3 リンク・ユニット, 33, 41 リンク接続, 33 ローカル電圧センシング, 28

## - わ -

ワイヤ・サイズ, 25 ワイヤ抵抗, 25 ワイヤ容量, 25